software: 02.20.zz

# Manual de instrucciones Deltabar S FMD77, FMD78, PMD75

Medición de presión diferencial

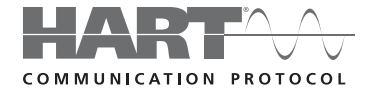

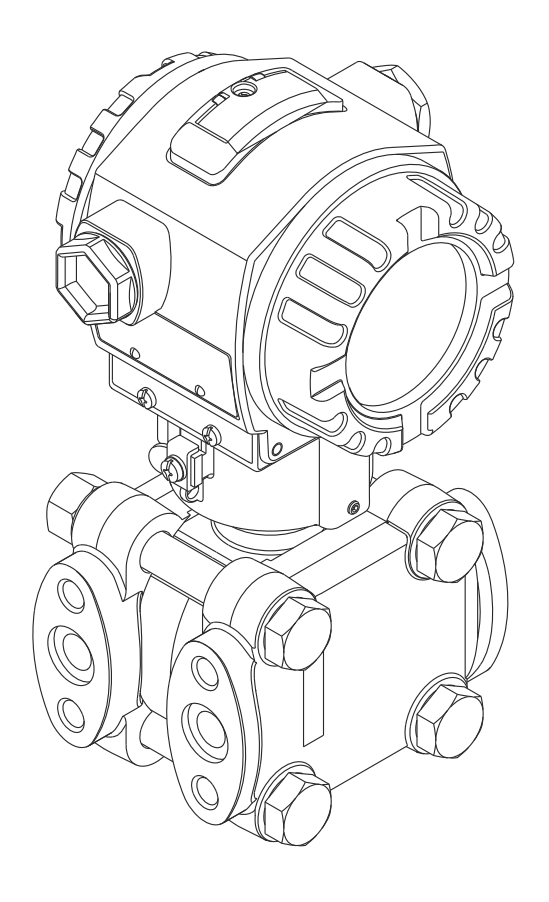

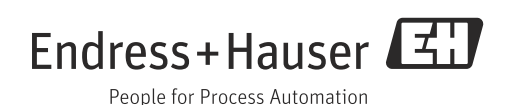

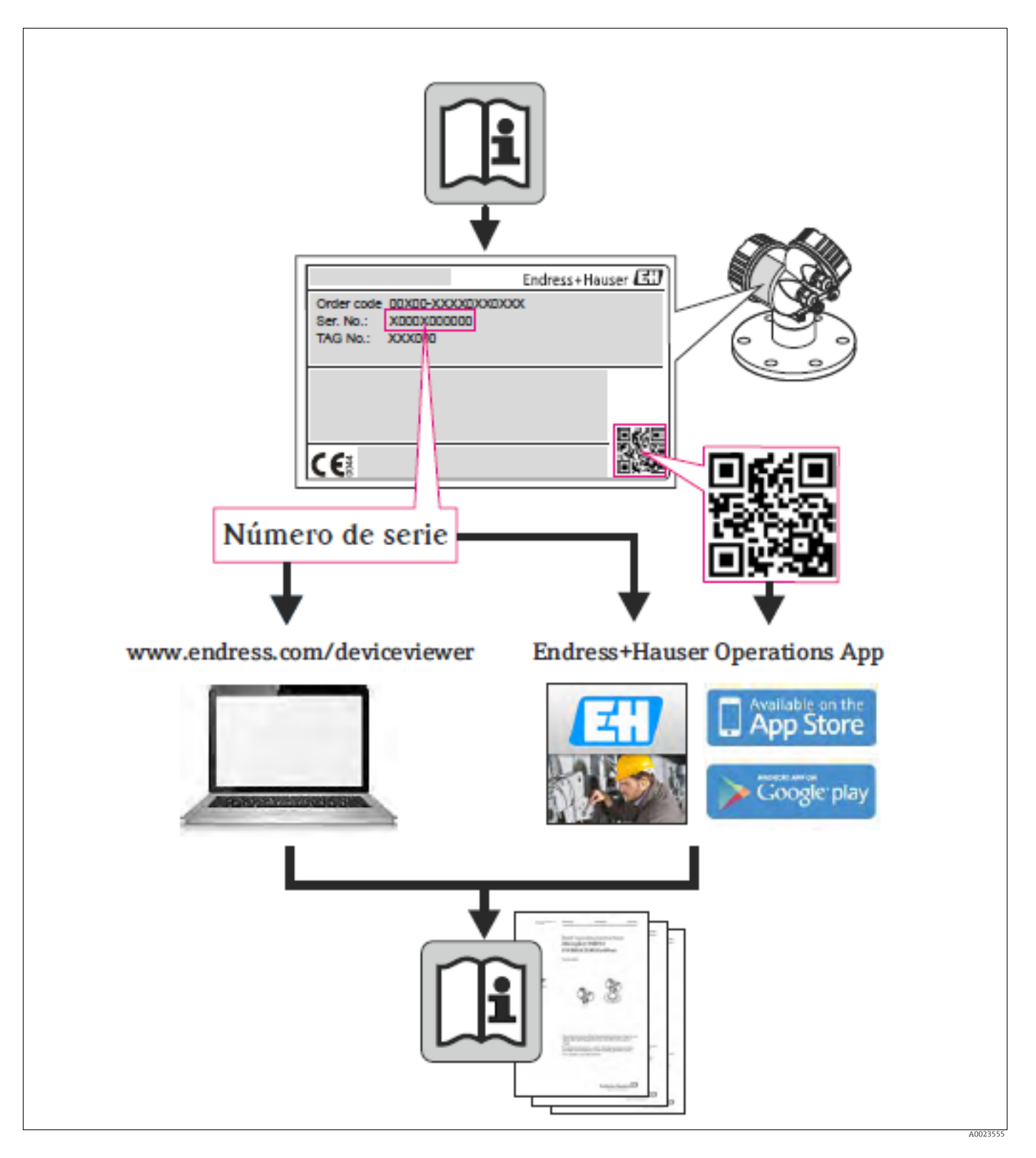

Asegúrese de que el documento se guarda en un lugar seguro de tal forma que se encuentre siempre a mano cuando se está trabajando con el equipo.

Para evitar peligros a personas o la instalación, lea detenidamente la sección "Instrucciones de seguridad básicas", así como las otras instrucciones de seguridad sobre procedimientos de trabajo.

El fabricante se reserva el derecho a modificar datos técnicos sin previo aviso. El centro Endress+Hauser que le atiende habitualmente le proporcionará información actual y actualizaciones del presente manual de instrucciones.

# Índice de contenidos

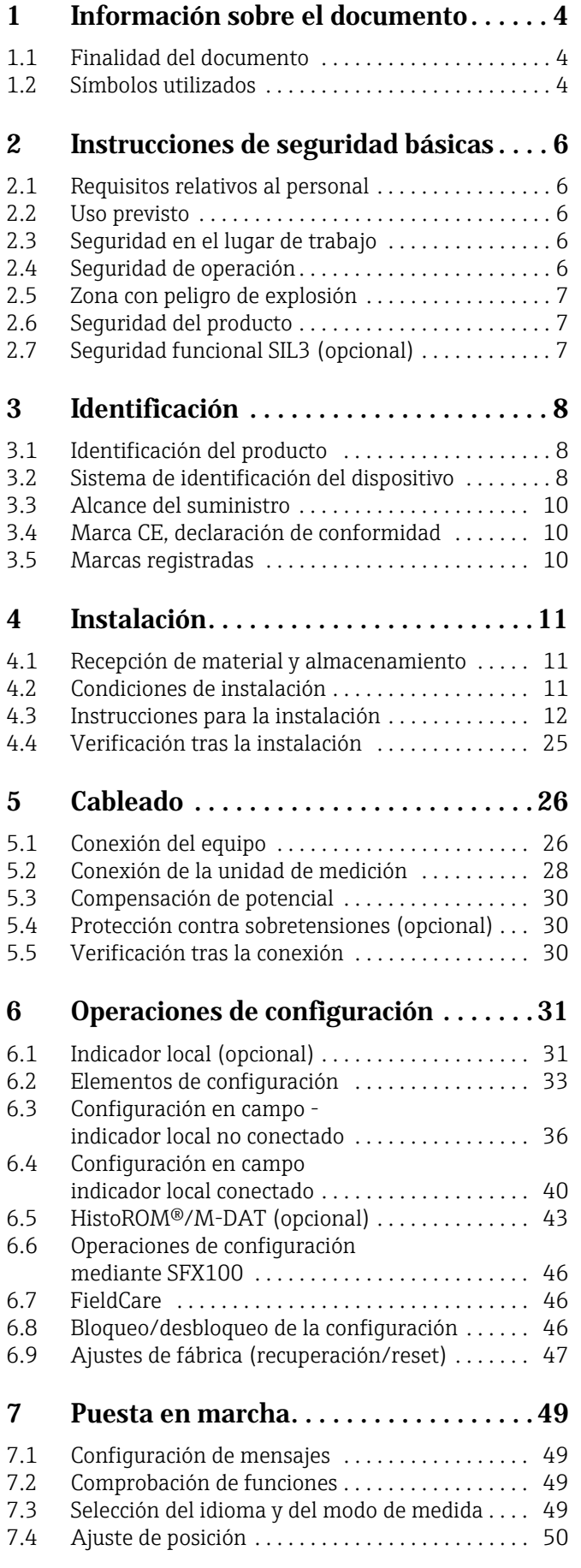

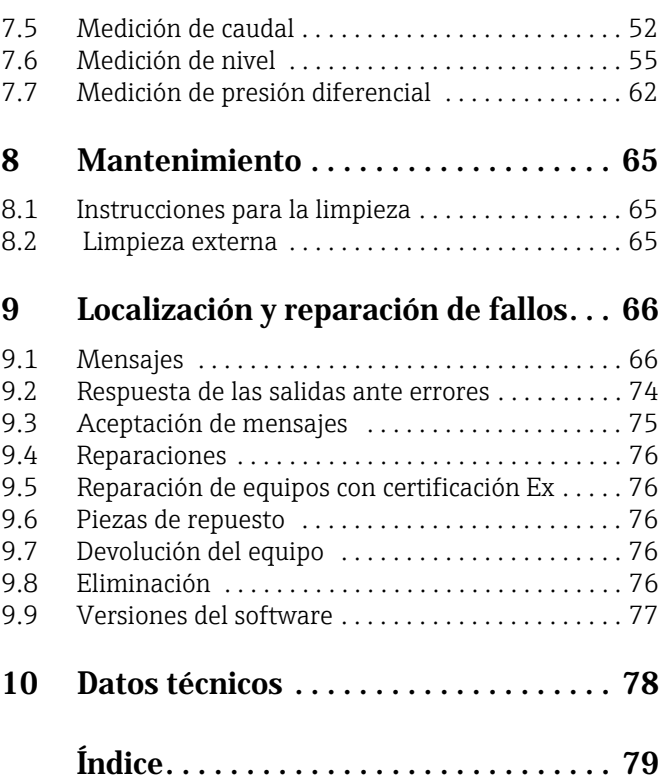

# <span id="page-3-0"></span>1 Información sobre el documento

# <span id="page-3-1"></span>1.1 Finalidad del documento

El presente manual de instrucciones contiene toda la información que pueda necesitarse durante las distintas fases del ciclo de vida del equipo: desde la identificación del producto, recepción de entrada, almacenamiento, montaje, conexión, hasta la configuración y puesta en marcha del equipo, incluyendo la resolución de fallos, el mantenimiento y su eliminación.

# <span id="page-3-2"></span>1.2 Símbolos utilizados

### 1.2.1 Símbolos de seguridad

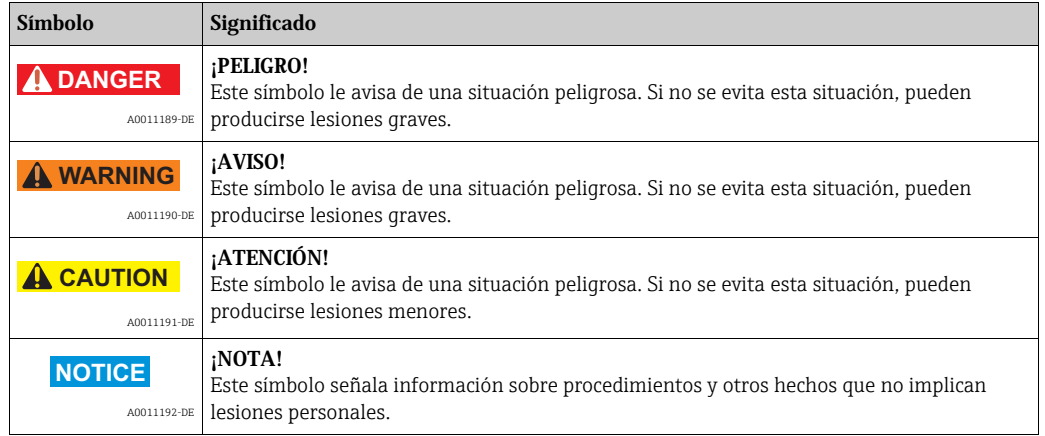

### 1.2.2 Símbolos eléctricos

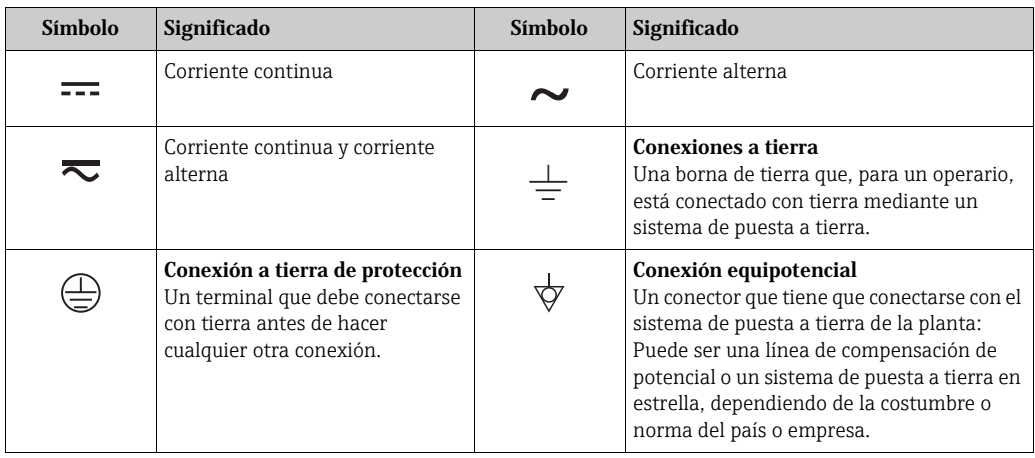

### 1.2.3 Símbolos para herramientas

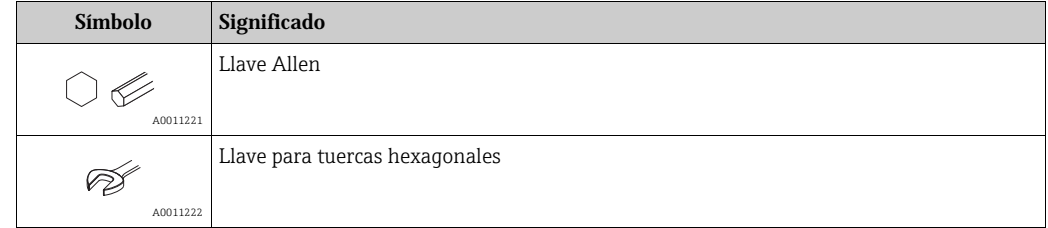

 $\mathsf{r}$ 

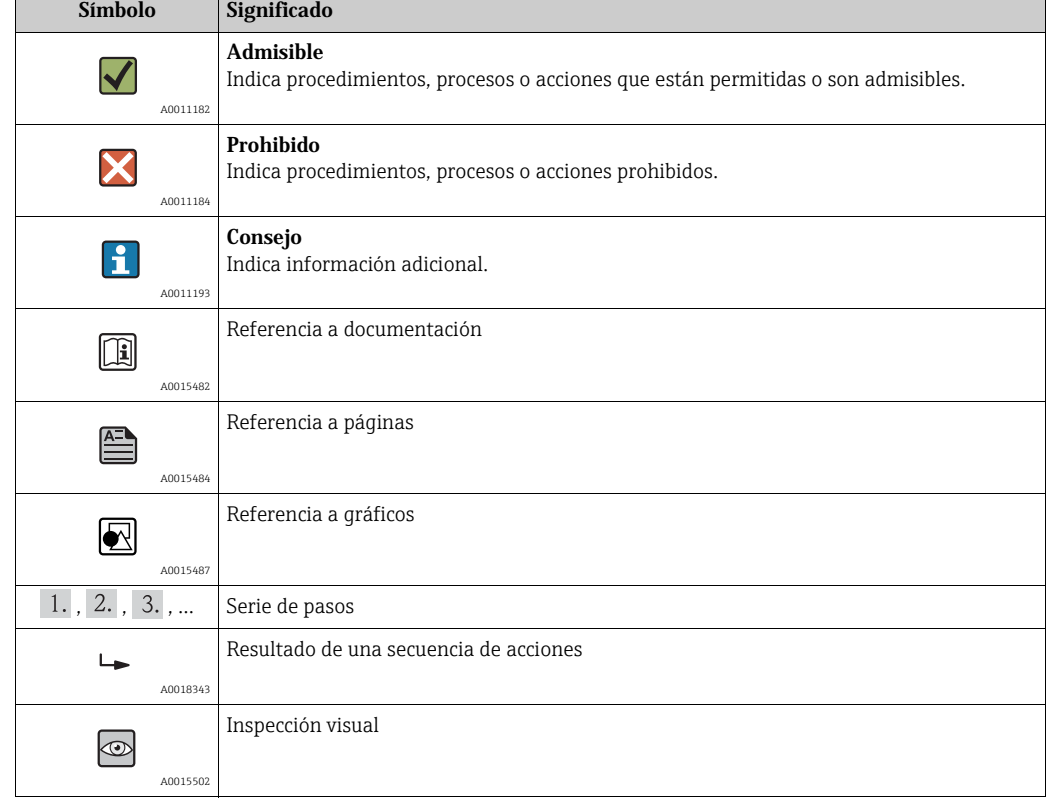

### 1.2.4 Símbolos para determinados tipos de información

### 1.2.5 Símbolos en gráficos

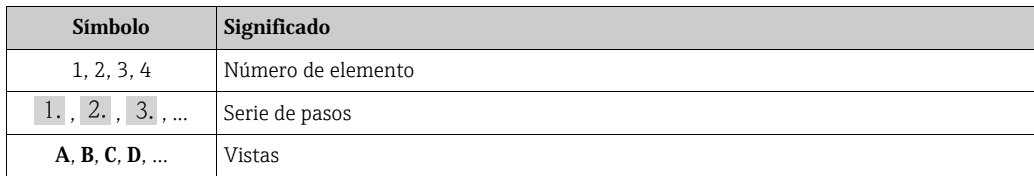

### 1.2.6 Símbolos que presenta el equipo

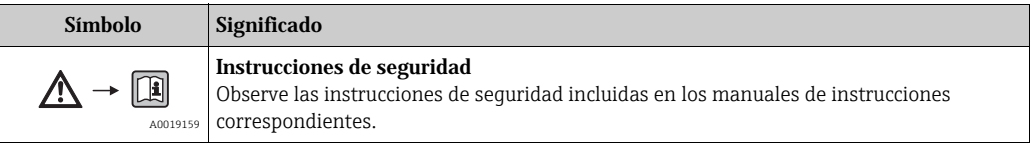

### 1.2.7 Marcas registradas

KALREZ, VITON, TEFLON

Marcas registradas de E.I. Du Pont de Nemours & Co., Wilmington, EE. UU. TRI-CLAMP Marca registrada de Ladish & Co., Inc., Kenosha, EE.UU. HART Marca registrada de HART Communication Foundation, Austin, USA. GORE-TEX® Marca registrada de W.L. Gore & Associates, Inc., EE.UU.

# <span id="page-5-0"></span>2 Instrucciones de seguridad básicas

### <span id="page-5-1"></span>2.1 Requisitos relativos al personal

El personal para las tareas de instalación, puesta en marcha, diagnósticos y mantenimiento debe cumplir los siguientes requisitos:

- Los técnicos cualificados deben tener la formación y preparación pertinentes para la realización de dichas tareas
- Deben tener la autorización correspondiente por parte del jefe/propietario de la planta
- Deben conocer bien las normas nacionales
- Antes de empezar con el trabajo, dicho personal debe haber leído y entendido las instrucciones contenidas en el Manual de instrucciones, la documentación complementaria y los certificados (dependen de la aplicación)
- Seguir las instrucciones y las condiciones básicas

Los operarios deben satisfacer los siguientes requisitos:

- Deben haber recibido la formación apropiada y deben tener la autorización por parte del jefe/propietario de la planta para ejercer dichas tareas.
- Seguir las instrucciones indicadas en el presente manual de instrucciones

# <span id="page-5-2"></span>2.2 Uso previsto

El Deltabar S es un transmisor de presión diferencial que sirve para medir presiones diferenciales, caudales y niveles.

### 2.2.1 Uso incorrecto

El fabricante no asume ninguna responsabilidad por daños debidos al uso indebido del equipo.

Verificación en casos límite:

En el caso de líquidos de proceso o de limpieza especiales, Endress+Hauser le brindará encantado ayuda en la verificación de la resistencia a la corrosión que presentan los materiales que entran en contacto con dichos líquidos, pero no asumirá ninguna responsabilidad ni proporcionará ninguna garantía al respecto.

# <span id="page-5-3"></span>2.3 Seguridad en el lugar de trabajo

Para trabajar con el instrumento:

- Lleve el equipo de protección personal conforme a las normas nacionales.
- Desconecte la tensión de alimentación antes de conectar el equipo.

# <span id="page-5-4"></span>2.4 Seguridad de operación

Riesgo de lesiones

- ‣ Opere únicamente con el instrumento si este está en buenas condiciones técnicas y funciona de forma segura.
- $\blacktriangleright$  El operario es responsable del funcionamiento sin interferencias del instrumento.

#### Transformaciones en el instrumento

No está permitido someter el equipo a modificaciones no autorizadas. Además, éstas podrían implicar peligros imprevistos:

‣ Si a pesar de ello se requiere hacer alguna modificación, consulte a Endress+Hauser.

#### Reparaciones

Para asegurar el funcionamiento seguro y fiable del instrumento,

‣ Realice únicamente reparaciones del instrumento que estén permitidas expresamente.

- ‣ Observe las normas nacionales relativas a reparaciones de equipos eléctricos.
- ‣ Utilice únicamente piezas de repuesto y accesorios originales de Endress+Hauser.

# <span id="page-6-0"></span>2.5 Zona con peligro de explosión

Para eliminar riesgos para el personal o la instalación, si ha de utilizar el instrumento en una zona clasificada como peligrosa (p. ej., protección contra explosiones, medidas de seguridad con depósitos a presión):

- Compruebe consultando la placa de identificación si el equipo pedido es apropiado para el uso en zona explosiva.
- Observe las especificaciones indicadas en la documentación complementaria que forma parte del Manual de instrucciones.

# <span id="page-6-1"></span>2.6 Seguridad del producto

Todos los equipos han sido diseñados de acuerdo con las buenas prácticas de ingeniería para satisfacer los requisitos técnicos de seguridad más exigentes, han sido sometidos a un examen de verificación y han salido de fábrica en condiciones seguras de operación. Cumple los requisitos legales y de seguridad generales. Satisface asimismo las directivas de la CE enumeradas en la declaración de conformidad CE del equipo. Endress+Hauser lo confirma dotando el equipo con la marca CE.

# <span id="page-6-2"></span>2.7 Seguridad funcional SIL3 (opcional)

Si se utilizan equipos para aplicaciones que requieren seguridad integral, deben observarse rigurosamente las indicaciones del manual de seguridad funcional.

# <span id="page-7-0"></span>3 Identificación

# <span id="page-7-1"></span>3.1 Identificación del producto

Dispone de las siguientes opciones para identificar el instrumento de medición:

- Especificaciones indicadas en la placa de identificación
- Código de producto con desglose de características del equipo en el albarán de entrega
- Introduzca el número de serie indicado en las placas de identificación en el visor W@M Device Viewer (www.endress.com/deviceviewer): Podrá ver allí toda la información sobre el instrumento de medición.

Para una descripción general sobre la documentación técnica del equipo, introduzca en el visualizador de productos W@M Device Viewer (www.endress.com/deviceviewer) los números de serie indicados en las placas de identificación.

# <span id="page-7-2"></span>3.2 Sistema de identificación del dispositivo

### 3.2.1 Placa de identificación

- La presión máxima de trabajo (PMT) está indicada en la placa de identificación. Este valor corresponde a la temperatura de referencia de 20 °C (68 °F) o de 100 °F para bridas ASME.
- Los valores de presión que se admiten a temperaturas más elevadas pueden encontrarse en las siguientes normas publicadas:
	- $-$  EN 1092-1: 2001 Tab. 18<sup>1)</sup>
	- ASME B 16.5a 1998 Tab. 2-2.2 F316
	- ASME B 16.5a 1998 Tab. 2.3.8 N10276
	- JIS B 2220
- En el caso del PMD75, la PMT es válida para los rangos de temperatura especificados en el documento Información técnica TI00382P, secciones "Rango de temperatura ambiente" y "Límites de temperatura de proceso".
- La presión de prueba coincide con el valor límite de sobrepresión (OPL) que admite el equipo =  $PMT \times 1.5$ .
- La «Directiva sobre equipos de/a presión» (Directiva 97/23/EC de la CE) utiliza la abreviatura "PS". La abreviatura "PS" corresponde a la presión máxima de trabajo (PMT) del equipo de medida.
- 1) En cuanto a las propiedades de estabilidad con respecto a la temperatura, los materiales 1.4435 y 1.4404 están incluidos en el mismo grupo 13EO, en la Tabla de la norma EN 1092-1. 18. La composición química de ambos materiales puede ser idéntica.

#### Cabezal de aluminio (T14/T15) y cabezal de acero inoxidable (T14)

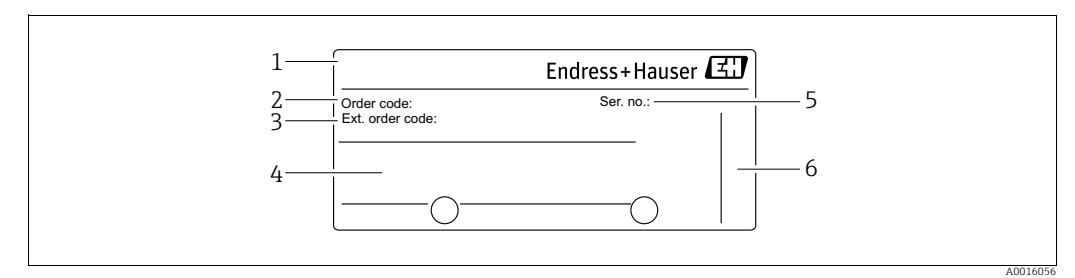

*Fig. 1: Placa de identificación*

- 
- *1 Nombre del dispositivo 2 Código de producto (para recambios)*
- *3 Código de producto ampliado (completo)*
- *4 Datos técnicos*
- *5 Número de serie (para identificación) 6 Dirección del fabricante*

Los equipos aptos para ser utilizados en zonas peligrosas están dotados de una placa de identificación adicional.

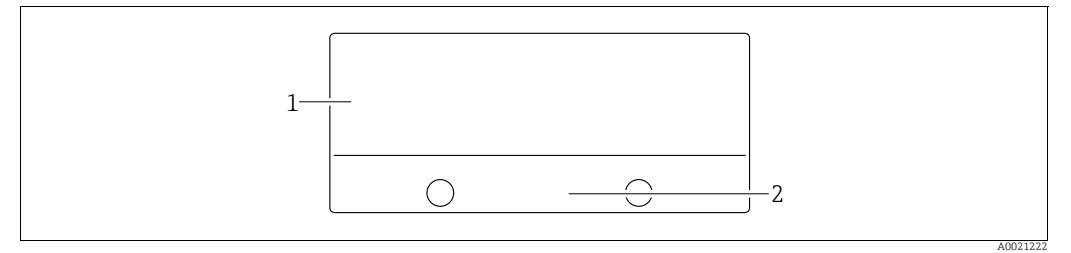

*Fig. 2: Placa de identificación adicional* 

*1 Información específica sobre las homologaciones del instrumento*

*2 Número de identificación del documento de instrucciones de seguridad o número de dibujo*

Los equipos aptos para aplicaciones con oxígeno o que están dotados con conexiones a proceso de PVDF presentan una placa de identificación adicional.

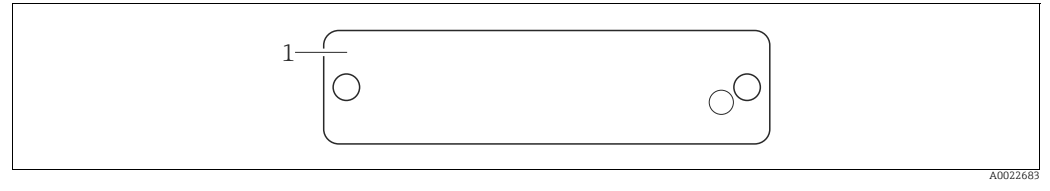

*Fig. 3: Placa de identificación adicional* 

*1 Límites de aplicación*

#### Cabezal sanitario de acero inoxidable (T17)

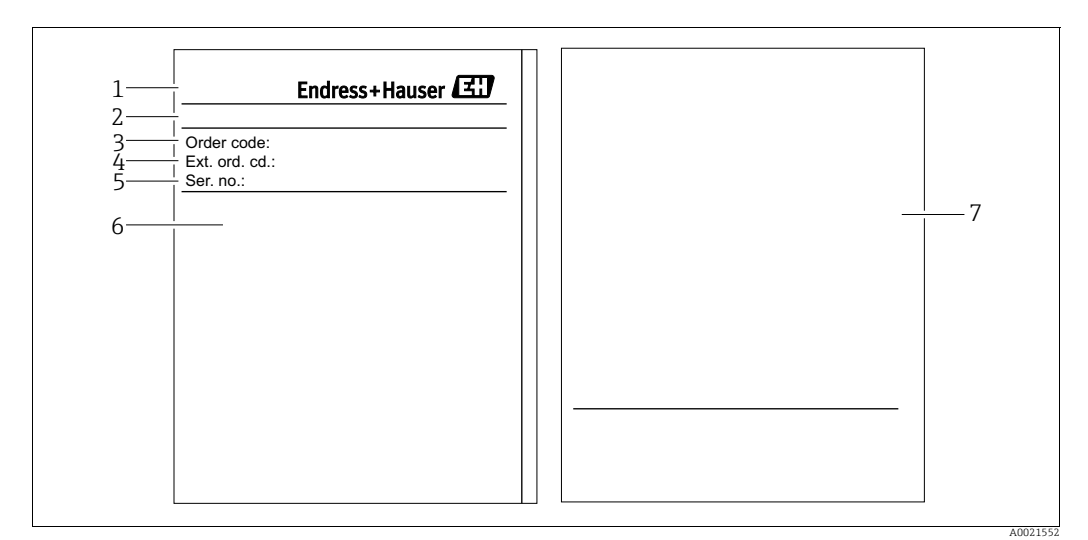

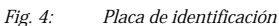

- *1 Nombre del dispositivo*
- *2 Dirección del fabricante*
- *3 Código de producto (para recambios)*
- *4 Código de producto ampliado (completo) 5 Número de serie (para identificación)*
- *6 Datos técnicos*
	- *7 Información específica sobre las homologaciones del instrumento y número de identificación del documento de instrucciones de seguridad o número de dibujo*

### 3.2.2 Identificación del tipo de sensor

Véase el parámetro "Tipo sensor med." en el manual de instrucciones BA00274P.

# <span id="page-9-0"></span>3.3 Alcance del suministro

El alcance del suministro comprende:

- El transmisor de presión diferencial Deltabar S
- En el caso del PMD75 dotado con bridas laterales de AISI 316L o C22.8: 2 válvulas de purga adicionales, AISI 316L
- PMD75 con bridas laterales de AISI 316L o C22.8 y venteo lateral: 4 tornillos de bloqueo adicionales, AISI 316L
- En el caso de equipos dotados con la opción "HistoROM/M-DAT": CD-ROM con el software de configuración de Endress+Hauser
- Accesorios opcionales

Documentación suministrada:

- Los manuales de instrucciones BA00270P y BA00274P están disponibles en Internet  $\rightarrow$  Véase: www.endress.com  $\rightarrow$  Descargar
- Manual abreviado de instrucciones de funcionamiento KA01018P
- Manual abreviado KA00218
- Informe de verificación final
- También instrucciones de seguridad con los instrumentos ATEX, IECEx y NEPSI
- Opcional: hoja de la calibración en fábrica, certificados de ensayos

# <span id="page-9-1"></span>3.4 Marca CE, declaración de conformidad

El equipo ha sido diseñado conforme a los requisitos de seguridad actuales, ha sido verificado y ha salido de fábrica en condiciones óptimas para un funcionamiento seguro. El equipo satisface las normas enumeradas en la declaración de conformidad de la CE y cumple por tanto los requisitos legales establecidos en las directivas de la CE. Mediante la colocación del distintivo CE, Endress+Hauser confirma que el dispositivo ha sido ensayado con éxito.

# <span id="page-9-2"></span>3.5 Marcas registradas

KALREZ, VITON, TEFLON

Marcas registradas de E.I. Du Pont de Nemours & Co., Wilmington, EE. UU.

TRI-CLAMP

Marca registrada de Ladish & Co., Inc., Kenosha, EE.UU.

**HART** 

Marca registrada de HART Communication Foundation, Austin, USA.

# <span id="page-10-0"></span>4 Instalación

### **NOTA**

Manejo incorrecto.

Se puede dañar el equipo.

‣ No está autorizado, bajo ninguna circunstancia, a desmontar los tornillos con número de artículo (1) y hacerlo implica la pérdida del derecho de garantía.

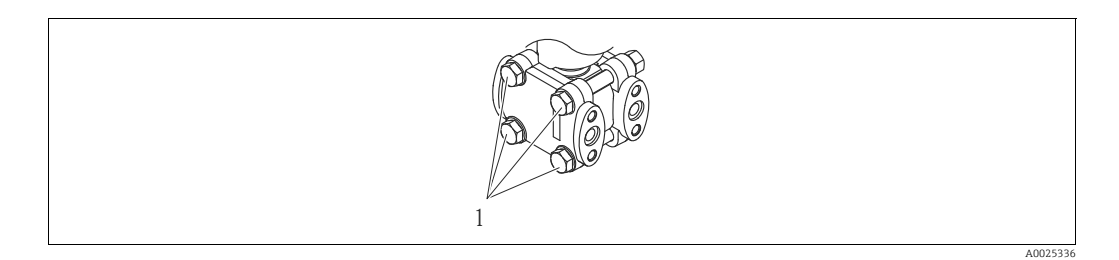

# <span id="page-10-1"></span>4.1 Recepción de material y almacenamiento

### 4.1.1 Recepción de material

- Compruebe si el embalaje y el contenido presentan algún daño visible.
- Verifique el envío, compruebe que no falta nada y de que el volumen suministrado corresponde realmente a lo especificado en su pedido.

### 4.1.2 Transporte

#### **! ¡AVISO!**

#### Transporte incorrecto

Se podrían dañar cabezal y diafragma y además entraña riesgo de lesiones.

- ‣ Transporte el equipo de medición hacia el punto de medición dejándolo dentro del embalaje original o sujetándolo por la conexión a proceso.
- ‣ Siga las instrucciones de seguridad y cumpla las condiciones de transporte para equipos de más de 18 kg (39,69 lbs).

### 4.1.3 Almacenamiento

El equipo debe guardarse en un lugar seco y limpio, en el que debe encontrarse protegido contra golpes (EN 837-2).

Rango de temperatura de almacenamiento:

 $-40$  a +90 °C (-40 a +194 °F)

- Indicador de campo:  $-40$  a  $+85$  °C ( $-40$  a  $+185$  °F)
- Cabezal separado:  $-40$  a  $+60$  °C ( $-40$  a  $+140$  °F)

# <span id="page-10-2"></span>4.2 Condiciones de instalación

### 4.2.1 Dimensiones

 $\rightarrow$  Para las dimensiones, consulte por favor el documento de Información técnica TI00382P del Deltabar S, sección "Construcción mecánica".

## <span id="page-11-0"></span>4.3 Instrucciones para la instalación

- El valor medido puede presentar un corrimiento debido a la orientación del Deltabar S, es decir, el equipo indica entonces un valor medido distinto de cero a pesar de que el depósito se encuentra vacío. Este desplazamiento del punto cero puede corregirse directamente en el equipo utilizando la tecla "E" o bien por configuración a distancia  $\rightarrow$  **ä** 34, "Función de los elementos de configuración - indicador de campo no conectado" o  $\rightarrow$  **ä** 50, "Ajuste de la posición".
- Para FMD77 y FMD78, consúltese  $\rightarrow$  **ä** 19, Sección 4.3.4 "Instrucciones de instalación para equipos dotados de diafragmas separadores (FMD78)".
- Puede encontrar unas recomendaciones generales sobre el trazado de la tubería de impulsión en la norma DIN 19210 "Procedimientos para medidas de caudal; dispositivos de medición del caudal en tuberías con presión diferencial" o en normas semejantes nacionales o internacionales.
- El uso de manifolds de tres o cinco válvulas facilita la puesta en marcha e instalación y permite realizar tareas de mantenimiento sin tener que interrumpir el proceso.
- Cuando el trazado de las tuberías de impulsión se realiza al aire libre, tenga en cuenta que deben quedar entonces adecuadamente protegidas contra la congelación, p. ej., mediante un sistema de tuberías caldeadas.
- Instale la tubería de impulsión de tal forma que presente un gradiente constante del 10% por lo menos.
- Para asegurar la buena visibilidad del indicador local, tiene la posibilidad de girar el cabezal en un ángulo de hasta 380°.  $\rightarrow$  **ä** 25, Sección 4.3.9 "Giro del cabezal".
- Endress+Hauser ofrece un soporte de montaje que permite montar el equipo a una tubería o pared.  $\rightarrow$   $\dot{a}$  23, Sección 4.3.7 "Montaje en pared y tubería (opcional)".

### 4.3.1 Instalación para la medición del caudal

- Deltabar S con placa orificio (TI00422P, Deltatop DO6x)
- Deltabar S con tubo Pitot (TI00425P, Deltatop DP6x)

Para más información sobre la medición del caudal con el transductor de presión diferencial Deltabar S.

#### Medición de caudal de gases con el PMD75

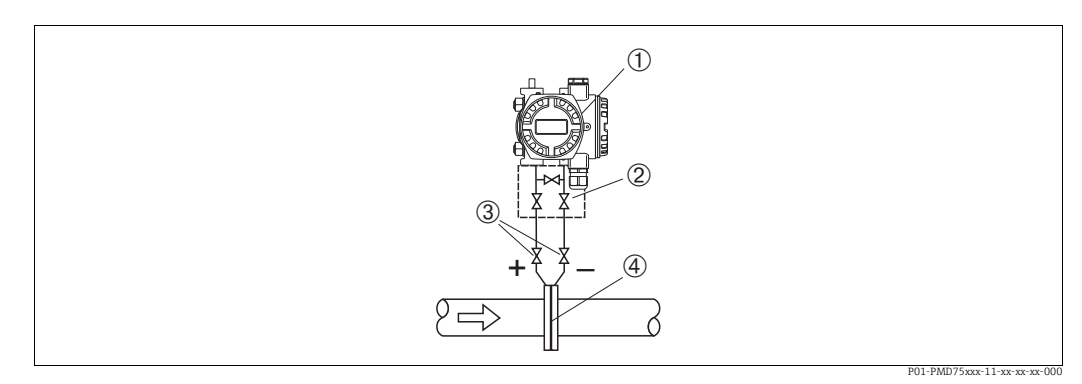

*Fig. 5: Esquema de distribución para la medición del caudal de gases con el PMD75*

- *1 Deltabar S, aquí el PMD75*
- *2 Manifold de tres válvulas*
- *3 Válvulas de corte 4 Placa orificio o tubo Pitot*
- Monte el Deltabar S por encima del punto de medida para que el líquido de condensación pueda pasar hacia la tubería de proceso.

#### Medición de caudal de vapores con el PMD75

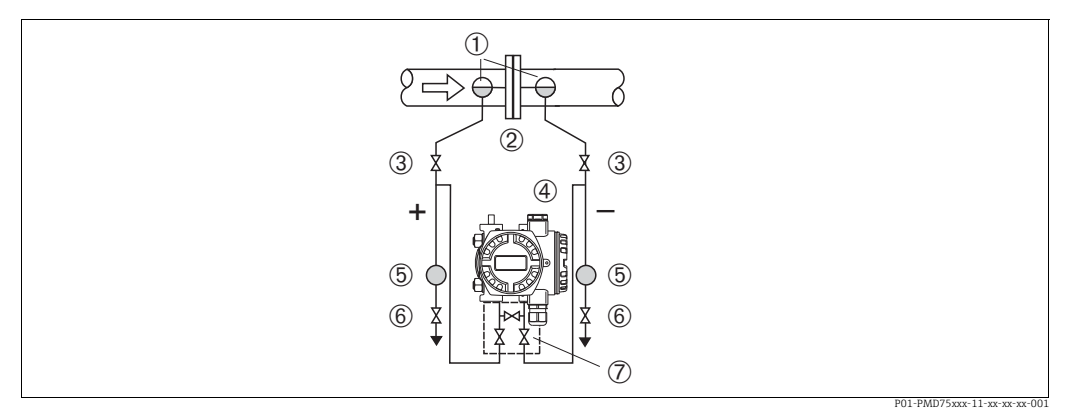

*Fig. 6: Esquema de distribución para la medición del caudal de vapores con el PMD75*

- *1 Colector de condensación*
- *2 Placa orificio o tubo Pitot*
- *3 Válvulas de corte*
- *4 Deltabar S, aquí el PMD75*
- *5 Separador 6 Válvulas de purga*
- *7 Manifold de tres válvulas*
- Monte el Deltabar S por debajo del punto de medida.
- Monte los colectores de condensación en el mismo nivel que los puntos de toma y a la misma distancia del Deltabar S.
- Antes de poner el equipo en marcha, llene la tubería de impulsión hasta el nivel de los colectores de condensación.

#### Medición de caudal de líquidos con el PMD75

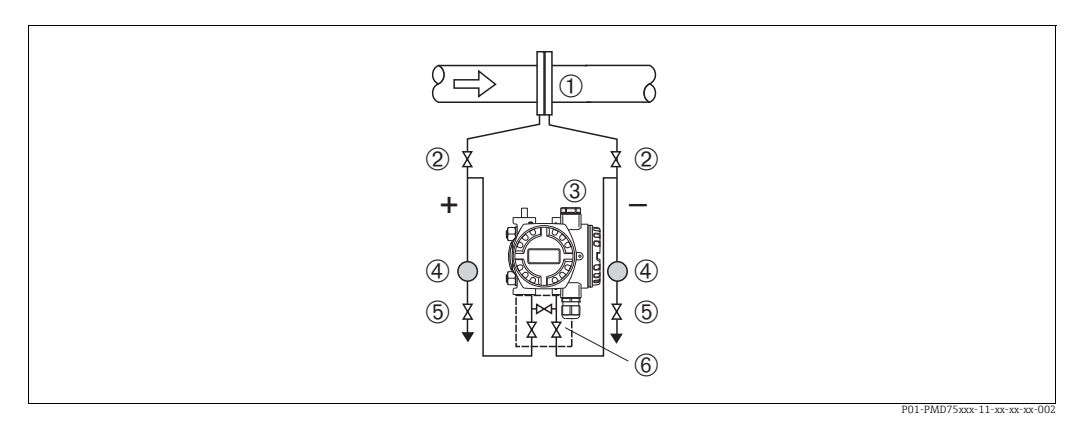

*Fig. 7: Esquema de distribución para la medición de caudal de vapores con el PMD75*

- *1 Placa orificio o tubo Pitot*
- *2 Válvulas de corte*
- *3 Deltabar S, aquí el PMD75*
- *4 Separador*
- *5 Válvulas de purga 6 Manifold de tres válvulas*
- 
- Monte el Deltabar S por debajo del punto de medida para que la tubería de impulsión se encuentre siempre llena de líquido y las burbujas de gas puedan volver a la tubería de proceso.
- Siempre que las medidas tengan que realizarse en medios con partículas sólidas, como, p.ej., en líquidos sucios, resulta conveniente instalar también unos separadores y unas válvulas de purga a fin de capturar los sedimentos y extraerlos.

### 4.3.2 Instalación para la medición del nivel

#### Medición de nivel con PMD75 en container abierto

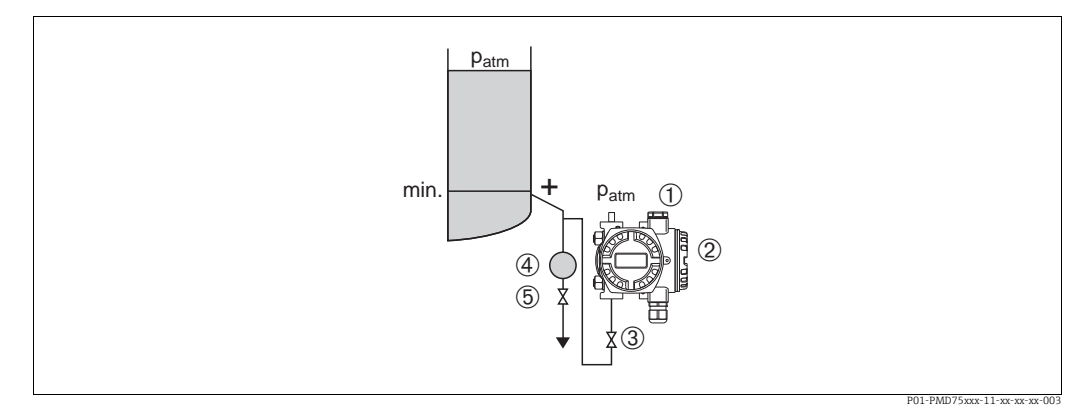

*Fig. 8: Esquema de distribución para medir con el PMD75 el nivel en depósitos abiertos*

- *1 El lado negativo está abierto y a presión atmosférica*
- *2 Deltabar S, aquí el PMD75*
- *3 Válvula de corte*
- *4 Separador*
- *5 Válvula de purga*
- Monte el Deltabar S por debajo de la conexión de medición inferior a fin de que la tubería de impulsión esté siempre llena de líquido
- El lado negativo está abierto y a presión atmosférica
- Siempre que las medidas tengan que realizarse en medios con partículas sólidas, como, p.ej., en líquidos sucios, resulta conveniente instalar también unos separadores y unas válvulas de purga a fin de capturar los sedimentos y extraerlos.

#### Medición de nivel con FMD77 en container abierto

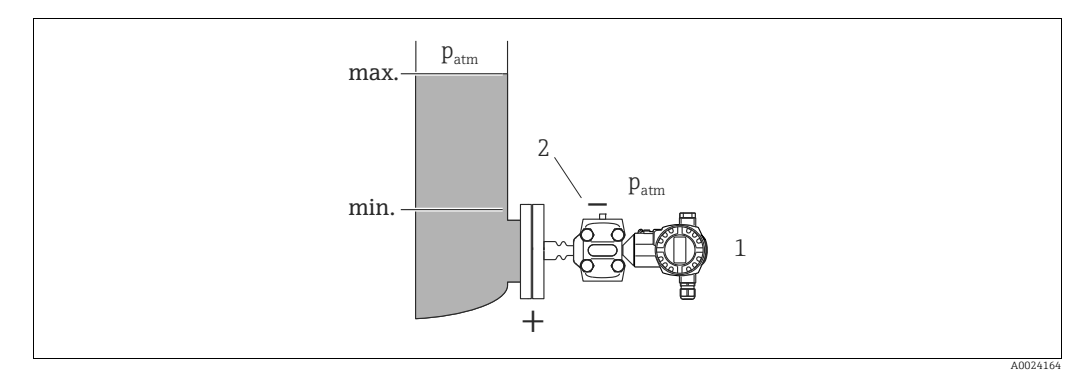

*Fig. 9: Esquema de distribución para medir con el FMD77 el nivel en depósitos abiertos*

- *1 Deltabar S, aquí el FMD77*
- *2 El lado negativo está abierto y a presión atmosférica*
- Monte el Deltabar S fijándolo directamente al depósito.
- El lado negativo está abierto y a presión atmosférica

#### Medición de nivel con PMD75 en un depósito cerrado

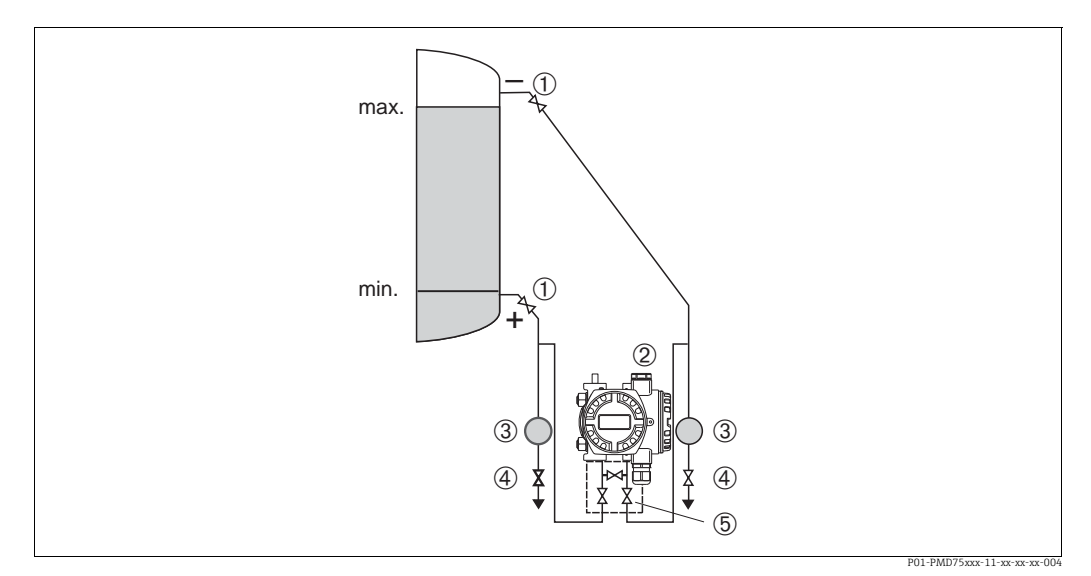

*Fig. 10: Esquema de distribución para medir con el PMD75 el nivel en depósitos cerrados*

- *1 Válvulas de corte*
- *2 Deltabar S, PMD75*
- *3 Separador*
- *4 Válvulas de purga 5 Manifold de tres válvulas*
- Monte el Deltabar S por debajo de la conexión de medición inferior de manera que la tubería de impulsión esté siempre llena de líquido
- Conecte el lado negativo de la tubería de impulsión siempre por encima del nivel máximo.
- Siempre que las medidas tengan que realizarse en medios con partículas sólidas, como, p.ej., en líquidos sucios, resulta conveniente instalar también unos separadores y unas válvulas de purga a fin de capturar los sedimentos y extraerlos.

#### Medición de nivel con FMD77 en un depósito cerrado

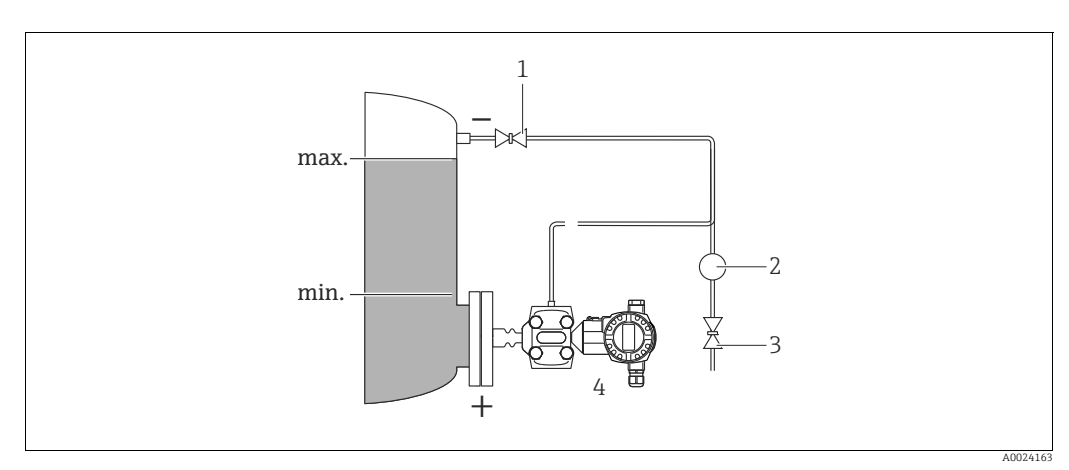

*Fig. 11: Esquema de distribución para medir con el FMD77 el nivel en depósitos cerrados*

- *1 Válvula de corte*
- *2 Separador*
- *3 Válvula de purga 4 Deltabar S, aquí el FMD77*
- 
- Monte el Deltabar S fijándolo directamente al depósito  $\rightarrow$  **ä** 20, Sección 4.3.5 "Junta para el montaje con brida".
- Conecte el lado negativo de la tubería de impulsión siempre por encima del nivel máximo.
- Siempre que las medidas tengan que realizarse en medios con partículas sólidas, p. ej., en líquidos sucios, resulta conveniente instalar también unos separadores y unas válvulas de purga a fin de capturar los sedimentos y extraerlos.

#### Medición de nivel con FMD78 en un depósito cerrado

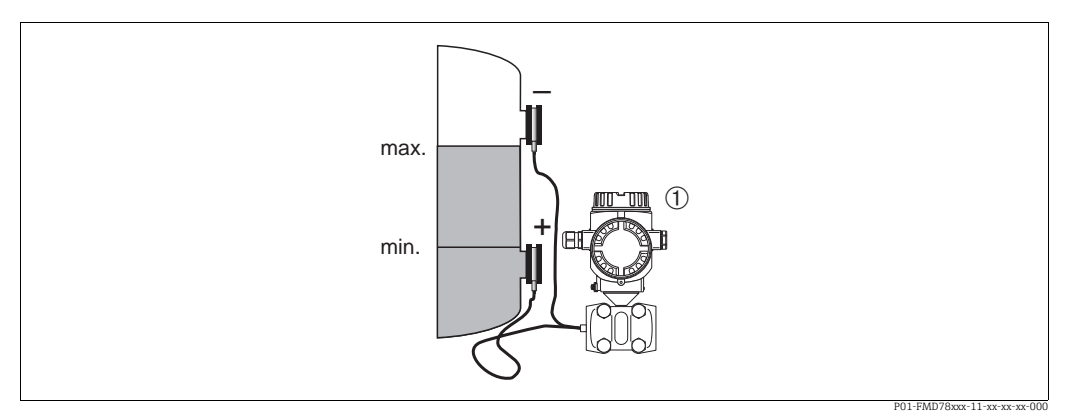

*Fig. 12: Esquema de distribución para medir con el FMD78 el nivel en un depósito cerrado*

- Monte el Deltabar S por debajo del sello separador inferior.  $\rightarrow$  **ä** 19, Sección 4.3.4 "Instrucciones de instalación para equipos dotados de diafragmas separadores (FMD78)".
- La temperatura ambiente debe ser la misma para los dos tubos capilares.

Solo pueden realizarse medidas de nivel fiables entre el borde superior del sello separador inferior y el borde inferior del sello separador superior.

### Medición de nivel con PMD70/PMD75 en un depósito cerrado y con vapor superpuesto

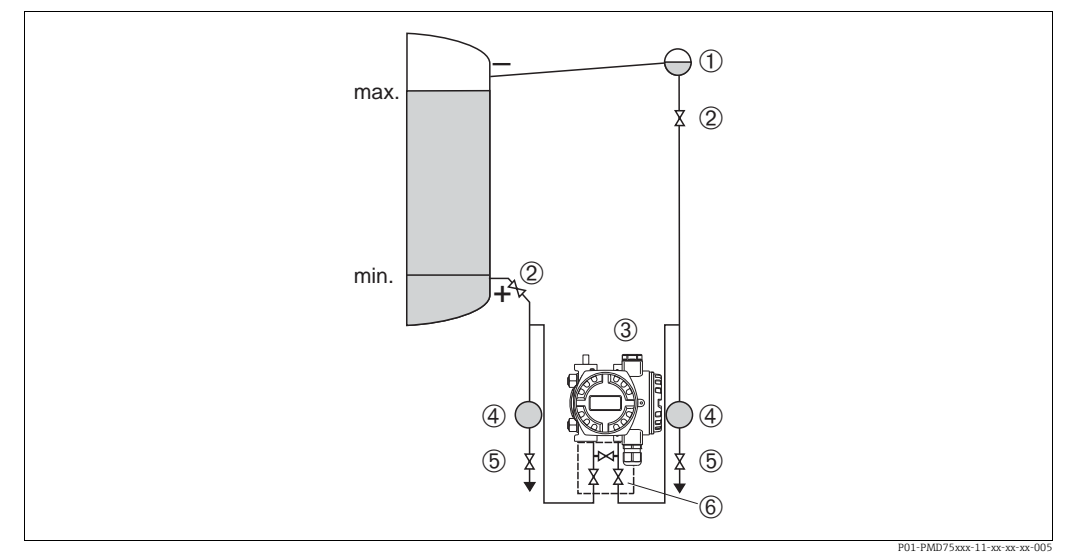

*Fig. 13: Esquema de distribución para medir con el PMD75 el nivel en un depósito con vapor superpuesto*

- *1 Colector de condensación*
- *2 Válvulas de corte*
- *3 Deltabar S, aquí el PMD75*
- *4 Separador*
- *5 Válvulas de purga 6 Manifold de tres válvulas*
- Monte el Deltabar S por debajo de la conexión de medición inferior a fin de que la tubería de impulsión esté siempre llena de líquido.
- Conecte el lado negativo de la tubería de impulsión siempre por encima del nivel máximo.
- Un colector de condensación permite mantener la presión constante en el lado negativo.
- Siempre que las medidas tengan que realizarse en medios con partículas sólidas, como, p.ej., en líquidos sucios, resulta conveniente instalar también unos separadores y unas válvulas de vaciado a fin de capturar los sedimentos y extraerlos.

*<sup>1</sup> Deltabar S, aquí el FMD78*

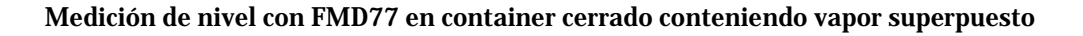

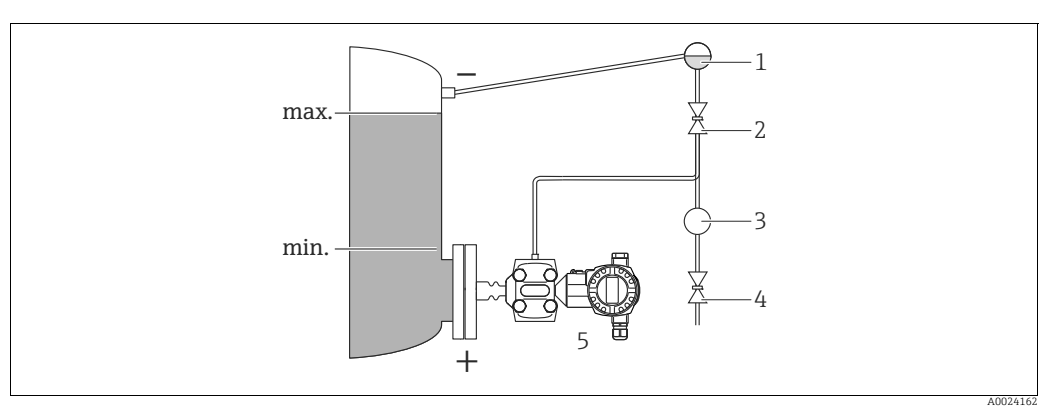

*Fig. 14: Esquema de distribución para medir con el FMD77 el nivel en un depósito con vapor superpuesto*

- *1 Colector de condensación*
- *2 Válvula de corte*
- *3 Separador*
- *4 Válvula de purga 5 Deltabar S, aquí el FMD77*
- Monte el Deltabar S fijándolo directamente al depósito  $\rightarrow$  **ä** 20, Sección 4.3.5 "Junta para el montaje con brida".
- Conecte el lado negativo de la tubería de impulsión siempre por encima del nivel máximo.
- Un colector de condensación permite mantener la presión constante en el lado negativo.
- Siempre que las medidas tengan que realizarse en medios con partículas sólidas, como, p.ej., en líquidos sucios, resulta conveniente instalar también unos separadores y unas válvulas de vaciado a fin de capturar los sedimentos y extraerlos.

### 4.3.3 Instalación para la medición de la presión diferencial

Medición de presión diferencial en gases y vapor con el PMD75

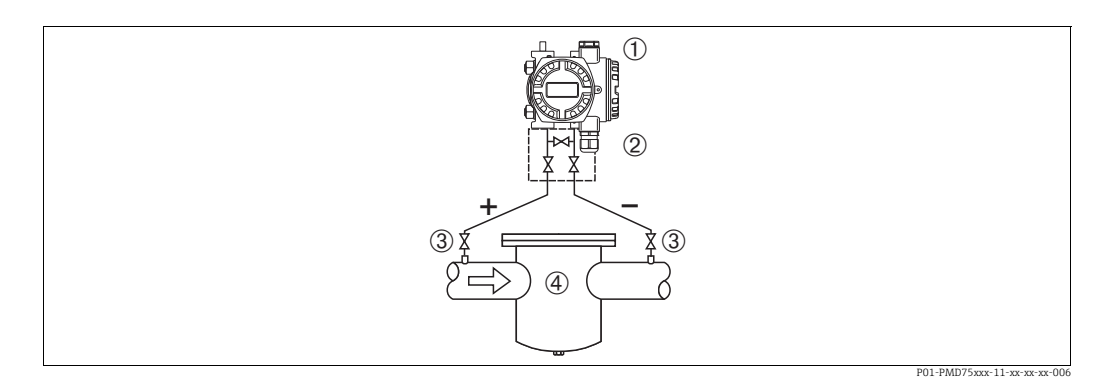

*Fig. 15: Esquema de distribución para medir la presión diferencial en gases y vapor con el PMD75*

- *1 Deltabar S, aquí el PMD75*
- *2 Manifold de tres válvulas*
- *3 Válvulas de corte*
	- *4 P. ej., un filtro*
- Monte el Deltabar S por encima del punto de medida para que el líquido de condensación pueda pasar hacia la tubería de proceso.

#### Medición de presión diferencial en líquidos con el PMD75

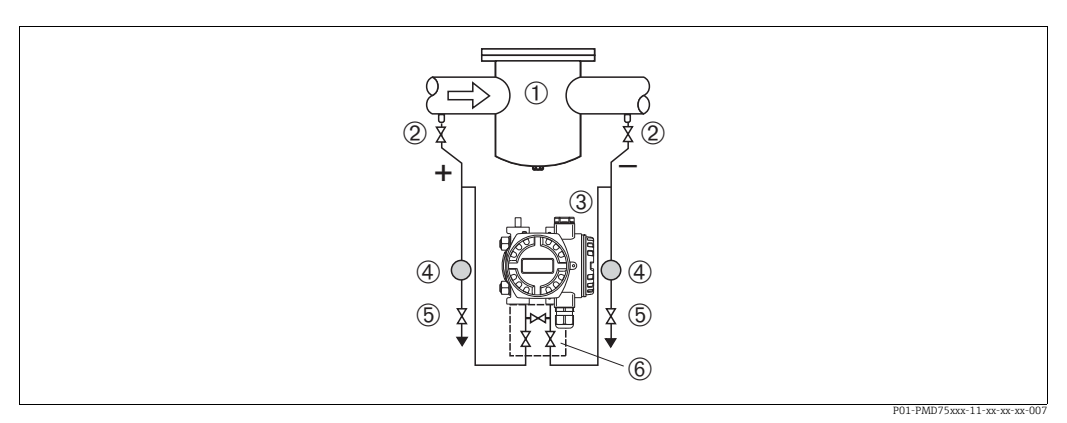

*Fig. 16: Esquema de distribución para medir la presión diferencial en líquidos con el PMD75*

- *1 P. ej., un filtro*
- *2 Válvulas de corte*
- *3 Deltabar S, aquí el PMD75*
- *4 Separador*
- *5 Válvulas de purga 6 Manifold de tres válvulas*
- Monte el Deltabar S por debajo del punto de medida para que la tubería de impulsión se encuentre siempre llena de líquido y las burbujas de gas puedan volver a la tubería de proceso.
- Siempre que las medidas tengan que realizarse en medios con partículas sólidas, como, p.ej., en líquidos sucios, resulta conveniente instalar también unos separadores y unas válvulas de vaciado a fin de capturar los sedimentos y extraerlos.

#### Medición de la presión diferencial en gases, vapor y líquidos con el FMD78

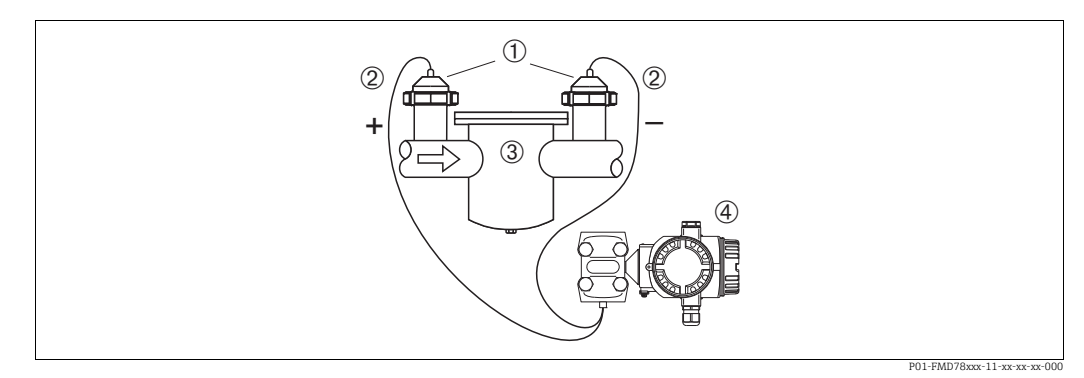

*Fig. 17: Esquema de distribución para medir la presión diferencial en gases, vapor y líquidos con el FMD78*

- *1 Diafragma separador*
- *2 Tubo capilar*
- *3 P. ej., filtro 4 Deltabar S, aquí el FMD78*
- 
- Monte el sello separador con los tubos capilares en la parte superior o en los lados de la tubería.
- En el caso de aplicaciones de vacío: monte el Deltabar S por debajo del punto de medición.  $\rightarrow$   $\dot{a}$  19, Sección 4.3.4 "Instrucciones de instalación para equipos dotados de diafragmas separadores (FMD78)". sección "Aplicaciones de vacío".
- La temperatura ambiente debe ser la misma para los dos tubos capilares.

### 4.3.4 Instrucciones de instalación para equipos dotados de diafragmas separadores (FMD78)

- El diafragma junto con el transductor de presión forman un sistema cerrado y calibrado, que se ha llenado de líquido a través de las aberturas que presentan el diafragma separador y el sistema de medición del transductor de presión. Estas aberturas están selladas y no deben abrirse.
- No limpie ni toque el diafragma con objetos puntiagudos o duros.
- No extraiga la protección del diafragma aislador del proceso hasta justo antes de instalarlo.
- Si utiliza un soporte de fijación para la instalación, debe prever el anclaje necesario para evitar que los tubos capilares se doblen hacia abajo (radio de curvatura  $\geq 100$  mm (3,94 pulgadas)).
- Tenga, por favor, en cuenta que la presión hidrostática de las columnas de líquido en los tubos capilares puede dar lugar a un desplazamiento del punto cero. Este desplazamiento del punto cero puede normalizarse  $\rightarrow$   $\dot{a}$  50, Sección 7.4 "Ajuste de la posición".
- Tenga por favor en cuenta los límites de aplicación especificados para el aceite de llenado del diafragma en el documento de información técnica TI00382P del Deltabar S, sección "Instrucciones para la planificación para sistemas con diafragma separador".

Para obtener resultados de medición precisos y evitar un funcionamiento defectuoso del equipo, monte los tubos capilares de la forma siguiente:

- Sin vibraciones (para evitar fluctuaciones adicionales en la presión).
- Lejos de conductos refrigerantes o de caldeo.
- Con aislamiento si la temperatura ambiente es menor o mayor que la temperatura de referencia.
- Con un radio de curvatura de  $\geq$ 100 mm (3,94").
- Si utiliza un sistema de diafragma bilateral, tenga en cuenta que tanto la longitud de los dos tubos capilares como la temperatura ambiental en los dos tubos deben ser iguales.
- Es preciso utilizar siempre dos diafragmas separadores idénticos (en cuanto a diámetro, material, etc.) para los lados positivo y negativo (suministro estándar).

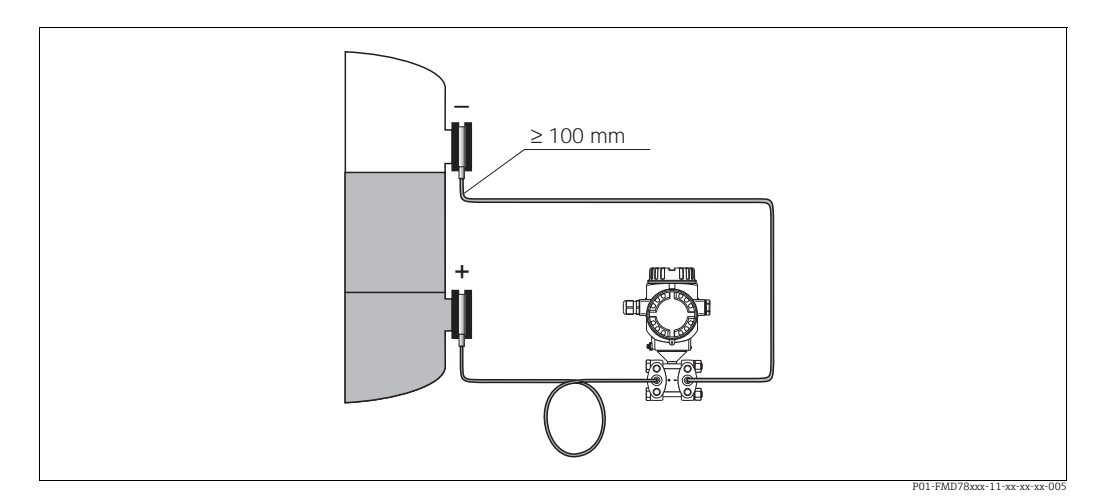

*Fig. 18: Montaje del Deltabar S, FMD78 con diafragmas separadores y tubos capilares; montaje recomendado para aplicaciones de vacío: monte el transductor de presión por debajo del diafragma separador inferior.*

#### Aplicaciones de vacío (FMD78)

Para las aplicaciones de vacío, Endress+Hauser recomienda que se monte el transductor de presión por debajo del diafragma separador inferior. Se evita así que el diafragma separador se encuentre sometido a una carga de vacío causada por la presencia de aceite de llenado en los tubos capilares.

En el caso de que se monte el transductor de presión por encima del diafragma separador inferior, no debe sobrepasarse la diferencia de altura máxima, H1, ilustrada en la figura siguiente de la izquierda. La diferencia de altura máxima admisible depende de la densidad del aceite de llenado y de la presión mínima admisible junto al diafragma separador del lado positivo (depósito vacío), véase la figura siguiente de la derecha.

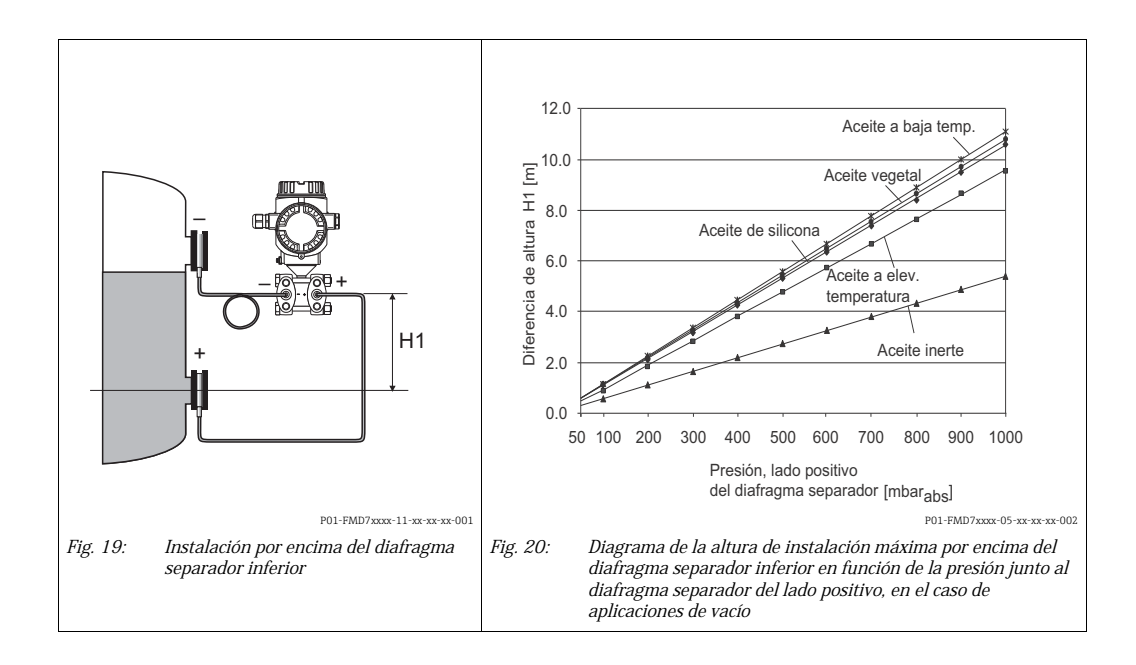

### 4.3.5 Junta para el montaje con brida

### **NOTA**

#### Resultados de medición sesgados.

El separador no debe ejercer ninguna presión sobre el diafragma separador debido a que esto puede influir sobre los resultados de la medición.

‣ Compruebe que la junta no esté en contacto con el diafragma separador.

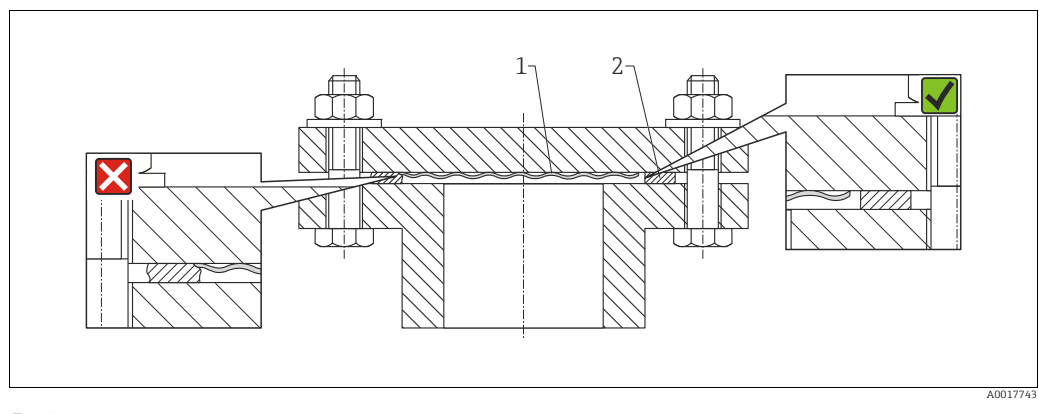

*Fig. 21: 1 Diafragma separador 2 Junta*

### 4.3.6 Aislamiento térmico – FMD77

El FMD77 solo debe aislarse hasta una altura determinada. La altura máxima admisible para el aislante se refiere a materiales aislantes que tienen una conductividad térmica  $\leq 0.04$  W/ (m x K), no debiéndose superar las temperaturas ambiente y de proceso máximas admisibles. Los datos se han obtenido en las condiciones más críticas de "aire en reposo".

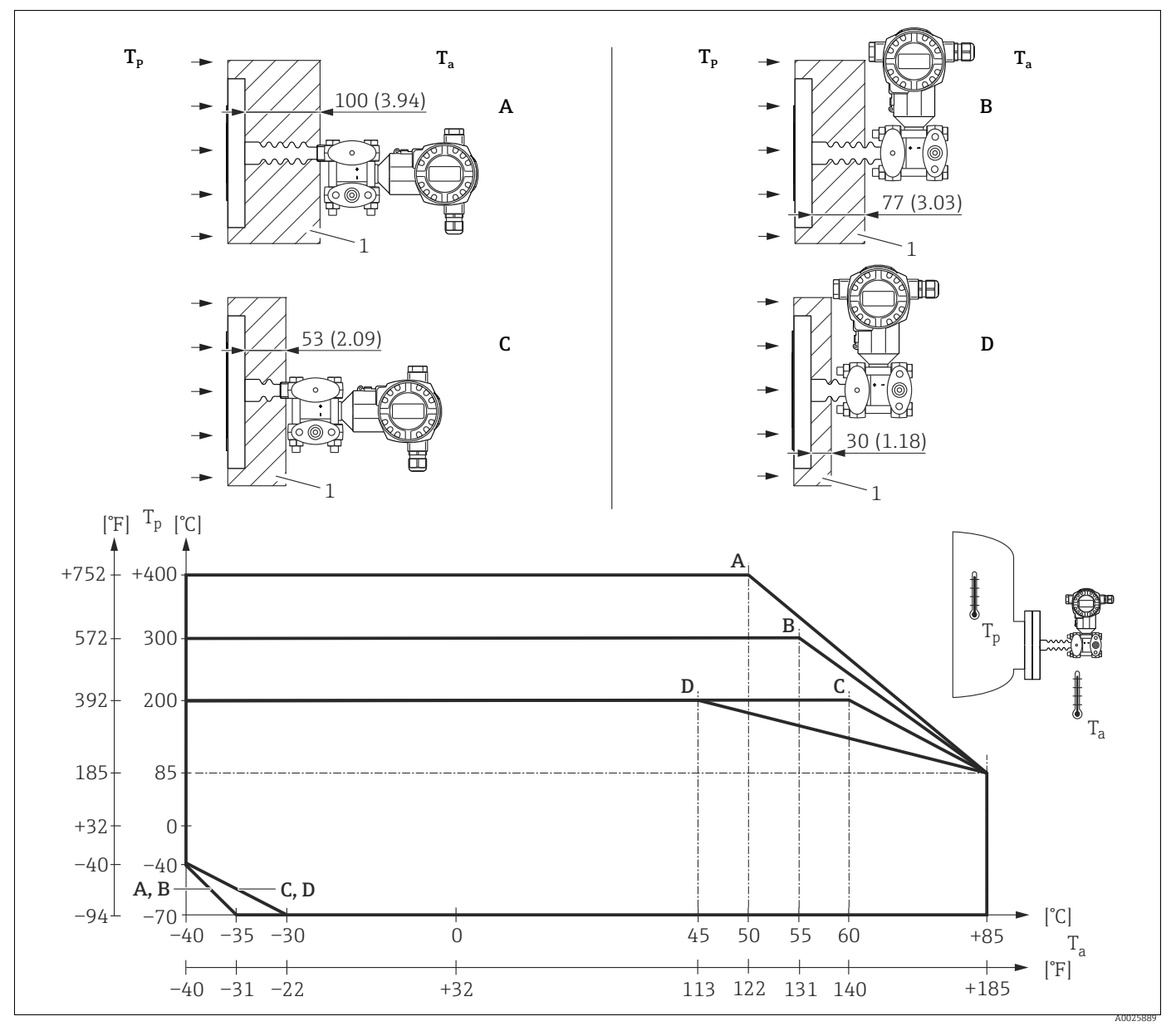

*Fig. 22: Altura máxima del aislante*

*1 Material aislante*

Sin aislante, la temperatura ambiente disminuye en 5 K.

| Posición | Diseño                | Aislador térmico | $1)$ Opción |
|----------|-----------------------|------------------|-------------|
| А        | Transmisor horizontal | largo            | МA          |
| B        | Transmisor vertical   | largo            | MB          |
| ◡        | Transmisor horizontal | corto            | MC          |
|          | Transmisor vertical   | corto            | MD          |

1) Product Configurator, código de producto para "Conexión a proceso"

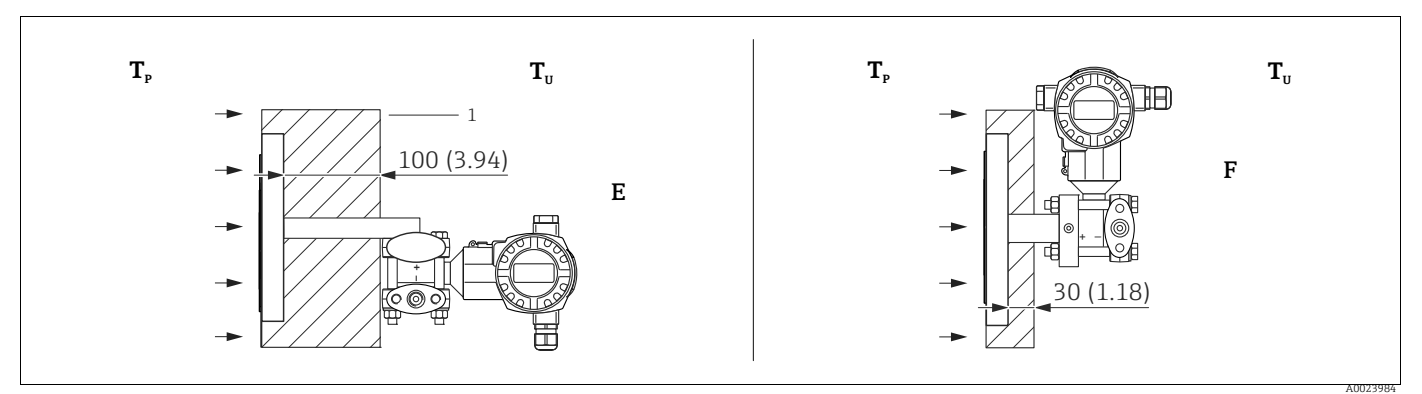

*Fig. 23: Altura máxima del aislante 1 Material aislante*

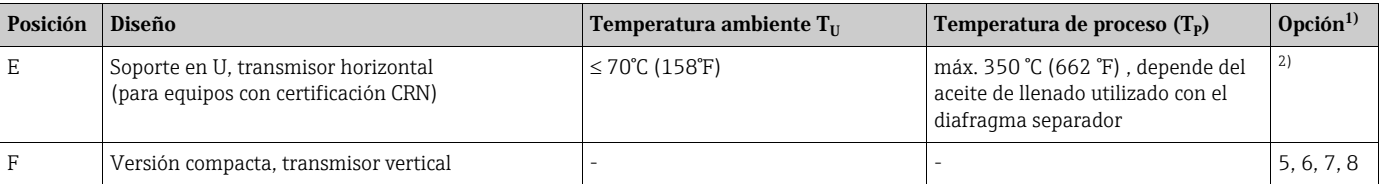

1) Product Configurator, código de producto para "Conexión a proceso"

2) En combinación con certificación CSA

### 4.3.7 Montaje en pared y en tubería (opcional)

Endress+Hauser ofrece un soporte de fijación para la instalación del instrumento en tuberías o pared. El equipo se suministra con un soporte y accesorios para el montaje en tubería. Si se utiliza un bloque de válvulas, es preciso tener en cuenta sus dimensiones.

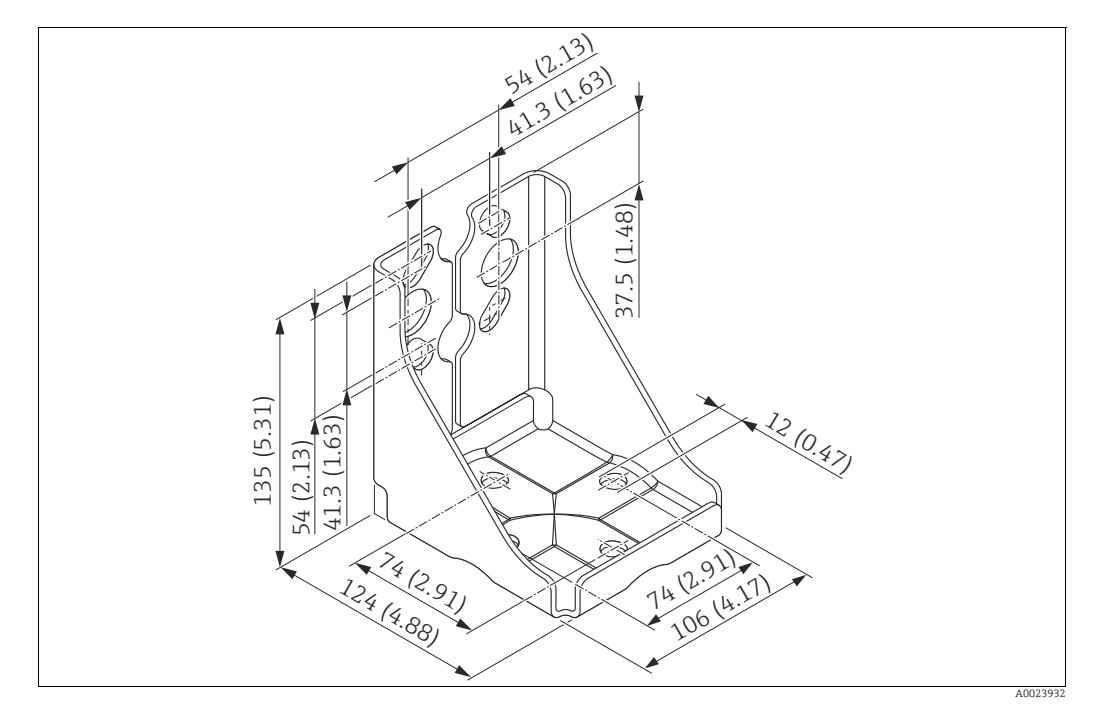

*Fig. 24: Soporte para montaje en pared o tuberías*

Cuando vaya a montar el transmisor, tenga, por favor, en cuenta lo siguiente:

- $\bullet$  Equipos con tubos capilares: monte los tubos capilares con un radio de curvatura de  $\geq 100$ mm (3,94").
- Para no dañar la rosca de los tornillos de montaje, lubríquelos con un lubricante multiusos antes de utilizarlos.
- Si el montaje se realiza en una tubería, las tuercas del soporte deben apretarse uniformemente aplicando un par de giro de por lo menos 30 Nm (22,13 lbs ft).
- Para instalar, utilice únicamente los tornillos con número de artículo (2) (véase el diagrama siguiente).

#### **NOTA**

¡Manejo incorrecto!

¡Se puede dañar el equipo!

‣ No está autorizado, bajo ninguna circunstancia, desmontar los tornillos con número de artículo (1) y hacerlo implica la pérdida del derecho de garantía.

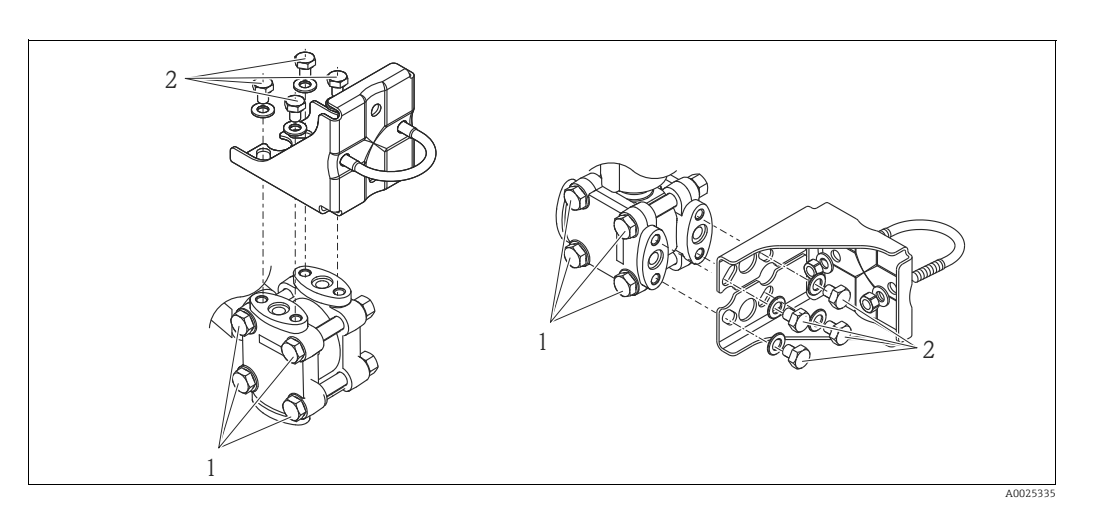

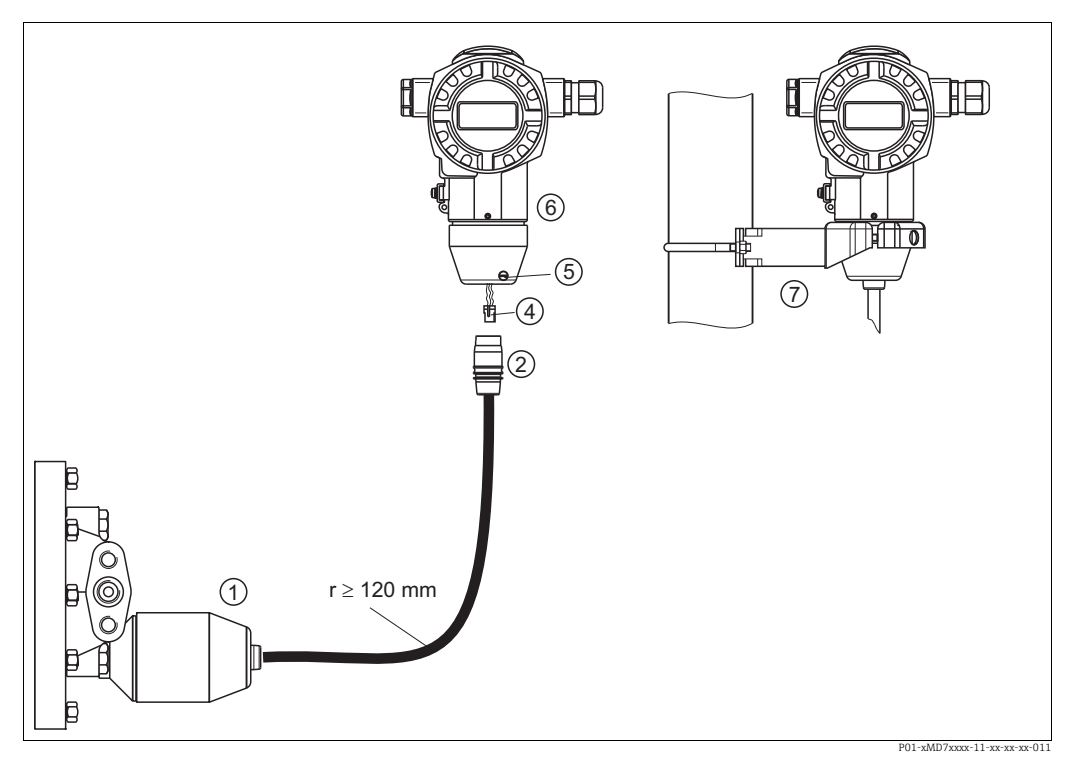

### 4.3.8 Montaje de la versión con "cabezal separado"

*Fig. 25: Versión con "cabezal separado"*

- *1 En el caso de la versión "cabezal separado", el sensor se suministra con la conexión a proceso y el cable ya montados.*
- *2 Cable con jack*
- *4 Conector*
- *5 Tornillo de fijación 6 Cabezal con adaptador montado, incluido*
- *7 Soporte de fijación apropiado para el montaje en pared y en tubería, incluido*

#### Montaje

- 1. Introduzca la clavija de conexión (elemento 4) en el conector correspondiente (elemento 2) del cable.
- 2. Introduzca el conector del cable en el adaptador del cabezal (elemento 6).
- 3. Apriete el tornillo de fijación (elemento 5).
- 4. Monte el cabezal en la pared o tubería utilizando el soporte de montaje (elemento 7). Si el montaje se realiza sobre una tubería, apriete uniformemente las tuercas del soporte aplicando un par de giro de por lo menos 5 Nm (3.69 lbs ft). Monte el cable de modo que presente un radio de curvatura (r)  $\geq 120$  mm (4,72").

### 4.3.9 Giro del cabezal

El cabezal puede girarse en hasta 380° una vez aflojado el tornillo Allen.

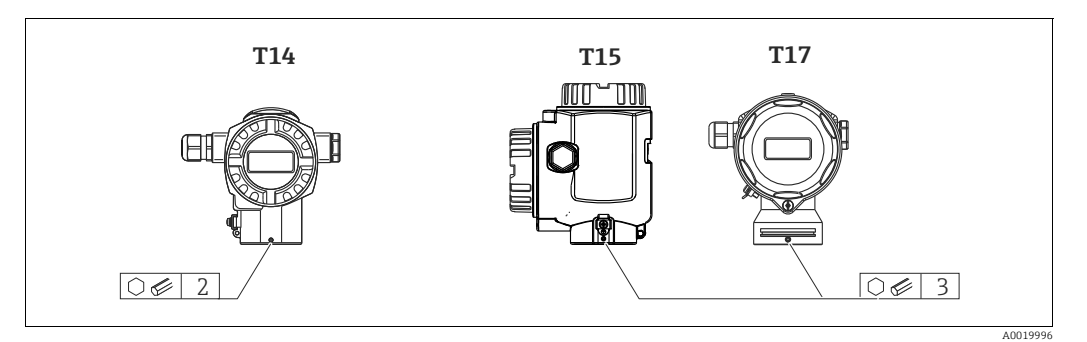

- 1. Cabezal T14: Afloje el tornillo fijador mediante una llave Allen de 2 mm (0,08"). Cabezales T15 y T17: Afloje el tornillo fijador mediante una llave Allen de 3 mm (0,12").
- 2. Gire el cabezal (máx. 380°).
- 3. Vuelva a apretar el tornillo de fijación aplicando 1 Nm (0,74 lbf ft).

### 4.3.10 Cierre de la tapa del cabezal

#### **NOTA**

#### Ya no puede cerrarse la tapa de la caja.

Rosca dañada

‣ Cuando vaya a enroscar la tapa del cabezal, asegúrese antes de que las roscas de la tapa y del cabezal están libres de partículas de suciedad, p. ej., arena. Si nota alguna resistencia al enroscar la tapa, revise de nuevo las roscas para que estén bien limpias.

#### Tapa con cierre del cabezal sanitario de acero inoxidable (T17)

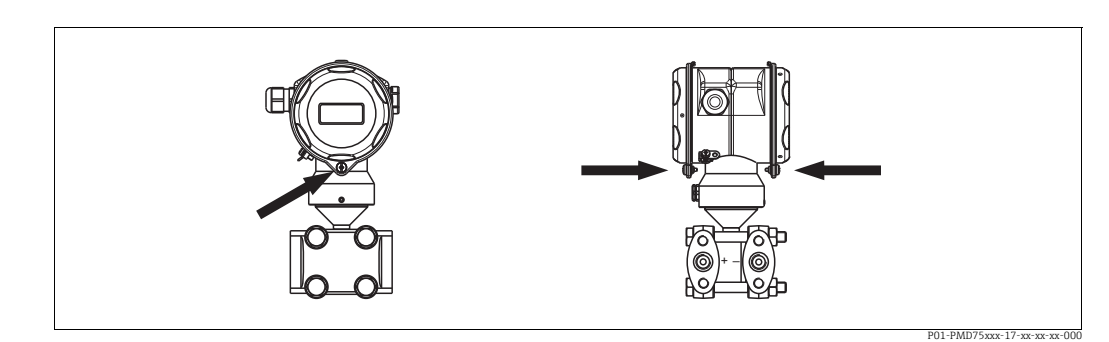

*Fig. 26: Tapa con cierre* 

Las tapas de los compartimentos de terminales y de la electrónica se engarzan a la carcasa y se cierran mediante un tornillo. Estos tornillos deben apretarse a mano (par de giro de 2 Nm (1.48 lbf ft)) hasta llegar al tope a fin de asegurar el cierre hermético.

### <span id="page-24-0"></span>4.4 Verificación tras la instalación

Una vez instalado el equipo, proceda a realizar las siguientes verificaciones:

- ¿Están todos los tornillos bien apretados?
- ¿Las tapas del cabezal están todas bien enroscadas?
- ¿Los tornillos de bloqueo y las válvulas de purga están todos bien apretados?

# <span id="page-25-0"></span>5 Cableado

# <span id="page-25-1"></span>5.1 Conexión del equipo

#### **! ¡AVISO!**

#### Riesgo de descargas eléctricas

Si la tensión de trabajo es > 35 VCC: La tensión de contacto de los terminales es peligrosa.

‣ En caso de condiciones ambientales húmedas, no abra la tapa si el instrumento está bajo tensión eléctrica.

#### **! ¡AVISO!**

#### Seguridad eléctrica limitada por conexión incorrecta.

- ¡Riesgo de descarga eléctrica! y, en zonas con peligro de explosión, ¡riesgo de explosión! En caso de condiciones ambientales húmedas, no abra la tapa si el instrumento está bajo tensión eléctrica.
- Si se va a utilizar el equipo de medición en una zona con peligro de explosión, la instalación debe realizarse conforme a las normas nacionales correspondientes y a las Instrucciones de Seguridad o dibujos de control o instalación.
- Los equipos dotados con protección contra sobretensiones deben conectarse con tierra.
- El equipo está dotado de circuitos de protección contra inversión de polaridad, perturbaciones de alta frecuencia y picos de sobretensión.
- La tensión de alimentación debe corresponder con la indicada en la placa de identificación.  $\rightarrow$  ä 8. Sección 3.2.1 "Placa de identificación".)
- Desconecte la tensión de alimentación antes de conectar el equipo.
- Extraiga la cubierta del compartimento de bornes.
- Pase el cable por el prensaestopas. Utilice preferentemente un cable blindado de dos hilos trenzados.
- Conecte el equipo conforme al siguiente diagrama.
- Vuelva a enroscar la tapa de la caja.
- Active la alimentación.

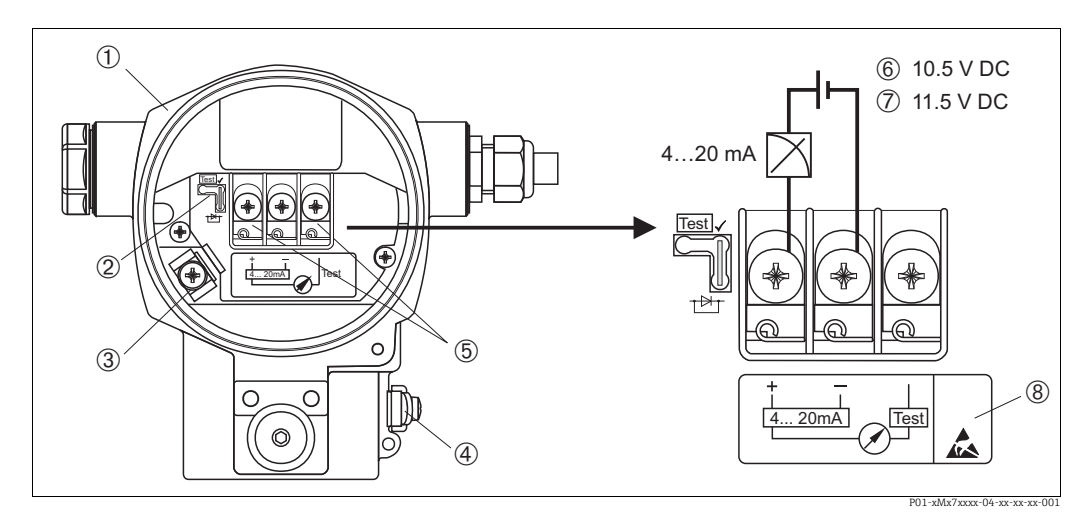

*Fig. 27: Conexión eléctrica 4...20 mA HART*

 $\rightarrow$  *Observe también la Sección 5.2.1 "Fuente de alimentación",*  $\rightarrow$  **ä** 28,.

- *1 Cabezal*
- *2 Puente de conexión para señales de prueba de 4...20 mA.*
- <sup>ä</sup> *28, Sección 5.2.1 "Toma de señales de prueba de 4...20 mA".*
- *3 Terminal interno de puesta a tierra*
- *4 Terminal externo de puesta a tierra 5 Señal de prueba de 4...20 mA entre terminal positivo y terminal de prueba*
- *6 Tensión de alimentación mínima = 10,5 Vcc, inserción de puente de conexión conforme a figura*
- *7 Tensión de alimentación mínima = 11,5 Vcc, inserción de puente de conexión en posición de "Test"*
- *8 Los instrumentos dotados con protección contra sobretensiones presentan aquí la marca OVP («overvoltage protection»).*

### 5.1.1 Conexión de instrumentos con conector Harting Han7D

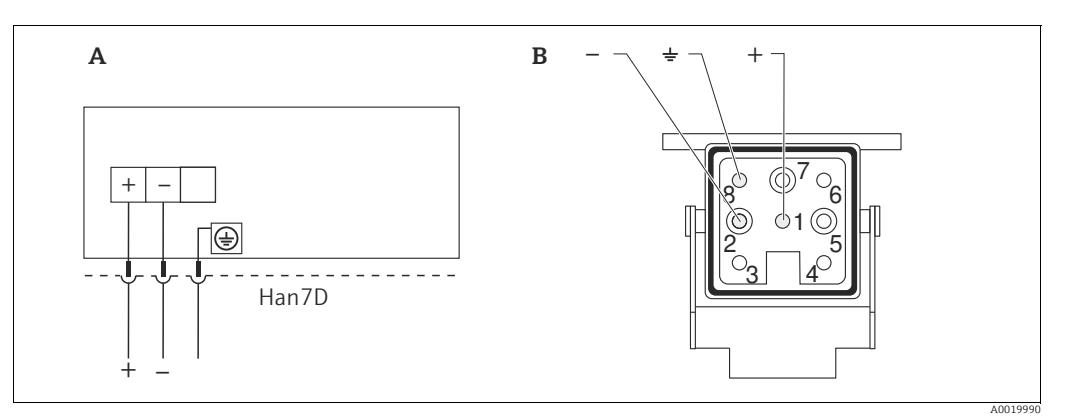

*Fig. 28:* 

*A Conexión eléctrica de equipos con conector Harting Han7D*

*B Vista del conector del equipo* 

### 5.1.2 Conexión de instrumentos con conector M12

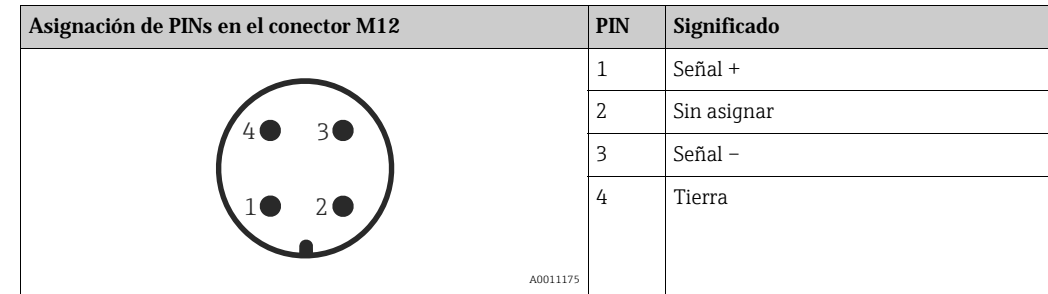

# <span id="page-27-0"></span>5.2 Conexión de la unidad de medición

### 5.2.1 Tensión de alimentación

### **! ¡AVISO!**

### Puede estar bajo tensión eléctrica.

Riesgo de descargas eléctricas y/o de explosión.

- ‣ Si se va a utilizar el equipo de medición en una zona con peligro de explosión, la instalación debe realizarse conforme a las normas nacionales correspondientes y a las Instrucciones de Seguridad o dibujos de control o instalación.
- ‣ Los datos relativos a la protección contra explosiones se han recopilado en un documento separado que puede adquirirse bajo demanda. La documentación Ex se suministra por norma con todos los instrumentos aptos para zonas con peligro de explosión.

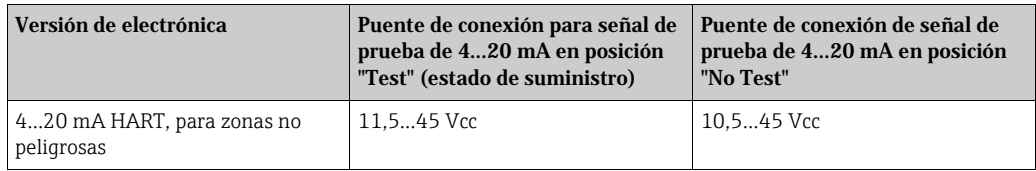

#### Toma de señales de prueba de 4...20 mA

Utilizando el terminal positivo y el de prueba, puede medirse una señal de prueba de 4...20 mA sin que el instrumento interrumpa sus mediciones. La tensión mínima de alimentación puede reducirse cambiando simplemente la posición del puente de conexión. El equipo puede funcionar por tanto con fuentes de tensión menor. Para que el error en la medición se mantenga inferior a 0,1%, es necesario que el medidor de corriente indique una resistencia interna <  $0.7 \Omega$ . Observe la posición del puente de conexión conforme a la tabla siquiente.

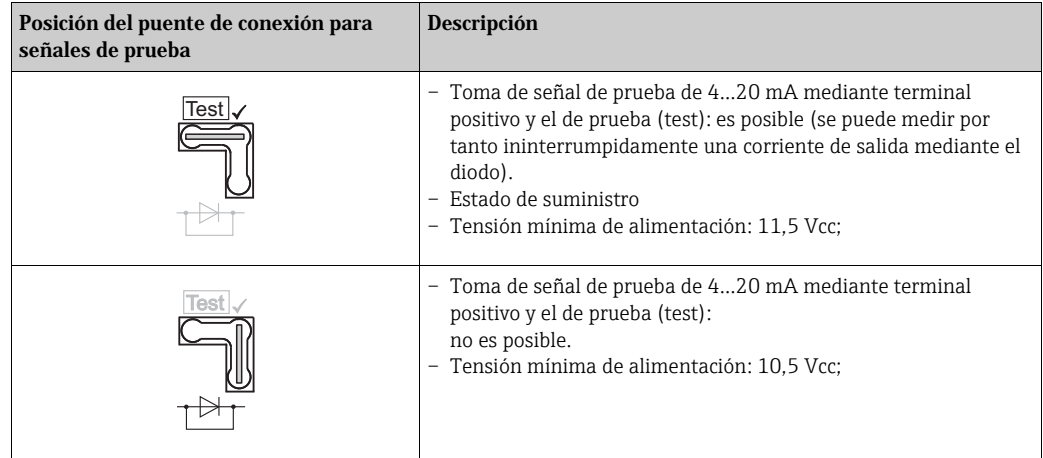

### 5.2.2 Especificaciones de cables

- Endress+Hauser recomienda el uso de cables apantallados a dos hilos trenzados.
- **Terminales para cables con sección transversal de 0,5...2,5 mm<sup>2</sup> (20 a 14 AWG)**
- Diámetro externo del cable: 5...9 mm (0,2 a 0,35")

### 5.2.3 Carga

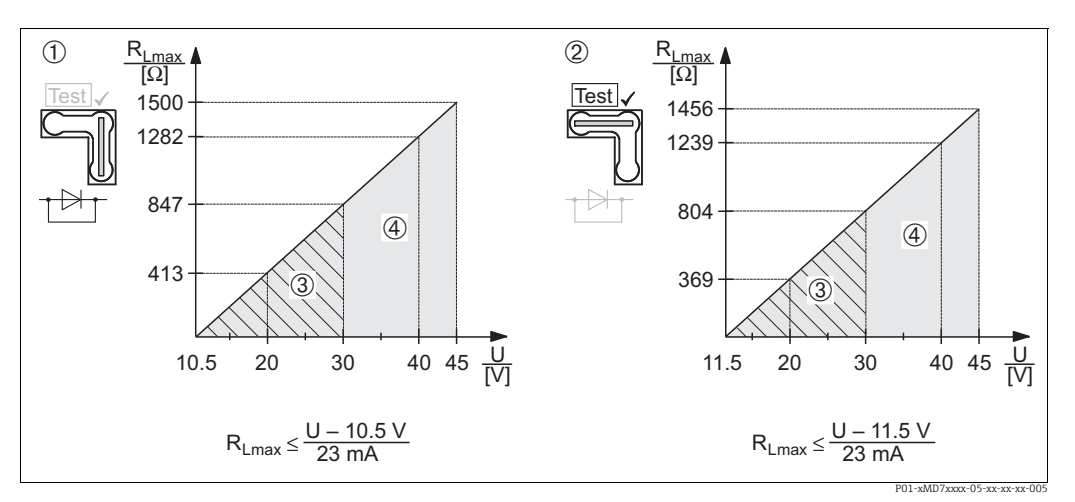

*Fig. 29: Diagrama de carga, observe la posición del puente de conexión y la protección contra explosiones (*  <sup>ä</sup> *28, Sección 5.2.1 "Toma de señales de prueba de 4...20 mA")*

- *1 Puente de conexión para señal de prueba de 4...20 mA insertado en posición de "No Test"*
- *2 Puente de conexión para señal de prueba de 4...20 mA insertado en posición de "Test"*
- *3 Tensión de alimentación 10,5 (11,5)...30 V CC para 1/2 G, 1GD, 1/2 GD, FM IS, CSA IS, IECEx ia, NEPSI Ex ia*
- *4 Tensión de alimentación 10,5 (11,5)...45 V CC para equipos aptos para zonas sin peligro de explosión, 1/2 D, 1/3 D, 2 G Ex d, 3 G Ex nA, FM XP, FM DIP, FM NI, CSA XP, CSA Polvo Ex, NEPSI Ex d RLmáx Resistencia de carga máxima*
- *U Tensión de alimentación*

# $\boxed{2}$

Para operación mediante terminal portátil o PC dotado con software de configuración, debe haber una resistencia de comunicación mínima de 250  $\Omega$  en el lazo.

### 5.2.4 Apantallamiento/compensación de potencial

- Para conseguir un apantallamiento óptimo contra las perturbaciones debe conectar el blindaje por los dos extremos (en la caja y en el instrumento). Si es posible que haya corrientes de compensación en la planta, realice el apantallamiento de tierra únicamente por un lado, preferentemente por el lado del transmisor.
- Si va a utilizar el instrumento en una zona con riesgo de explosión, debe observar las normas pertinentes.

Todos los sistemas Ex se suministran por norma con una documentación Ex en la que se indican datos técnicos e instrucciones adicionales.

### 5.2.5 Conexión de Field Xpert SFX100

Consola compacta, flexible y robusta para la parametrización y el control a distancia de valores medidos utilizando la salida de corriente HART (4-20 mA). Para detalles, véase el manual de instrucciones BA00060S/04/EN.

### 5.2.6 Conexión del Commubox FXA195

El Commubox FXA195 conecta transmisores intrínsecamente seguros que están dotados del protocolo HART con el puerto USB de un ordenador. Con él puede configurarse a distancia el transmisor utilizando el programa FieldCare de Endress+Hauser. La alimentación del Commubox se realiza a través del puerto USB. El Commubox es también apropiado para la conexión con circuitos intrínsecamente seguros.  $\rightarrow$  Véase Información técnica TI00404F para más información.

### 5.2.7 Conexión del Commubox FXA291 / ToF Adapter ToF FXA291 para operaciones mediante FieldCare

#### Conexión del Commubox FXA291

El Commubox FXA291 conecta instrumentos de campo con interfaz CDI de Endress+Hauser (CDI = Endress+Hauser Common Data Interface) con la interfaz USB de un ordenador personal o de una computadora de bolsillo. Para más detalles, consúltese el documento TI00405C/07/en.

Para los siguientes instrumentos de Endress+Hauser necesita el adaptador "ToF Adapter FXA291" como accesorio adicional:

- Cerabar S PMC71, PMP7x
- Deltabar S PMD7x, FMD7x
- Deltapilot S FMB70

#### Conexión del ToF Adapter FXA291

El ToF Adapter FXA291 conecta el Commubox FXA291 con los siguientes instrumentos de Endress+Hauser por medio de la interfaz USB de un ordenador personal o de una computadora de bolsillo:

- Cerabar S PMC71, PMP7x
- Deltabar S PMD7x, FMD7x
- Deltapilot S FMB70

Véanse los detalles en KA0271F/00/a2.

## <span id="page-29-0"></span>5.3 Compensación de potencial

Aplicaciones Ex: Conecte todos los equipos con el compensador local de potencial. Observe las normas pertinentes.

# <span id="page-29-1"></span>5.4 Protección contra sobretensiones (opcional)

### **NOTA**

#### Riesgo de destrucción del equipo

Los equipos dotados con protección contra sobretensiones deben conectarse con tierra. Los instrumentos con "M" en el punto 100 "Opciones adicionales 1" o punto 110 "Opciones adicionales 2" del código de pedido son instrumentos dotados con protección contra sobretensiones (véase también la sección "Información para el pedido" en la información técnica TI00382P.

- Protección contra sobretensiones:
	- Tensión nominal CC de funcionamiento: 600 V
	- Corriente nominal de descarga: 10 kA
- Prueba de sobrecorriente transitoria î = 20 kA según DIN EN 60079-14: cumple 8/20  $\mu$ s
- Cumplida la prueba de sobrecorriente I CA = 10 A

# <span id="page-29-2"></span>5.5 Verificación tras la conexión

Proceda a realizar las siguientes verificaciones una vez haya finalizado la instalación eléctrica del equipo:

- ¿La tensión de alimentación corresponde a las especificaciones indicadas en la placa de identificación?
- ¿Se ha conectado correctamente el equipo conforme a lo indicado en la sección 4.1?
- ¿Están todos los tornillos bien apretados?
- ¿Las tapas del cabezal están todas bien enroscadas?

A la que conecte el instrumento con la tensión de alimentación, se encenderá durante unos pocos segundos el LED verde de la electrónica o el indicador de campo que esté conectado.

# <span id="page-30-0"></span>6 Operaciones de configuración

El punto 20 "Salida; configuración" del código de pedido le proporciona información sobre las opciones de configuración que están a su disposición.

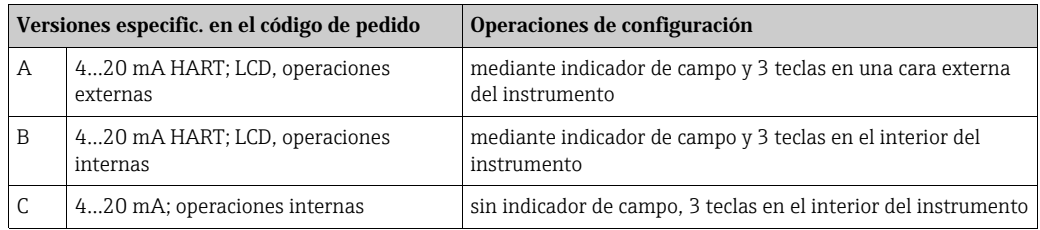

# <span id="page-30-1"></span>6.1 Indicador local (opcional)

Se trata de un indicador de cristal líquido (LCD) de cuatro líneas que permite tanto visualizar datos e informaciones, como realizar las operaciones de configuración. En particular, el indicador local visualiza valores medidos, textos de diálogo, mensajes de error y mensajes de aviso. El indicador puede girarse en pasos sucesivos de 90°. Esto permite optimizar la visibilidad de los valores medidos y facilita el manejo con el equipo en función de posición de instalación del equipo.

Funciones:

- indicación de valores medidos con 8 dígitos, incluyendo éstos signo y punto decimal; gráfico de barras para visualizar valores en seguimiento
- guiado sencillo y completo por los menús gracias a la distribución de los parámetros en distintos niveles y grupos
- identificación de los distintos parámetros mediante un número de identificación de tres dígitos a fin de facilitar la navegación
- posibilidad de configurar el indicador según las necesidades y deseos particulares mediante, pudiéndose escoger, p.ej., idioma, indicación alternante, indicación de otros valores medidos como, p.ej., la temperatura del sensor, el ajuste del contraste
- conjunto completo de funciones de diagnóstico (mensajes de fallo y advertencia, indicadores de retención de picos, etc.)
- puesta en marcha rápida y fiable mediante menús de configuración rápida

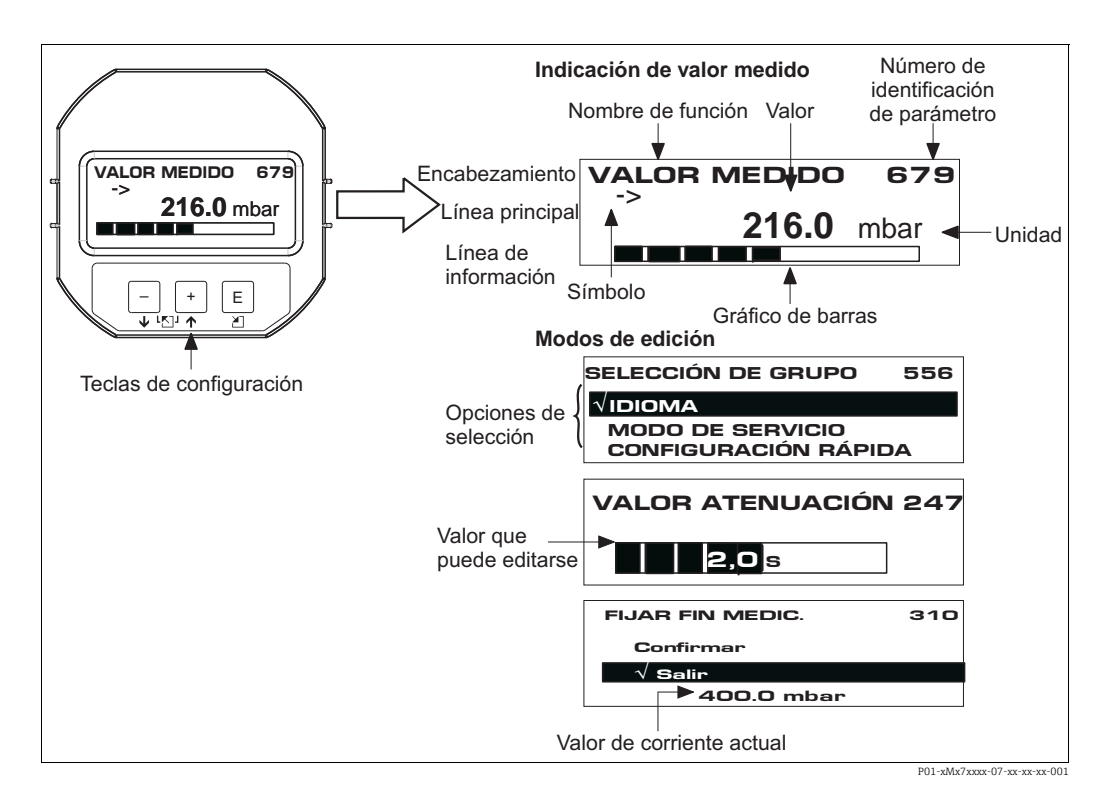

En la tabla siguiente se presentan los distintos símbolos que pueden aparecer en el indicador local. Se pueden llegar a visualizar hasta cuatro símbolos a la vez.

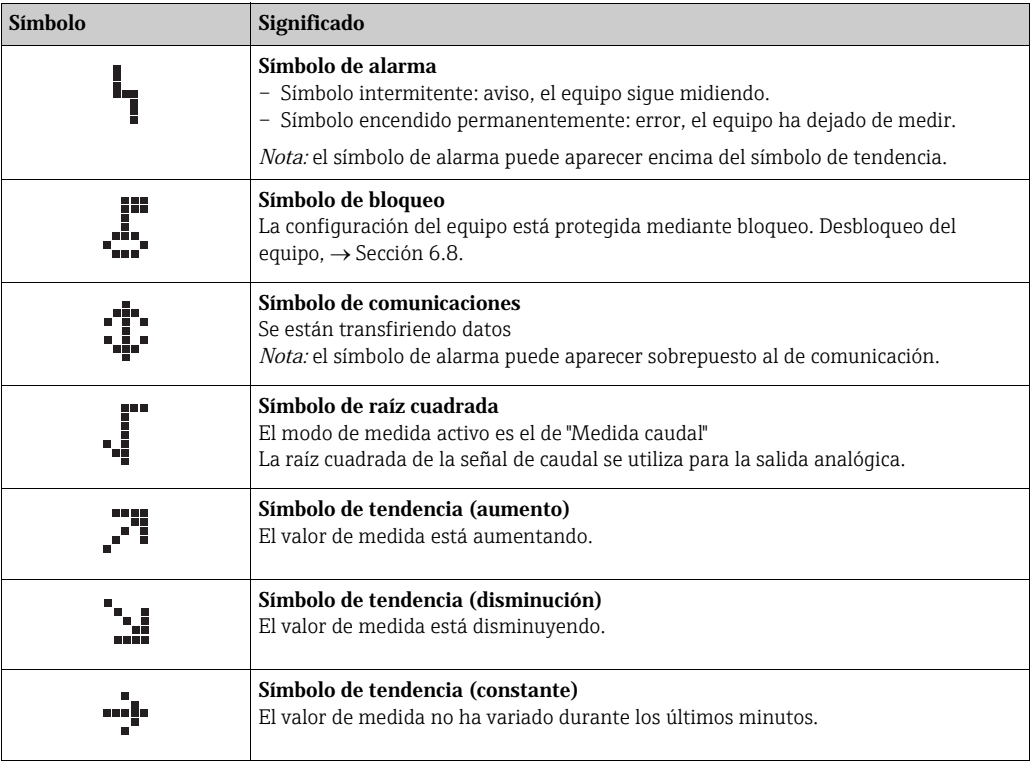

# <span id="page-32-0"></span>6.2 Elementos de configuración

### 6.2.1 Posición de los elementos de configuración

En el caso de los cabezales de aluminio (T14/T15) y acero inoxidable (T14), las teclas de configuración pueden encontrarse en el exterior del instrumento, bajo una tapa de protección abatible, o en el interior del instrumento, sobre la electrónica. En los cabezales sanitarios (T17), las teclas de configuración se encuentran siempre en el interior del cabezal, sobre la electrónica.

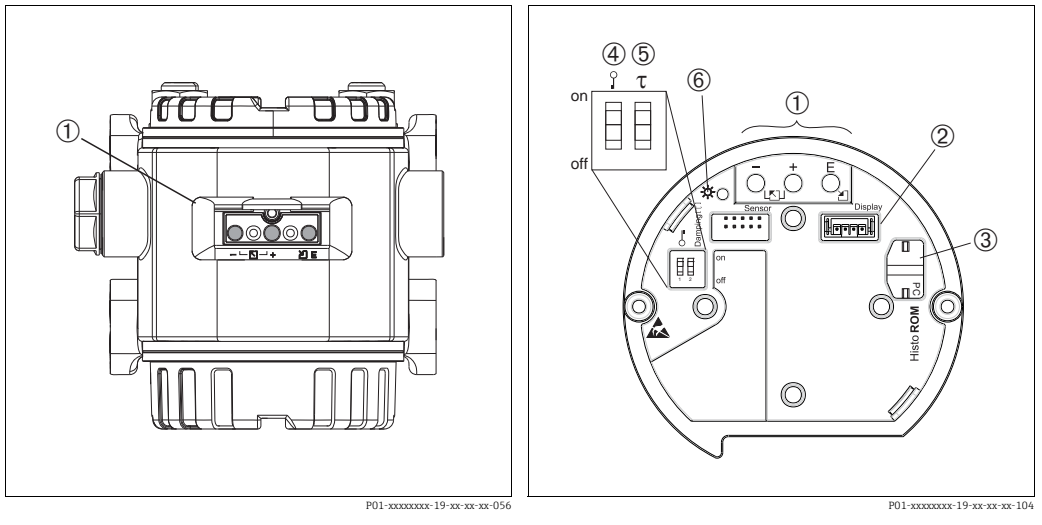

*Fig. 30: Teclas de configuración externas*

*1 Teclas de configuración situadas en una cara externa del instrumento bajo una tapa de protección abatible*

*Fig. 31: Teclas de configuración internas*

- *1 Teclas de configuración*
- 
- *2 Ranura para el indicador opcional 3 Slot para HistoROM®/M-DAT opcional 4 Microinterruptor para bloquear/desbloquear parámetros relacionados con los valores medidos*
- *5 Microinterruptor para activar/desactivar la amortiguación*
- *6 LED verde para indicar la aceptación de un valor*

### 6.2.2 Función de los elementos de configuración indicador local no conectado

Pulse la tecla o combinación de teclas durante por lo menos 3 segundos para ejecutar la función correspondiente. Pulse la combinación de teclas durante por lo menos 6 segundos para activar un reset.

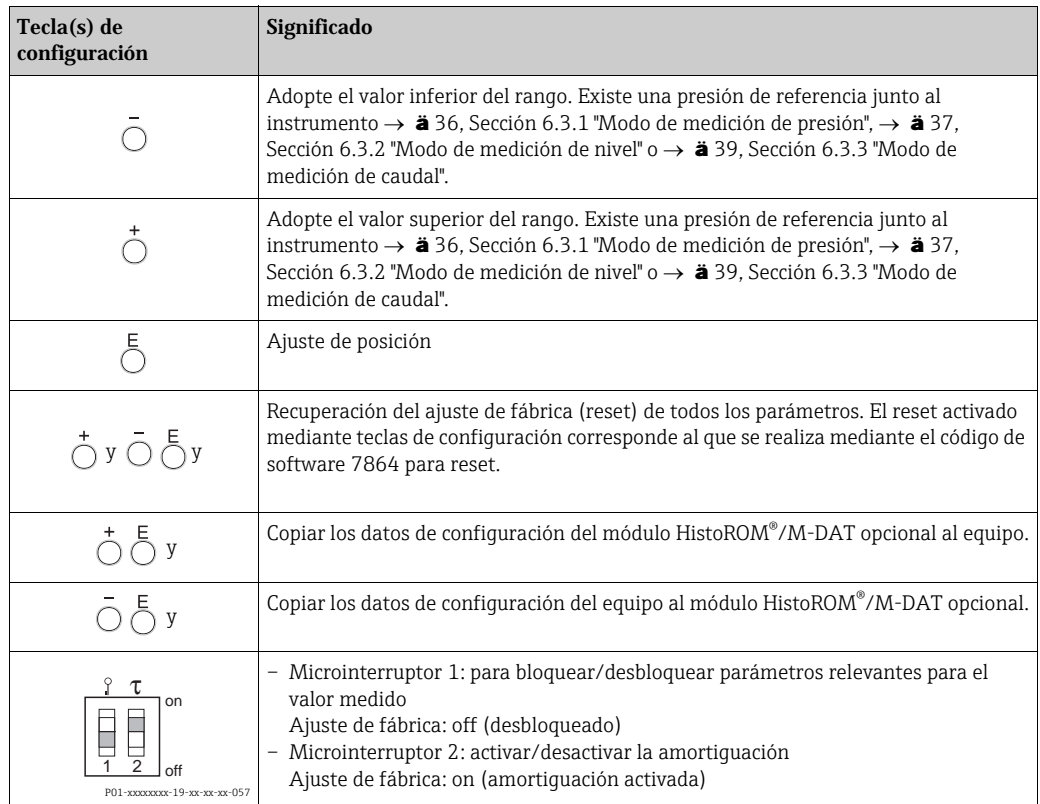

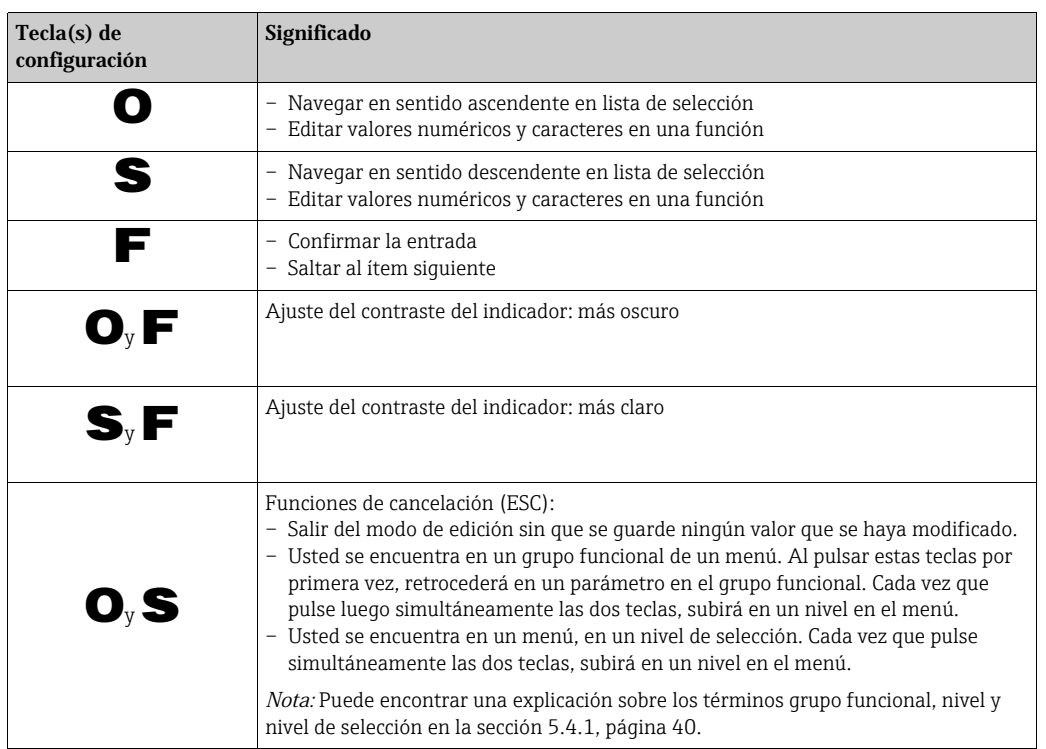

### 6.2.3 Función de los elementos de configuración indicador local conectado

# <span id="page-35-0"></span>6.3 Configuración en campo indicador local no conectado

Para operar con el equipo utilizando un módulo HistoROM®/M-DAT module  $\rightarrow$   $\dot{a}$  43, Secció 6.5 "HistoROM®/M-DAT (opcional)".

### 6.3.1 Modo de medición de presión

Si no hay ningún indicador de campo conectado con el instrumento, entonces puede acceder a las siguientes funciones utilizando las tres teclas que se encuentran o bien en una cara externa del instrumento o bien en el interior del instrumento, en el módulo de la electrónica:

- Ajuste de posición (ajuste del punto cero)
- Ajuste de los valores inferior y superior del rango
- **•** Reset del equipo,  $\rightarrow$  **ä** 34, Sección 5.2.2, "Función de los elementos de configuración indicador de campo no conectado", tabla.
- **•** La configuración debe encontrarse desbloqueada  $\rightarrow$  **ä** 46, Sección 6.8 "Bloqueo/ Desbloqueo de la configuración".
- El equipo ha sido configurado con el modo de medida de presión como modo de medida estándar. No obstante, puede cambiar el modo de medida mediante el parámetro MODO DE MEDIDA  $\rightarrow$   $\dot{a}$  49, Sección 7.3 "Selección del idioma y del modo de medida".
- La presión debe encontrarse dentro de los límites de presión nominal del sensor. Véase la información indicada en la placa de identificación.

#### **! ¡AVISO!**

#### Cambiar el modo de medida afecta al span (URV)

Esta situación puede acabar en desbordamiento de producto.

‣ Si se cambia el modo de medición, debe comprobarse la configuración del span (URV) en el menú de configuración "Calibración"  $\rightarrow$  "Ajustes básicos" y reajustar su valor si fuera necesario.

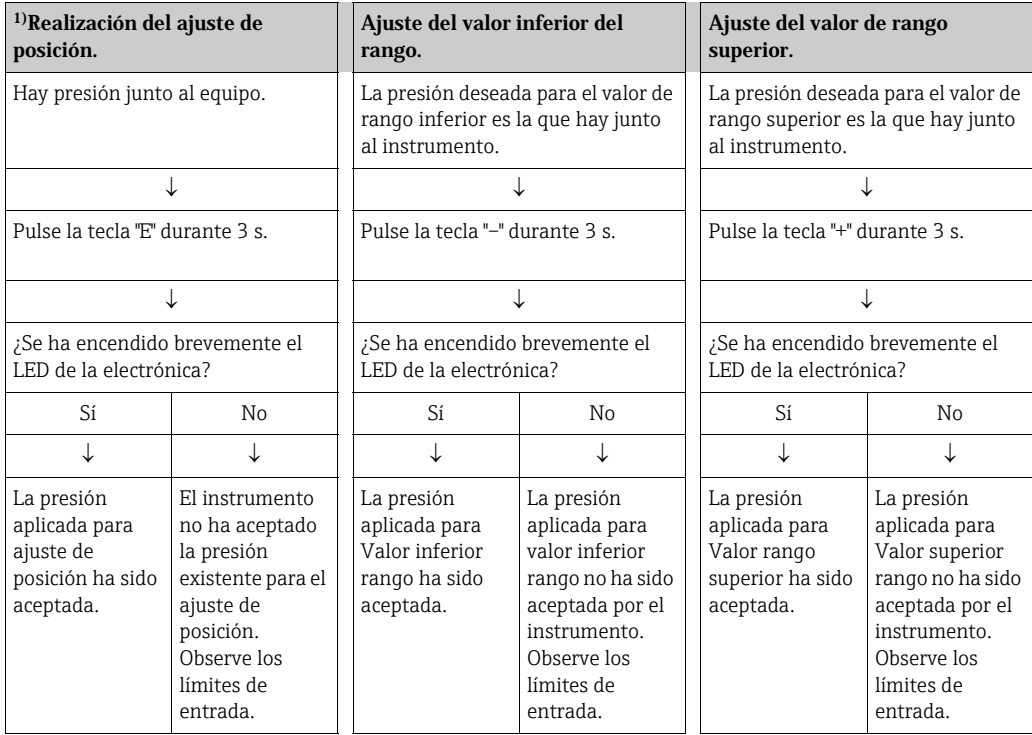

1) Observe lo escrito bajo "Peligro" en la página 49, capítulo 6 "Puesta en marcha".
### 6.3.2 Modo de medición de nivel

Si no hay ningún indicador de campo conectado con el instrumento, entonces puede acceder a las siguientes funciones utilizando las tres teclas que se encuentran o bien en una cara externa del instrumento o bien en el interior del instrumento, en el módulo de la electrónica:

- Ajuste de posición (ajuste del punto cero)
- Ajuste de los valores inferior y superior de presión y asignación de los mismos a los valores inferior y superior de nivel, respectivamente
- **•** Reset del equipo,  $\rightarrow$  **ä** 34, Sección 6.2.2, "Función de los elementos de configuración indicador de campo no conectado", tabla.
- Las teclas "-"y "+" solo tienen una función asignada en los casos siguientes:
	- SELECCIÓN NIVEL "Nivel Fácil Presión", MODO CALIBRACIÓN "Húmedo"
	- SELECCIÓN NIVEL "Nivel estándar", MODO NIVEL "Lineal", MODO DE AJUSTE: Húmedo

Las teclas no tienen ninguna función asignada en otros parámetros.

- El equipo ha sido configurado con el modo de medida de presión como modo de medida estándar. No obstante, puede cambiar el modo de medida mediante el parámetro MODO DE MEDIDA  $\rightarrow$   $\dot{a}$  49, Sección 7.3 "Selección del idioma y del modo de medida". Los siguientes parámetros se ajustan en fábrica con los siguientes valores:
	- SELECCIÓN NIVEL Nivel Fácil Presión
	- MODO CALIBRACIÓN Húmedo
	- UNIDAD SALIDA o MEDICIÓN LIN.: %
	- CALIB. VACÍO 0,0
	- CALIBR. LLENO: 100,0
	- AJUSTE VRI 0,0 (corresponde al valor de 4 mA)
	- AJUSTE VRS 100,0 (corresponde al valor de 20 mA)

Estos parámetros pueden modificarse únicamente mediante indicador de campo o, a distancia, utilizando el programa FieldCare.

- **•** La configuración debe encontrarse desbloqueada  $\rightarrow$  **ä** 46, Sección 6.8 "Bloqueo/ Desbloqueo de la configuración".
- La presión debe encontrarse dentro de los límites de presión nominal del sensor. Véase la información indicada en la placa de identificación.
- $\rightarrow$   $\rightarrow$   $\dot{a}$  55, Sección 7.6 "Medición de nivel". Para una descripción de parámetros, véase el manual de instrucciones BA00274P.
- SELECCIÓN NIVEL, MODO CALIBRACIÓN, MODO NIVEL, CALIB. VACÍO, CALIB. LLENO, AJUSTE VRI y AJUSTE VRS son nombres de parámetros que se utilizan para configurar localmente con el indicador de campo o, remotamente, con el software FieldCare, por ejemplo.

#### **! ¡AVISO!**

### Cambiar el modo de medida afecta al span (URV)

Esta situación puede acabar en desbordamiento de producto.

‣ Si se cambia el modo de medición, debe comprobarse la configuración del span (URV) en el menú de configuración "Calibración"  $\rightarrow$  "Ajustes básicos" y reajustar su valor si fuera necesario.

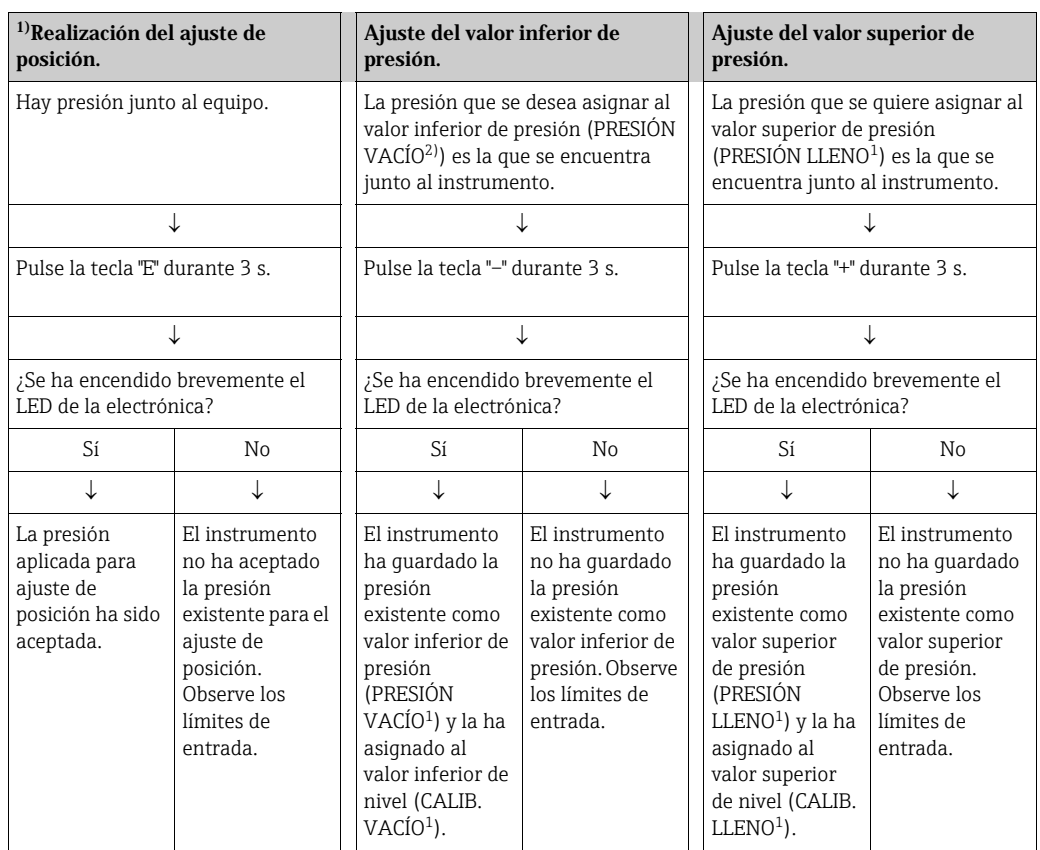

1) Observe lo escrito bajo "Peligro" en la página 49, capítulo 6 "Puesta en marcha".

2) Nombre de parámetro utilizado en el indicador de campo o un software para operaciones de configuración remotas como el FieldCare.

### 6.3.3 Modo de medición de caudal

Si no hay ningún indicador de campo conectado con el instrumento, entonces puede acceder a las siguientes funciones utilizando las tres teclas que se encuentran o bien en una cara externa del instrumento o bien en el interior del instrumento, en el módulo de la electrónica:

- Ajuste de posición (ajuste del punto cero)
- Defina el valor máximo de presión y asígnelo al valor máximo de caudal
- **•** Reset del equipo,  $\rightarrow$  **ä** 34, Sección 5.2.2, "Función de los elementos de configuración indicador de campo no conectado", tabla
- La configuración debe encontrarse desbloqueada  $\rightarrow$   $\dot{a}$  46, Sección 6.8 "Bloqueo/ Desbloqueo de la configuración".
- El equipo ha sido configurado con el modo de medida de presión como modo de medida estándar. No obstante, puede cambiar el modo de medida mediante el parámetro MODO DE MEDIDA  $\rightarrow$   $\dot{a}$  49, Sección 7.3 "Selección del idioma y del modo de medida".
- La tecla "-" no tiene ninguna función asignada.
- La presión debe encontrarse dentro de los límites de presión nominal del sensor. Véase la información indicada en la placa de identificación.
- $\rightarrow$   $\rightarrow$   $\dot{a}$  54, Sección 7.5.3 "Menú de configuración rápida para el modo de medición de caudal" y Manual de instrucciones BA00274P, descripciones de los parámetros MÁX. HIDR. MÁX., CAUDAL CAUDAL, CONF. LRV - Caudal y LINEAL/CUADR.

#### **! ¡AVISO!**

#### Cambiar el modo de medida afecta al span (URV)

Esta situación puede acabar en desbordamiento de producto.

‣ Si se cambia el modo de medición, debe comprobarse la configuración del span (URV) en el menú de configuración "Calibración"  $\rightarrow$  "Ajustes básicos" y reajustar su valor si fuera necesario.

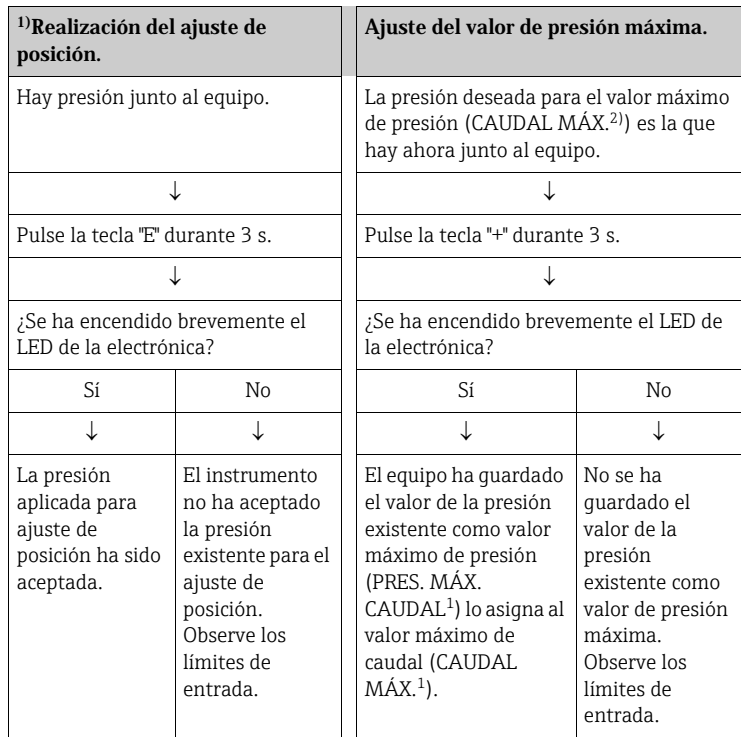

- 1) Observe lo escrito bajo "Peligro" en la página 49, capítulo 6 "Puesta en marcha".
- 2) Nombre de parámetro utilizado en el indicador de campo o un software para operaciones de configuración remotas como el FieldCare.

# 6.4 Configuración en campo indicador local conectado

Si existe un indicador local conectado, se utilizan las tres teclas de configuración para navegar por el menú de configuración  $\rightarrow$  **ä** 35, Sección 6.2.3 "Función de los elementos de configuración, indicador local conectado".

# 6.4.1 Estructura general del menú de configuración

El menú operativo está compuesto de cuatro niveles. Los tres niveles superiores sirven para navegar mientras que el nivel inferior se utiliza para introducir valores numéricos, seleccionar opciones y guardar los ajustes realizados. Puede encontrar una ilustración de todo el menú en la sección 10.1 "Menú del indicador local, FieldCare y consola HART". La estructura del MENÚ DE CONFIGURACIÓN depende del modo de medición seleccionado, p. ej., si se ha seleccionado el modo de medición "Presión", se visualizarán únicamente las funciones necesarias para este modo.

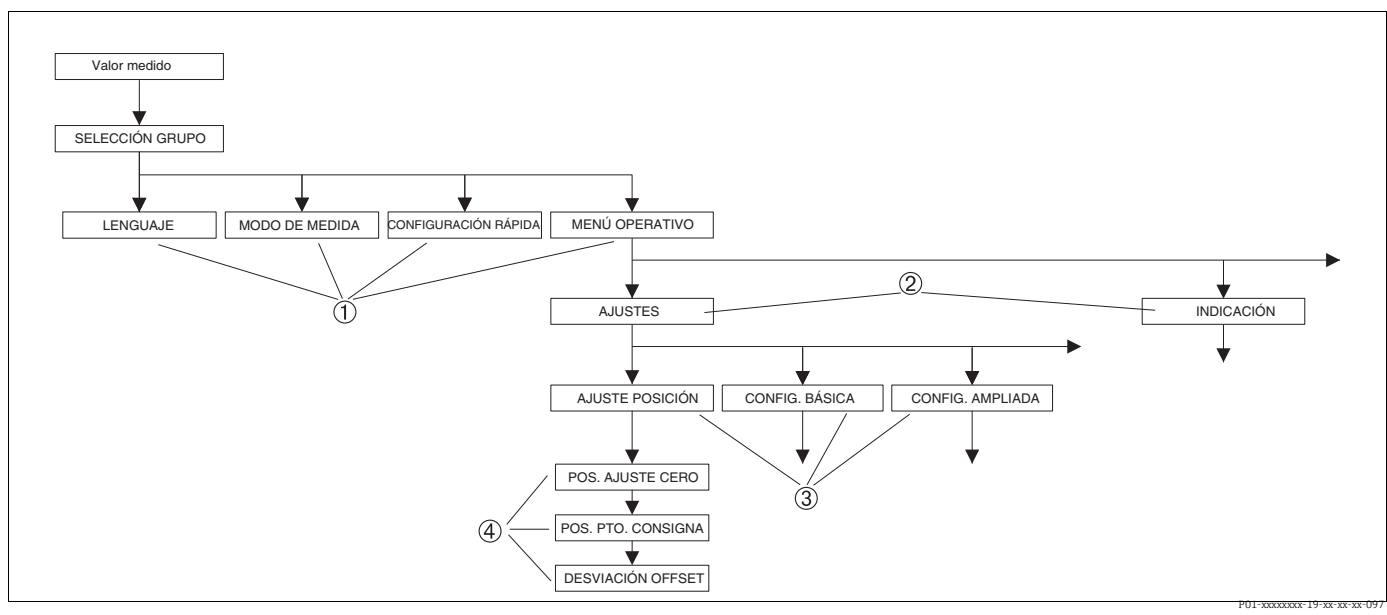

*Fig. 32: Estructura del menú de configuración*

- *1 1. Nivel de selección*
- *2 2. Nivel de selección*
- *3 Grupos funcionales 4 Parámetros*

Los parámetros LENGUAJE y MODO DE MEDIDA se visualizan en el caso del indicador de campo en el primer nivel de selección. En el caso de utilizar comunicaciones digitales, el parámetro LENGUAJE se visualiza en el grupo INDICACIÓN y el parámetro MODO DE MEDIDA, en los menús de CONFIGURACIÓN RÁPIDA o en el grupo funcional CONFIGURACIÓN BÁSICA.

### 6.4.2 Seleccionar una opción

Ejemplo: selección de "English" como idioma de trabajo con el menú.

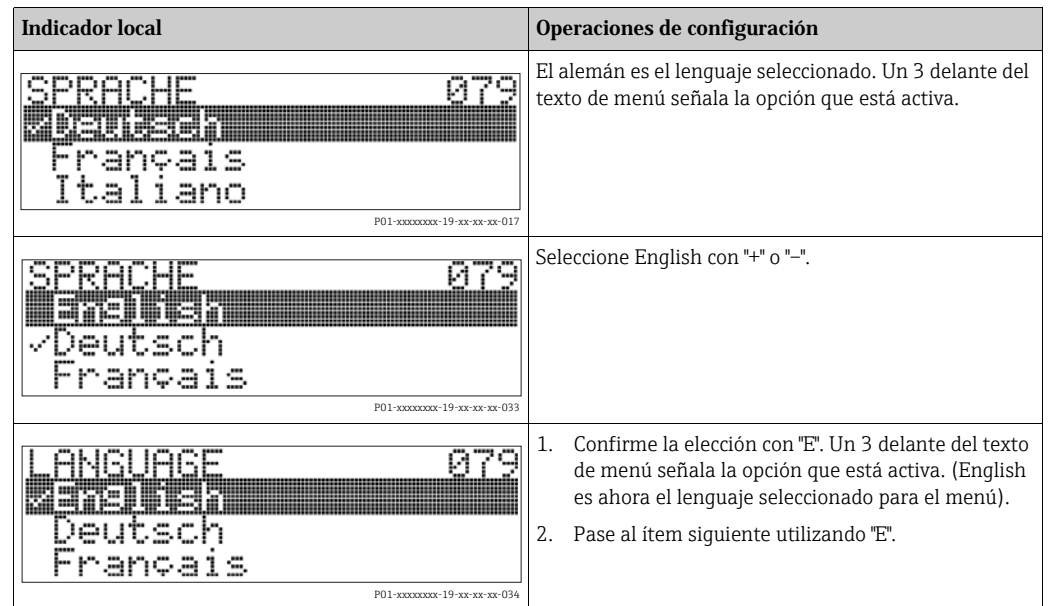

### 6.4.3 Editar un valor

Ejemplo: ajustar la función VALOR AMORTIGUACIÓN cambiando el valor de 2,0 s por el de 30,0 s.  $\rightarrow$   $\bullet$  35, Sección 6.2.3 "Función de los elementos de configuración, indicador local conectado".

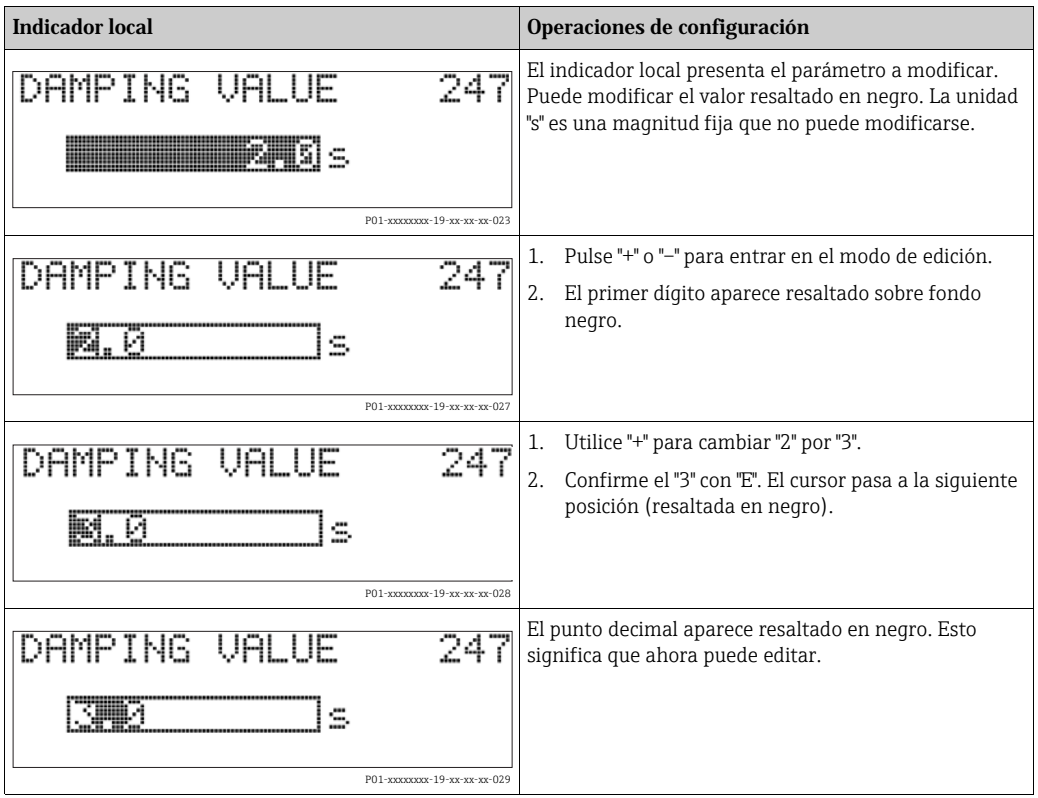

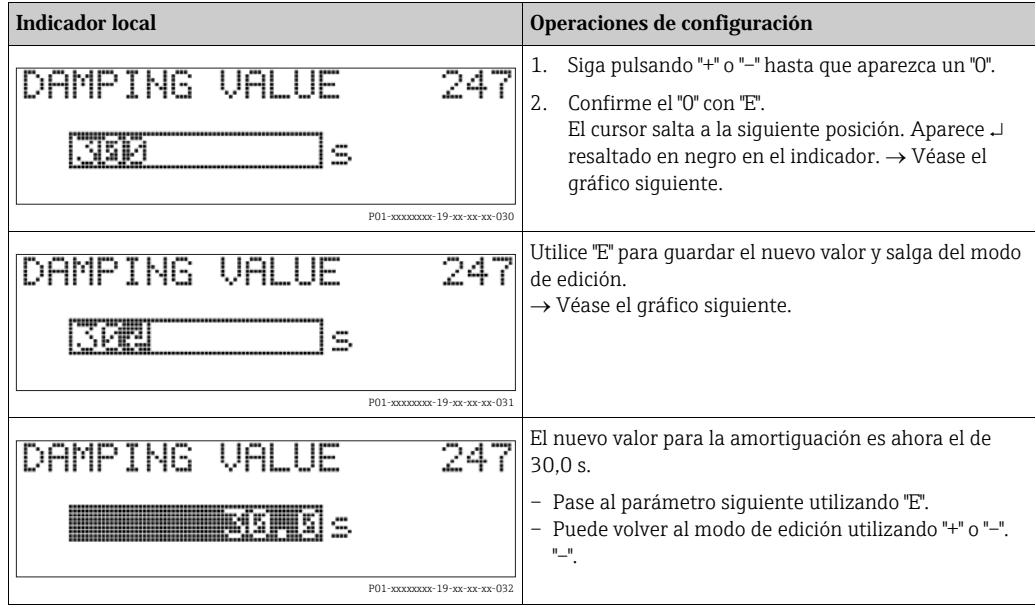

# 6.4.4 Tomar la presión que hay junto al instrumento como valor a guardar

Ejemplo: configuración del valor de rango superior – asignar 20 mA a una presión de 400 mbar.

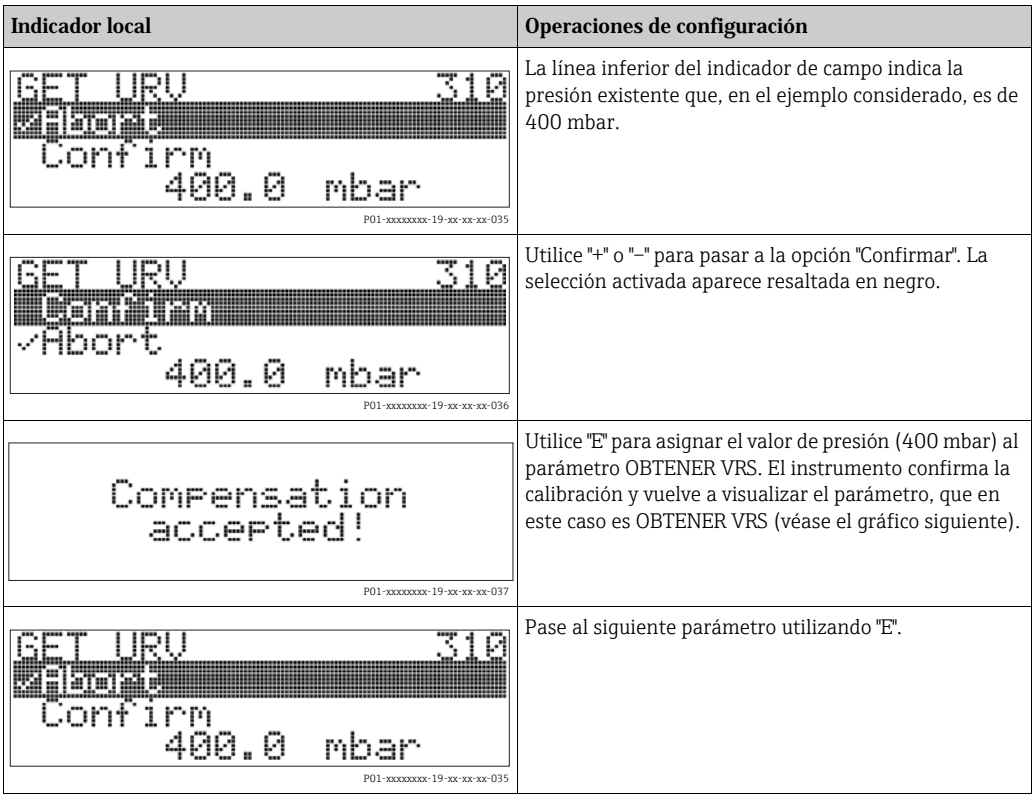

# 6.5 HistoROM®/M-DAT (opcional)

### **NOTA**

### Riesgo de destrucción del equipo

Solo debe desconectar el HistoROM®/M-DAT de la electrónica o conectarlo a la electrónica si el equipo no está bajo tensión eléctrica.

El HistoROM®/M-DAT es un módulo de memoria que se conecta a la electrónica y que presenta las siguientes funciones:

- copia de seguridad de los datos de configuración
- copiar datos de configuración de un transmisor y pasarlos a otro
- registrar cíclicamente los valores medidos de presión y de temperatura del sensor
- registrar distintos sucesos, tales como alarmas emitidas, modificaciones de configuración realizadas, recuento de veces que se han sobrepasado los límites del campo de medida de presión y los del rango de temperatura o los límites fijados por el usuario para la presión y la temperatura, etc.
- Se puede recambiar el módulo HistoROM®/M-DAT en cualquier momento (nº de pedido: 52027785).
- Una vez conectado un HistoROM®/M-DAT con la electrónica y reestablecida la alimentación eléctrica del equipo, se someten los datos del HistoROM y los del equipo a un análisis. Mientras se realiza el análisis, pueden aparecer los mensajes "W702, Datos del HistoROM inconsistentes" y "W706, Configuraciones distintas en el HistoROM y en el equipo". Para medidas correctivas  $\rightarrow$   $\dot{a}$  66, Sección 9.1 "Mensajes".

# 6.5.1 Copia de datos de configuración

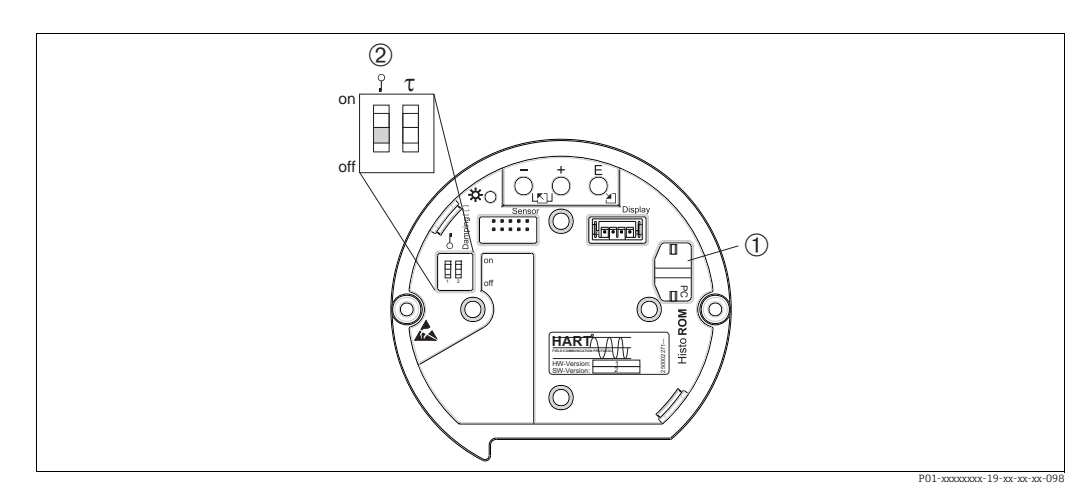

*Abb. 33: Electrónica con módulo de memoria HistoROM®/M-DAT opcional*

*2 Para copiar datos de configuración desde el módulo HistoROM®/M-DAT al equipo o desde el equipo al módulo HistoROM®/M-DAT, debe haberse desbloqueado la configuración (microinterruptor 1 en posición "off", parámetro INSERTAR NÚM PIN = 100). Véase página 46, sección 5.9 "Bloqueo/desbloqueo de la configuración".*

#### Configuración en campo – sin indicador de campo

### Copiar datos de configuración de un equipo a un módulo HistoROM®/M-DAT: La configuración debe encontrarse desbloqueada.

- 1. Desconecte el equipo de la tensión de alimentación.
- 2. Conecte el módulo HistoROM®/M-DAT con la electrónica.
- 3. Vuelva a conectar el equipo con la tensión de alimentación.
- 4. Pulse las teclas "E" y "-" (durante por lo menos 3 segundos) hasta que se encienda el LED de la electrónica.
- 5. Espere unos 20 segundos. Se cargan los datos de configuración del equipo en el HistoROM®/M-DAT. No se reinicia el equipo.
- 6. Desconecte de nuevo el instrumento de la tensión de alimentación.
- 7. Extraiga el módulo de memoria.
- 8. Vuelva a conectar el equipo con la tensión de alimentación.

#### Copiar datos de configuración de un módulo HistoROM®/M-DAT a un equipo: La configuración debe encontrarse desbloqueada.

- 1. Desconecte el equipo de la tensión de alimentación.
- 2. Conecte el módulo HistoROM®/M-DAT con la electrónica. En el HistoROM®/M-DAT están guardados los datos de configuración de otro equipo.
- 3. Vuelva a conectar el equipo con la tensión de alimentación.
- 4. Pulse las teclas "E" y "+" (durante por lo menos 3 segundos) hasta que se encienda el LED de la electrónica.
- 5. Espere unos 20 segundos. Todos los parámetros, excepto Nº SERIE TRANSM., DESIGN. APARATO, DESIG. PUNT. MED., DESIG. PUNT. MED. LARGO, DESCRIPCIÓN, DIRECCIÓN DE BUS, CURRENT MODE y los parámetros de los grupos AJUSTE POSICIÓN y CONEXIÓN A PROCESO, se cargan en el equipo mediante el HistoROM®/M-DAT. Se reinicia el equipo.
- 6. Antes de desconectar de nuevo el HistoROM®/M-DAT de la electrónica, desconecte el equipo de la fuente de alimentación.

*<sup>1</sup> HistoROM®/M-DAT opcional* 

### Configuración en campo mediante el indicador de campo (opcional) o configuración remota

### Copiar datos de configuración de un equipo a un módulo HistoROM®/M-DAT: La configuración debe encontrarse desbloqueada.

- 1. Desconecte el equipo de la tensión de alimentación.
- 2. Conecte el módulo HistoROM®/M-DAT con la electrónica.
- 3. Vuelva a conectar el equipo con la tensión de alimentación.
- 4. El ajuste del parámetro SELEC. DESCARGA no tiene ninguna influencia sobre un proceso de subida de datos desde el instrumento hacia el HistoROM. (Ruta de acceso en el menú: (SELECCIÓN GRUPO  $\rightarrow$ ) MENÚ DE CONFIGURACIÓN  $\rightarrow$ OPERACIÓN).
- 5. Utilice el parámetro CONTROL HistoROM para seleccionar la opción "Equipo  $\rightarrow$ HistoROM" que es el sentido en el que debe realizarse la transferencia de datos. (Ruta de acceso en el menú: SELECCIÓN GRUPO  $\rightarrow$  MENÚ DE CONFIGURACIÓN  $\rightarrow$ OPERACIÓN)
- 6. Espere unos 20 segundos. Se cargan los datos de configuración del equipo en el HistoROM®/M-DAT. No se reinicia el equipo.
- 7. Desconecte de nuevo el instrumento de la tensión de alimentación.
- 8. Extraiga el módulo de memoria.
- 9. Vuelva a conectar el equipo con la tensión de alimentación.

#### Copiar datos de configuración de un módulo HistoROM®/M-DAT a un equipo: La configuración debe encontrarse desbloqueada.

- 1. Desconecte el equipo de la tensión de alimentación.
- 2. Conecte el módulo HistoROM®/M-DAT con la electrónica. En el HistoROM®/M-DAT están guardados los datos de configuración de otro equipo.
- 3. Vuelva a conectar el equipo con la tensión de alimentación.
- 4. Utilice el parámetro SELEC. DOWNLOAD para seleccionar los parámetros que deberán sobrescribirse (ruta de acceso en el menú: (SELECCIÓN GRUPO ->) MENÚ DE  $CONFIGURACIÓN \rightarrow OPERACIÓN$ .

Los siguientes parámetros se sobrescriben en función de la selección realizada:

– Copiar configuración (ajuste de fábrica):

todos los parámetros, excepto Nº SERIE TRANSM., DESIGN. APARATO, DESIG. PUNT MED, DESIG. PUNT. MED. LARGO, DESCRIPCIÓN, DIRECCIÓN DE BUS, CURRENT MODE y los parámetros de los grupos AJUSTE POSICIÓN y CONEXIÓN A PROCESO, AJUSTE CORR (SERVICIO /SISTEMA 2), AJUSTE CÉLULA y DATOS SENSOR.

- Sustitución de un instrumento: todos los parámetros excepto Nº SERIE TRANSM., DESIGN. APARATO y los parámetros de los grupos AJUSTE POSICIÓN, CONEXIÓN A PROCESO, AJUSTE CORR. (SERVICIO /SISTEMA 2), AJUSTE CÉLULA y DATOS SENSOR.
- Sustituir la electrónica: todos los parámetros excepto los parámetros de los grupos AJUSTE CORR. (SERVICIO /SISTEMA 2), AJUSTE CÉLULA y DATOS SENSOR. Ajuste de fábrica: Copiar configuración
- 5. Utilice el parámetro CONTROL HistoROM para seleccionar la opción "HistoROM Equipo" que es el sentido en el que debe realizarse la transferencia de datos. (Ruta de acceso en el menú: SELECCIÓN GRUPO  $\rightarrow$  MENÚ DE CONFIGURACIÓN  $\rightarrow$ OPERACIÓN).
- 6. Espere unos 20 segundos. Se cargan los datos de configuración del equipo en el HistoROM®/M-DAT. Se reinicia el equipo.
- 7. Antes de desconectar de nuevo el HistoROM®/M-DAT de la electrónica, desconecte el equipo de la fuente de alimentación.

# 6.6 Operaciones de configuración mediante SFX100

Consola compacta, flexible y robusta para la parametrización y el control a distancia de valores medidos utilizando la salida de corriente HART (4-20 mA). Para ver más detalles, véase el manual de instrucciones BA00060S/04/EN.

# 6.7 FieldCare

El FieldCare es un software de Endress+Hauser para la gestión de activos de planta que se basa en el estándar FDT. Con el FieldCare, pueden configurarse todos los equipos de Endress+Hauser, así como equipos de otros fabricantes siempre que sean compatibles con el estándar FDT. Los requisitos de hardware y software pueden verse en Internet: www.endress.com  $\rightarrow$  Seleccione su país  $\rightarrow$  Busque: FieldCare  $\rightarrow$  FieldCare  $\rightarrow$  Datos técnicos.

FieldCare puede llevar a cabo las siguientes funciones:

- Configuración en línea de transmisores
- Cargar y guardar datos de equipos (subir/bajar)
- Analizar el HistoROM®/M-DAT
- Documentación del punto de medida

Opciones de conexión:

- HART mediante Commubox FXA195 y la interfaz USB de un ordenador
- HART mediante Fieldgate FXA520
- $\rightarrow$  ä 29, Sección 5.2.6 "Conexión del Commubox FXA195".
- En el modo de medición "Nivel estándar", no pueden reescribirse los datos de configuración que se cargaron mediante carga (descarga) FDT. Estos datos se utilizan únicamente para documentar el punto de medición.
- Puede encontrar más información sobre el FieldCare en Internet (http:// www.endress.com, Download  $\rightarrow$  Busque: FieldCare):

# 6.8 Bloqueo/desbloqueo de la configuración

Una vez introducidos todos los parámetros, puede bloquear la configuración a fin de proteger los ajustes realizados contra cualquier acceso indeseado o no autorizado.

El bloqueo/desbloqueo de la configuración puede efectuarse de distintas formas:

- Mediante un microinterruptor que se encuentra en el módulo de la electrónica del instrumento.
- Mediante el indicador local (opcional).
- Mediante comunicación digital.

El símbolo que aparece en el indicador de campo indica que la configuración está bloqueada. únicamente los parámetros relacionados con la visualización en el indicador, como, p. ej., IDIOMA y CONTRASTE INDICACIÓN, pueden todavía modificarse.

# $\mathbf{f}$

• Si la configuración ha sido bloqueada mediante microinterruptor, solo podrá desbloquearse la configuración utilizándolo de nuevo. Si la configuración se ha bloqueado mediante el indicador de campo o de forma remota utilizando, p. ej., el FieldCare, entonces solo podrá desbloquearse la configuración utilizando de nuevo el indicador de campo o el software para operaciones de configuración remotas.

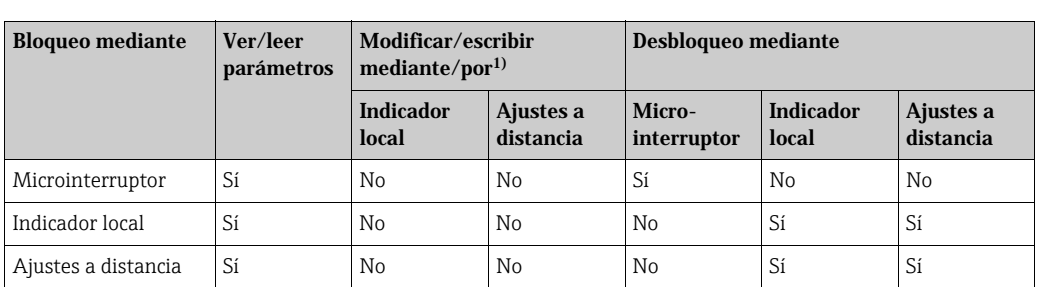

La tabla siguiente proporciona una vista de conjunto de las funciones de bloqueo:

1) Únicamente los parámetros relacionados con la visualización en el indicador, como, p. ej., IDIOMA y CONTRASTE INDICACIÓN, pueden todavía modificarse.

### 6.8.1 Bloqueo/desbloqueo de la configuración mediante microinterruptor

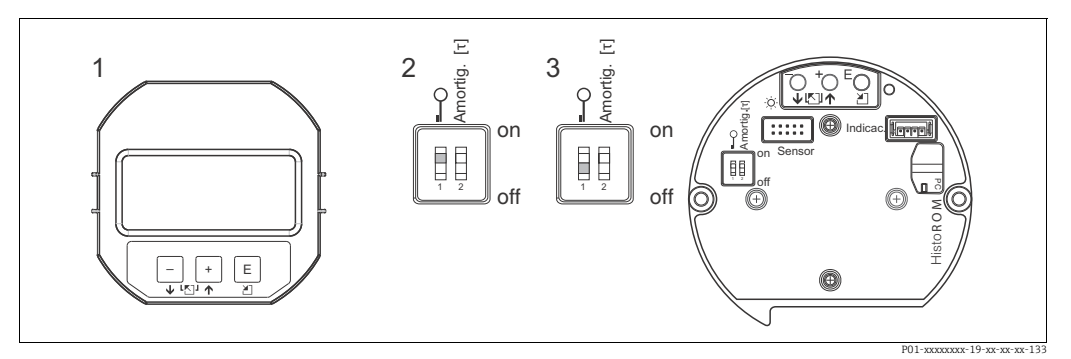

*Fig. 34: Microinterruptor del módulo de la electrónica en posición de "Bloqueo hardware"*

*1 Extraiga en caso necesario el indicador de campo (opcional)*

*2 Microinterruptor en posición "on": la configuración está bloqueada.*

*3 Microinterruptor en posición "off": la configuración está desbloqueada (se pueden modificar parámetros)*

### 6.8.2 Bloqueo/desbloqueo de la configuración mediante indicador de campo u operación remota

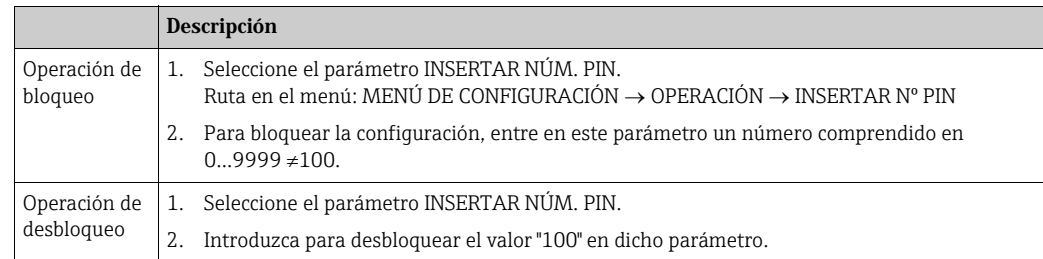

# 6.9 Ajustes de fábrica (recuperación/reset)

Mediante la entrada de un código determinado, usted puede restaurar los ajustes de fábrica de todos los parámetros o de algunos de ellos.  $\rightarrow$  Para información sobre los ajustes de fábrica, consulte el manual de instrucciones BA00274P "Cerabar S/Deltabar S/Deltapilot S, Descripción de funciones del equipo".) Entre el código mediante el parámetro "Código de reset" (Ruta de acceso en el menú: (SELECCIÓN GRUPO  $\rightarrow$  ) MENÚ DE CONFIGURACIÓN  $\rightarrow$ OPERACIÓN). El equipo reconoce varios códigos de restauración o de recuperación de ajustes. La tabla siguiente indica los parámetros cuyos ajustes de fábrica se restauran con un código determinado. La configuración debe encontrarse desbloqueada para poder resetear los parámetros ( $\rightarrow$  **ä** 47, Sección 6.9).

# $\mathbf{1}$

Un reset no afecta a la configuración especial que se haya podido realizar en fábrica a petición del usuario (la configuración especial para el usuario permanece inalterada). Si desea no obstante que se recuperen tras un reset todos los ajustes de fábrica, póngase en contacto con el servicio técnico de Endress+Hauser.

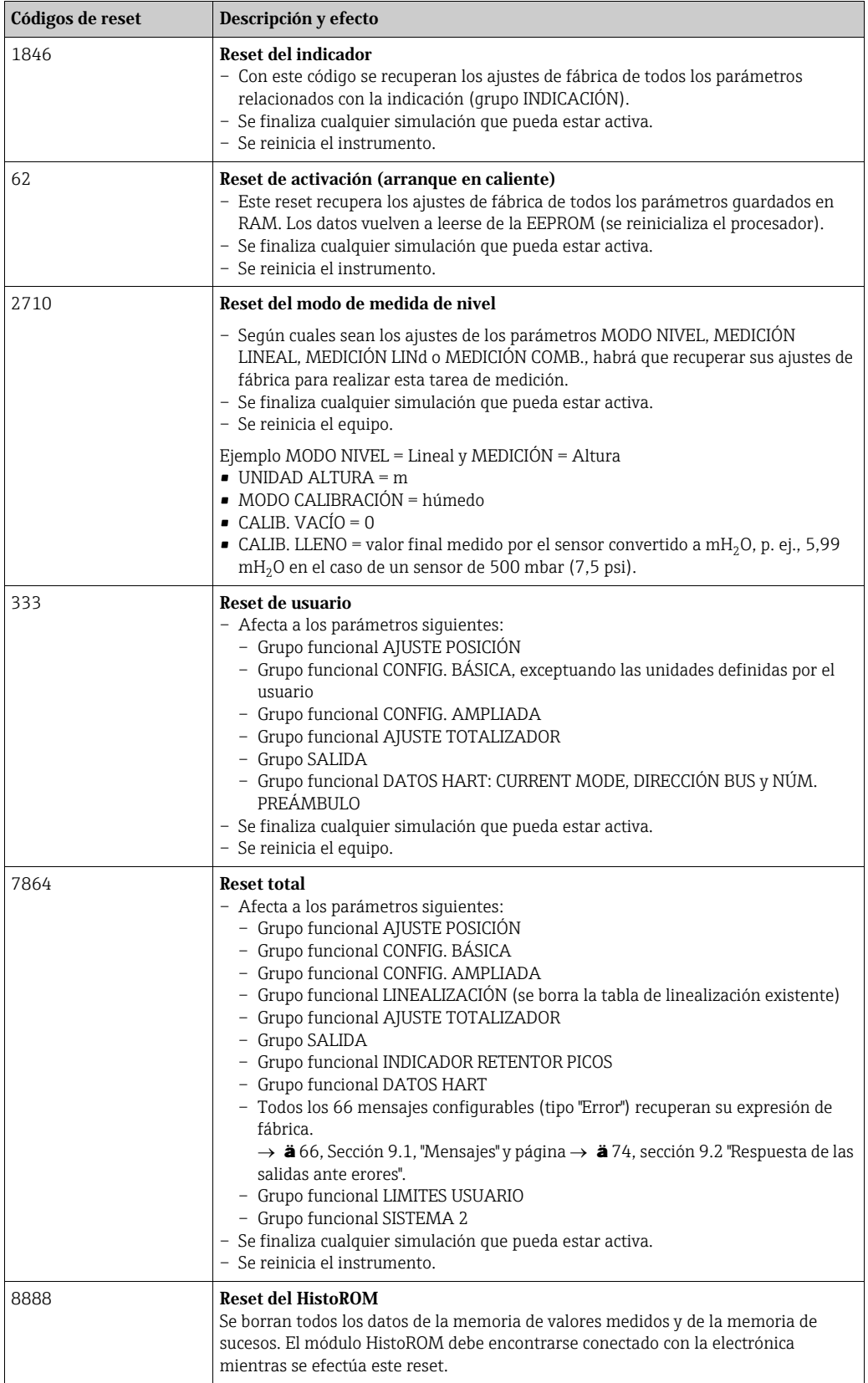

# 7 Puesta en marcha

El equipo ha sido configurado con el modo de medida de presión como modo de medida estándar. El campo de medida y la unidad física con la que se transmite el valor medido son los indicados en la placa de identificación.

### **! ¡AVISO!**

#### ¡Está por encima de la presión máxima de trabajo admisible!

Riesgo de lesiones por piezas que revientan. Se emite un mensaje de aviso si la presión es demasiado alta.

‣ Si la presión junto al equipo es superior a la presión máxima admisible, el instrumento emite sucesivamente los mensajes "E115 Sobrepresión sensor" y "E727 Error presión sensor - sobrepasado rango". Utilice el equipo únicamente dentro de los rangos admisibles para el sensor.

#### **NOTA**

#### ¡Está por debajo de la presión de trabajo admisible!

Emisión de mensajes si la presión es demasiado baja.

‣ Si la presión junto al equipo es inferior a la presión mínima admisible, el instrumento emite sucesivamente los mensajes "E120 Presión baja sensor" y "E727 Error presión sensor - sobrepasado rango". Utilice el equipo únicamente dentro de los rangos admisibles para el sensor.

# 7.1 Configuración de mensajes

- Los mensajes E727, E115 y E120 son mensajes del tipo "Error" y pueden configurarse como mensajes de "Advertencia" o "Alarma". Este tipo de mensajes se han configurado en fábrica como mensajes de "Advertencia". Con este ajuste se evita que la salida de corriente presente entonces la corriente de alarma en aplicaciones (p. ej., mediciones en cascada) en las que el usuario ya sabe que existe la posibilidad de que se sobrepase el rango del sensor.
- Recomendamos que los mensajes E727, E115 y E120 se configuren como mensajes tipo "Alarma" en los siguientes casos:
	- El rango del sensor no debe sobrepasarse en la aplicación.
	- Hay que realizar ajustes de posición para corregir errores importantes en la medición debidos a la orientación del instrumento (p. ej., instrumento con diafragma separador).

# 7.2 Comprobación de funciones

Realice, antes de poner el equipo en marcha, una verificación tras la conexión y una verificación tras la instalación utilizando las listas de verificación correspondientes.

- $\bullet$  Lista de "Verificación tras la instalación"  $\rightarrow$  véase la Sección 4.4
- $\bullet$  Lista de "Comprobaciones tras la conexión"  $\rightarrow$  véase la Sección 5.5

# 7.3 Selección del idioma y del modo de medida

### 7.3.1 Configuración en campo

Los parámetros LENGUAJE y MODO DE SERVICIO se encuentran en el nivel más alto del menú. Vea también  $\rightarrow$   $\dot{a}$  40, Sección 6.4.1 "Estructura general del menú de configuración".

Los modos de servicio disponibles son:

- Presión
- Nivel
- Caudal

### 7.3.2 Comunicaciones digitales

En el caso de comunicaciones digitales, el parámetro MODO DE SERVICIO se visualiza en los menús de configuración rápida CONFIG.RAPIDA y el grupo funcional AJUSTES BÁSICOS (MENÚ DE CONFIGURACIÓN  $\rightarrow$  AJUSTES  $\rightarrow$  AJUSTES BÁSICOS).

Los modos de servicio disponibles son:

- Presión
- Nivel
- Caudal

El parámetro LENGUAJE se encuentra en el grupo INDICADOR (MENÚ DE CONFIGURACIÓN  $\rightarrow$  INDICADOR).

- Utilice el parámetro LENGUAJE para seleccionar el idioma en el que desee que aparezcan escritos los textos del menú del indicador de campo.
- Seleccione el idioma del menú de FieldCare mediante "Botón Lenguaje" en la ventana de configuración. Seleccione el idioma del FieldCare Frame mediante el menú "Extra" "Opciones"  $\rightarrow$  "Indicador"  $\rightarrow$  "Lenguaje".

# 7.4 Ajuste de posición

La orientación del instrumento puede originar un desplazamiento de los valores medidos, es decir, el parámetro Valor Medido no indica entonces el valor cero cuando el depósito está vacío o parcialmente lleno. Dispone de tres opciones para corregir la posición del cero. (Ruta de acceso en el menú: (SELECCIÓN GRUPO  $\rightarrow$  ) MENÚ DE CONFIGURACIÓN  $\rightarrow$  $A$ JUSTES  $\rightarrow$  AJUSTE POSICIÓN)

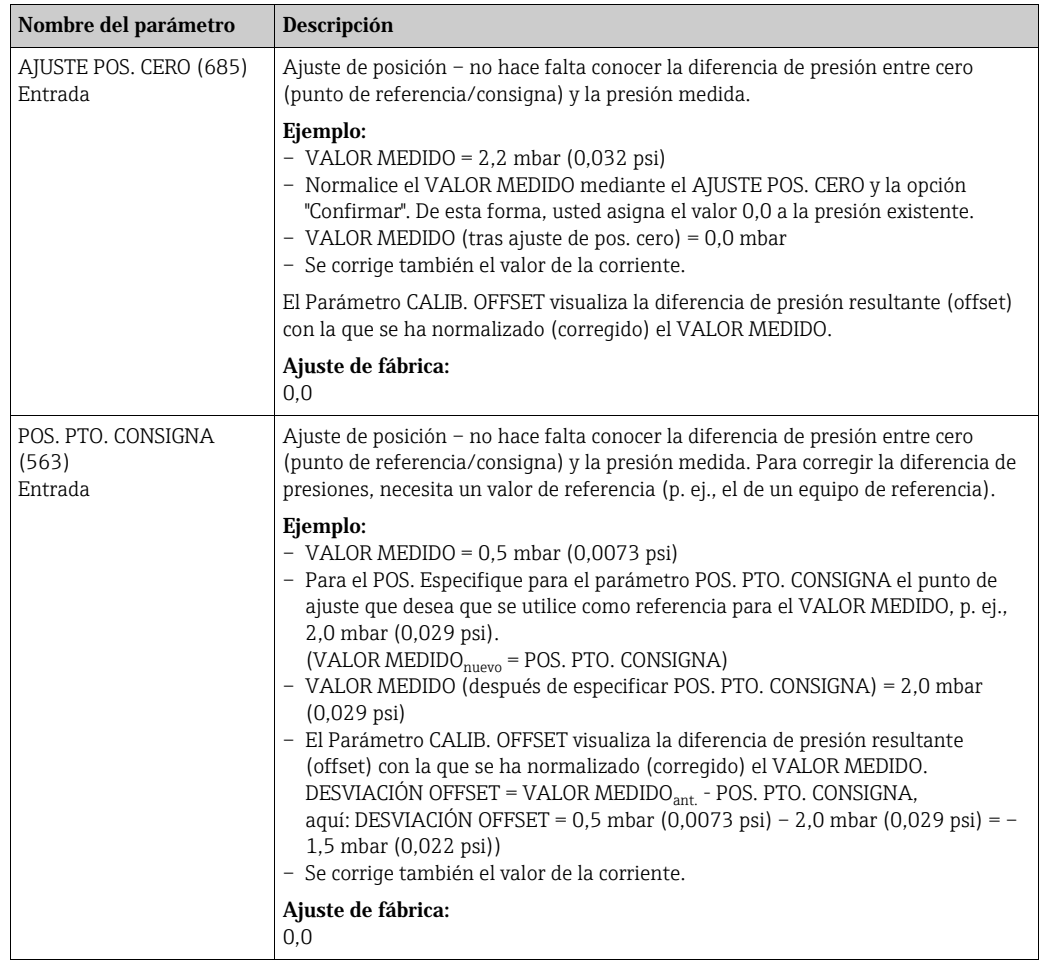

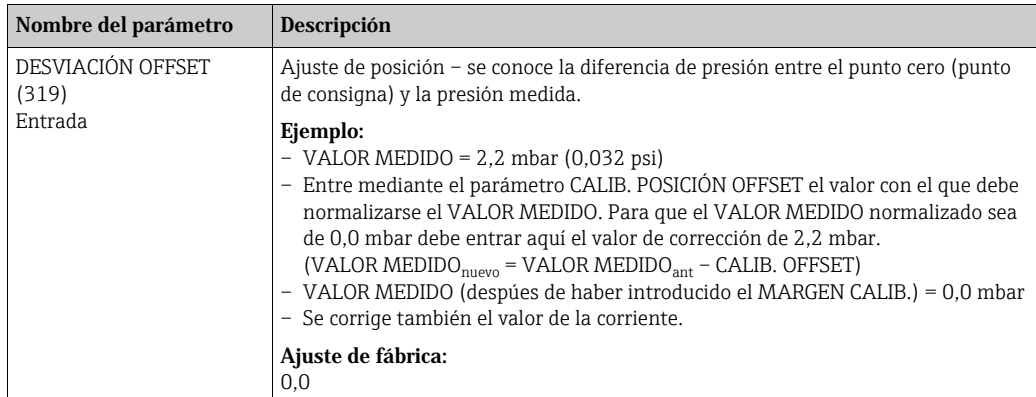

# 7.5 Medición de caudal

### 7.5.1 Pasos preliminares

# $\mathbf{f}$

- El Deltabar S PMD 75 se utiliza generalmente para medir el caudal.
- Antes de calibrar el Deltabar S, debe limpiarse la tubería de impulsión y llenarse la misma  $con$  el fluido.  $\rightarrow$  Véase la tabla siguiente.

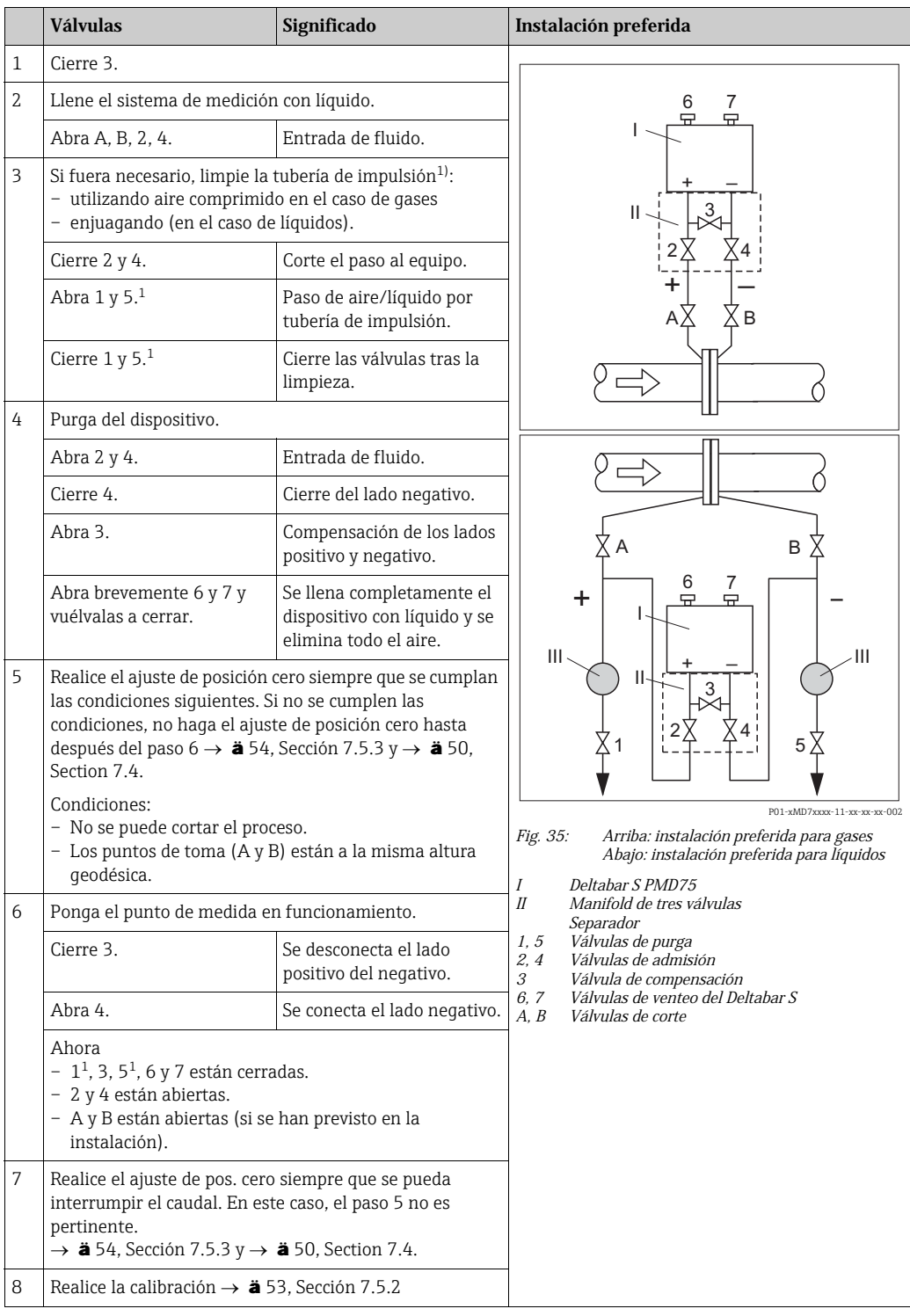

1) en el caso de una instalación con 5 válvulas

### 7.5.2 Información sobre medidas de caudal

En el modo de medición "Caudal", el equipo determina un valor de caudal volumétrico o másico a partir de la presión diferencial medida. La presión diferencial se genera mediante elementos primarios como tubos Pitot o placas orificios y su magnitud depende del caudal volumétrico o másico existente. Existen cuatro modos de medición de caudal disponibles: caudal volumétrico, caudal volumétrico normalizado (según norma Europea), caudal volumétrico estandarizado (según estándar norteamericano) y caudal másico.

Además, el software del Deltabar S incluye de forma estándar dos totalizadores. Estos totalizadores suman el caudal volumétrico o másico. La función de suma y la unidad física pueden fijarse por separado para los dos totalizadores. El primer totalizador (totalizador 1) puede ponerse en cualquier momento a cero mientras que el segundo totalizador (totalizador 2), que sirve para determinar el caudal total desde la primera puesta en marcha del equipo, no puede ponerse a cero.

### $|1 \rangle$

- Para cada modo de medición, el de presión, nivel y de caudal, existe un menú de configuración rápida que guía al usuario hacia las funciones básicas más importantes. El parámetro MODO DE SERVICIO le permite escoger el menú de configuración rápida que desea que se visualice  $\rightarrow$  Véase también  $\rightarrow$  **ä** 49, Sección 7.3 "Selección del idioma y del modo de medida".
- Para una descripción detallada de los parámetros, véase el manual de instrucciones BA00274P "Cerabar S/Deltabar S/Deltapilot S, Descripción de las funciones del equipo"
	- Tabla 6, AJUSTE POSICIÓN
	- Tabla 12, CONFIGURACIÓN BÁSICA
	- Table 17, CONFIGURACIÓN AMPLIADA
	- Tabla 20, AJUSTE TOTALIZADOR
- Para activar la medida de caudal, debe seleccionar la opción "Caudal" mediante el parámetro MODO DE MEDIDA. El menú de configuración presentará la estructura apropiada para este modo.

### **! ¡AVISO!**

### Cambiar el modo de medida afecta al span (URV)

Esta situación puede acabar en desbordamiento de producto.

‣ Si se cambia el modo de medición, debe comprobarse la configuración del span (URV) en el menú de configuración "Calibración"  $\rightarrow$  "Ajustes básicos" y reajustar su valor si fuera necesario.

### 7.5.3 Menú de configuración rápida para el modo de medición de caudal

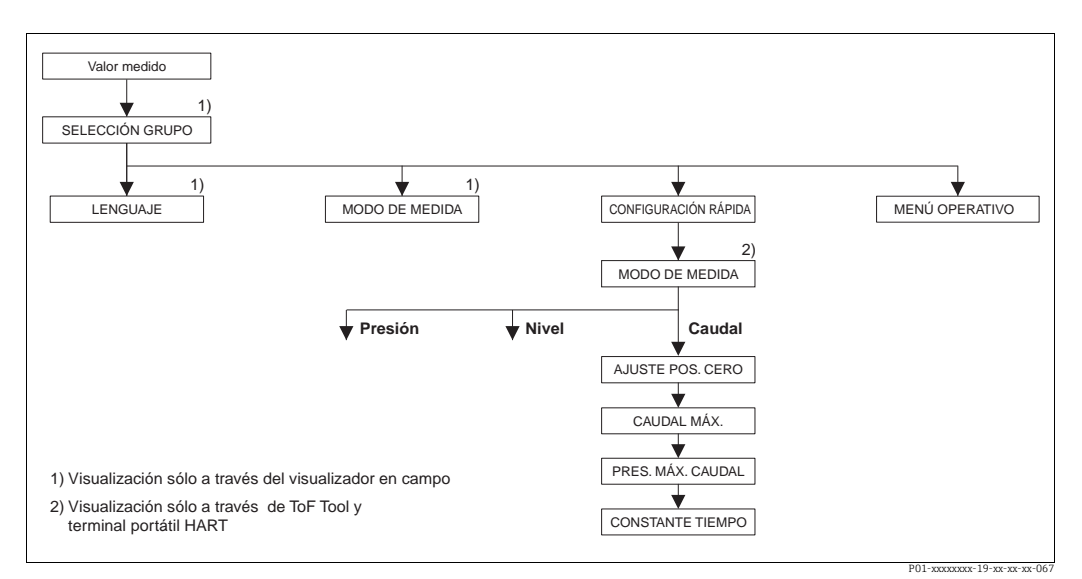

*Fig. 36: Menú de configuración rápida para el modo de medición de caudal*

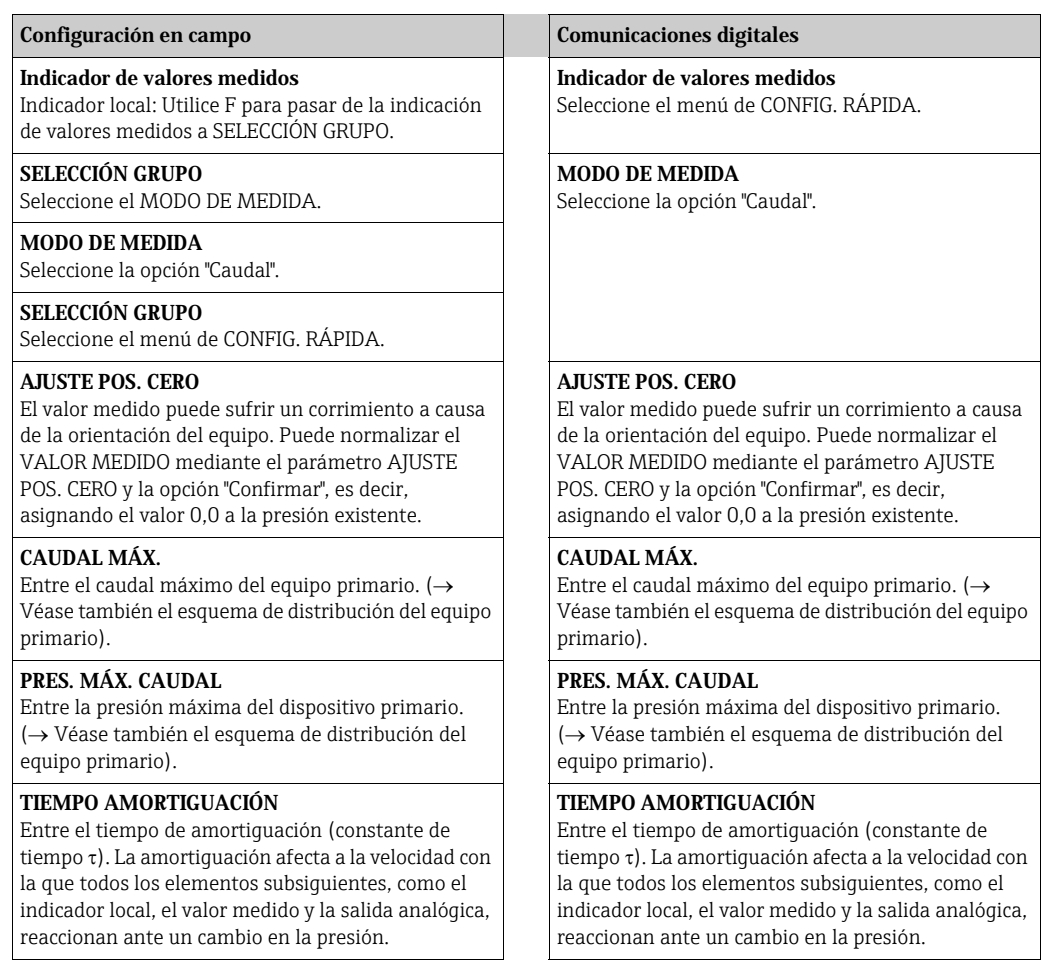

Para configuración en campo,  $\rightarrow$  **ä** 35, Sección 6.2.3 "Función de los elementos de configuración, indicador local conectado" y  $\rightarrow$  **ä** 40, Sección 6.4 "Configuración local, indicador local conectado".

# 7.6 Medición de nivel

### 7.6.1 Pasos preliminares

### Depósito abierto

# $\mathbf{1}$

- Los Deltabar S PMD75 y FMD77 son apropiados para medir el nivel en containers abiertos.
- FMD77: el equipo está listo para la calibración inmediatamente después de abrir la válvula de corte (puede que no esté incluida en la instalación).
- PMD75: antes de calibrar el equipo, debe limpiarse la tubería de impulsión y llenarse la misma con el fluido.  $\rightarrow$  Véase la tabla siquiente.

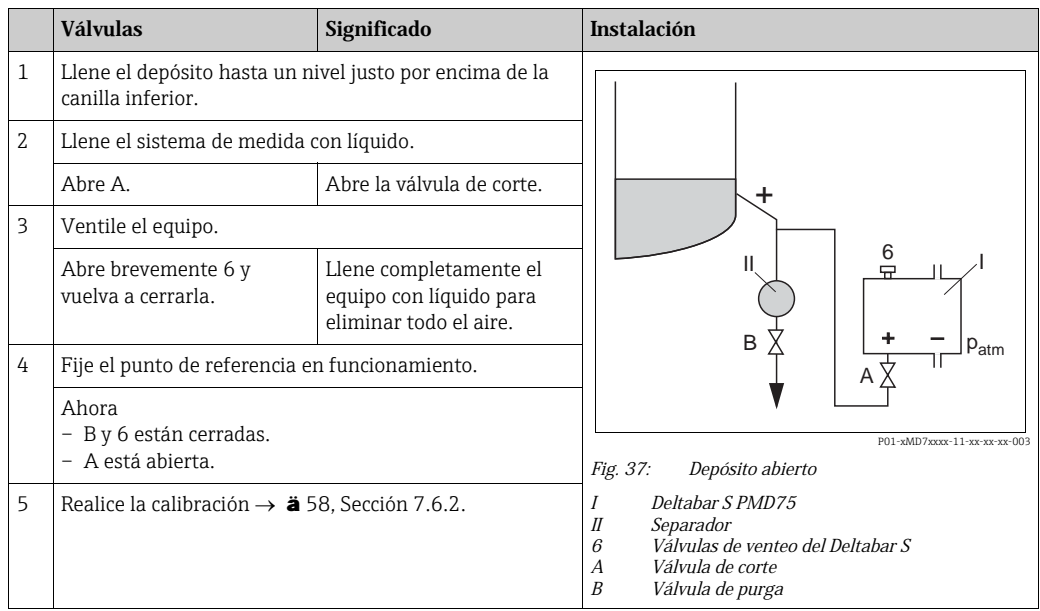

### Contenedor cerrado

## $\vert \mathbf{f} \vert$

- Todas las versiones del Deltabar S son apropiadas para realizar medidas de nivel en depósitos cerrados.
- FMD77: el equipo está listo para la calibración inmediatamente después de abrir la válvula de corte (puede que no esté incluida en la instalación).
- FMD78: equipo listo inmediatamente para una calibración.
- PMD75: antes de calibrar el equipo, debe limpiarse la tubería de impulsión y llenarse la misma con el fluido.  $\rightarrow$  Véase la tabla siguiente.

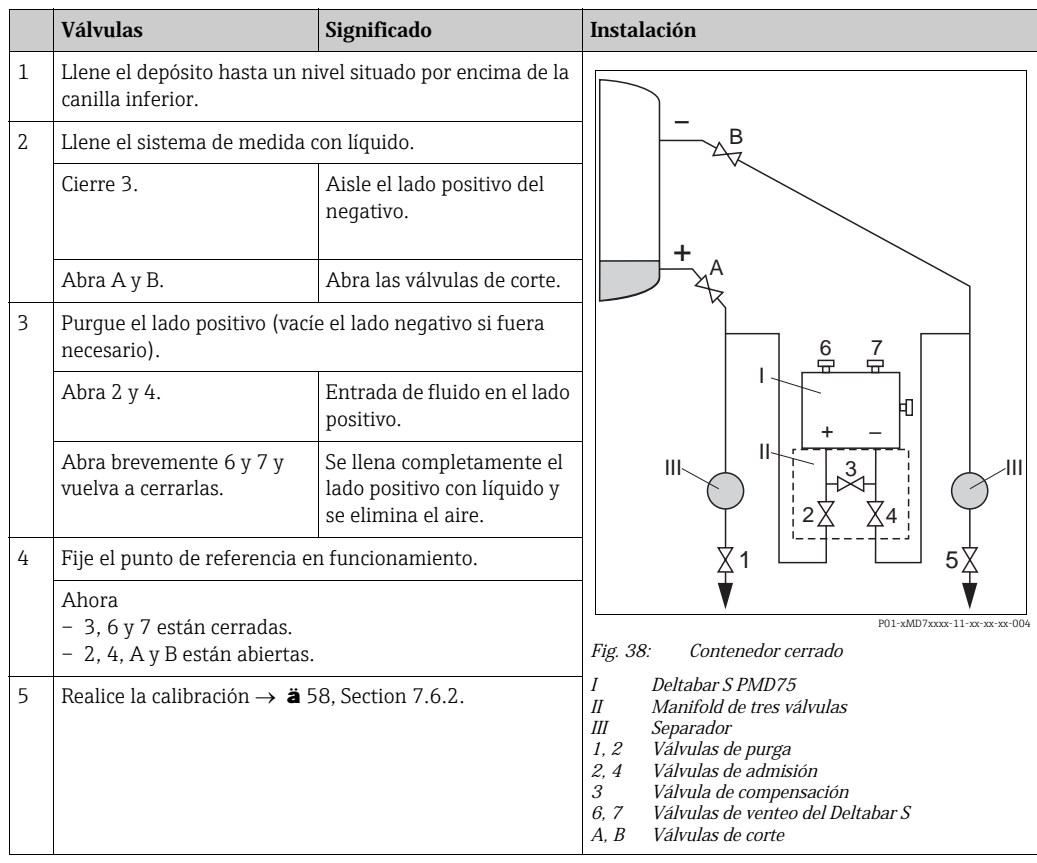

#### Depósito cerrado con vapor superpuesto

### $|1|$

- Todas las versiones del Deltabar S son apropiadas para medir el nivel en depósitos con vapor superpuesto.
- FMD77: el equipo está listo para la calibración inmediatamente después de abrir la válvula de corte (puede que no esté incluida en la instalación).
- FMD78: equipo listo inmediatamente para una calibración.
- PMD75: antes de calibrar el equipo, debe limpiarse la tubería de impulsión y llenarse la misma con el fluido.  $\rightarrow$  Véase la tabla siguiente.

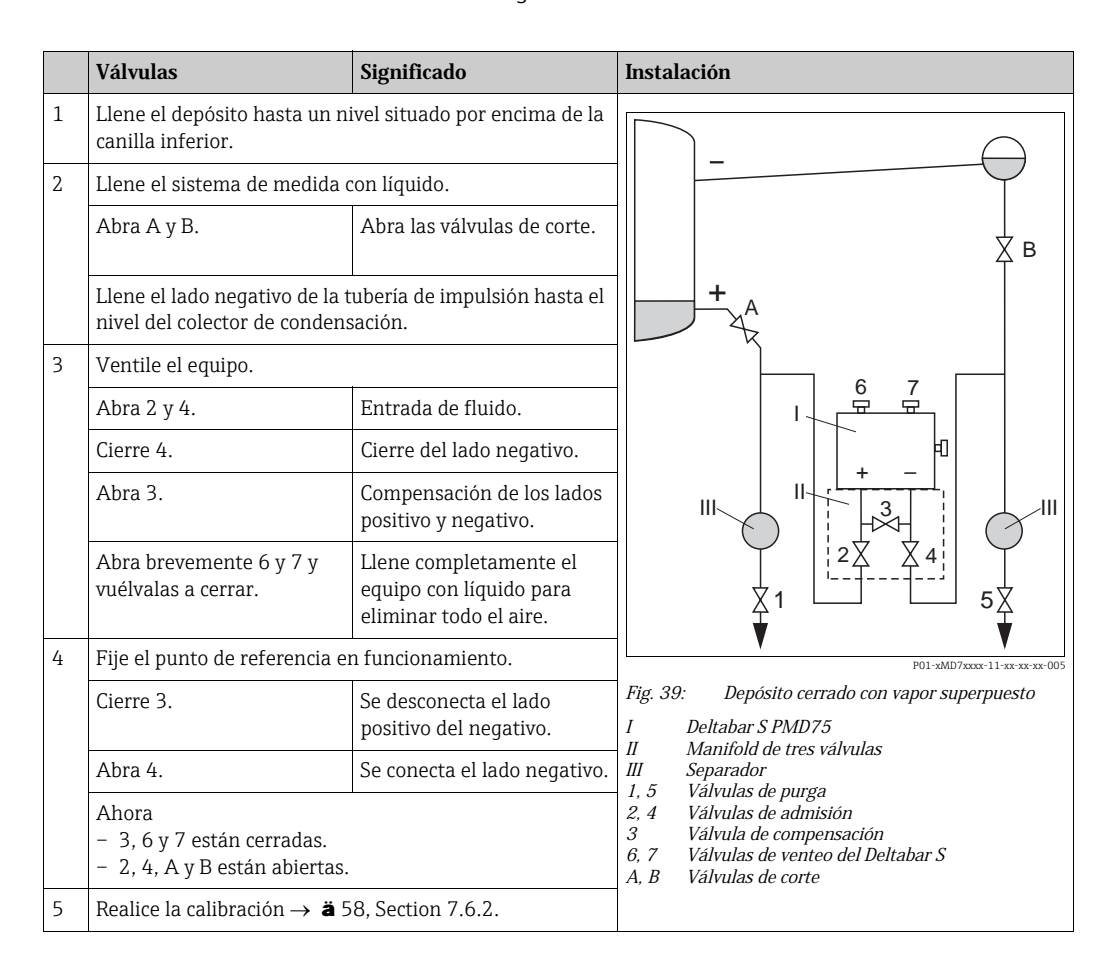

### 7.6.2 Información sobre la medición del nivel

- $\vert$   $\vert$
- Los modos de funcionamiento Caudal, Nivel y Presión tienen cada uno un menú de configuración rápido que guía al usuario hacia las funciones básicas más importantes.  $\rightarrow$   $\dot{a}$  60 para el menú de configuración rápido "Nivel".
- Además, dispone de tres modos de medición de nivel, el modo "Nivel Fácil Presión", "Nivel Fácil Altura" y "Nivel Estándar". En el modo "Nivel Estándar" puede seleccionar entre los tipos de medición "Lineal", "Presión linealizada" y "Altura linealizada". La tabla de la siguiente sección "Visión general sobre la medición de nivel" le proporciona una visión de conjunto sobre las distintas tareas de medición.
	- En las opciones de nivel "Nivel Fácil Presión" y "Nivel Fácil Altura", los valores entrados no se verifican tan exhaustivamente como en la opción "Nivel Estándar". Los valores entrados para CALIB. VACÍO/CALIB. LLENO, PRESIÓN VACÍO/PRESIÓN LLENO, ALTURA VACÍO/ALTURA LLENO y AJUSTE DEL LÍMITE INFERIOR / AJUSTE DEL LÍMITE SUPERIOR tienen que diferenciarse en por lo menos 1% en el caso de los modos de nivel "Nivel Presión Fácil" y "Nivel Altura Fácil". Los valores se rechazarán con un mensaje de aviso si éstos son demasiado próximos. No se verificará la validez de los datos entrados teniendo en cuenta otros valores límite, es decir, el usuario tiene que cerciorarse de entrar valores apropiados para el sensor y la tarea de medición a fin de que instrumento realice correctamente las mediciones.
	- Las opciones de nivel "Nivel Fácil Presión" y "Nivel Fácil Altura" requieren menos parámetros que la opción "Nivel Estándar" y son por tanto útiles para una configuración rápida y sencilla de una aplicación de medida de nivel.
	- Unidades definidas específicamente por el usuario para expresar el nivel de llenado, volumen y masa o a utilizar en la tabla de linealización solo pueden entrarse si se ha seleccionado "Nivel Estándar".
	- Si se quiere utilizar el instrumento como un subsistema en una función de seguridad (SIL), la "Configuración del equipo con parámetros de seguridad ampliada" (CONFIRM.SEGURIDAD) solo puede realizarse con la opción "Nivel Fácil Presión" si se ha seleccionado el modo de funcionamiento "Nivel". Todos los parámetros entrados anteriormente se verifican tras la entrada de una contraseña. Una vez seleccionados "Nivel Altura Fácil" o "Nivel Estándar", tienen que recuperarse primero los ajustes de fábrica mediante el parámetro RESET (ruta de acceso en el menú: (SELECCIÓN GRUPO  $\rightarrow$ ) MENÚ DE CONFIGURACIÓN  $\rightarrow$  OPERACIÓN) utilizando el código de reinicio "7864". → Para más información, véase el manual sobre seguridad funcional del Deltabar S (SD00189P).
- Véase el manual de instrucciones BA00274P "Cerabar S/Deltabar S/Deltapilot S, Descripción de las funciones del equipo".

### **! ¡AVISO!**

### Cambiar el modo de medida afecta al span (URV)

Esta situación puede acabar en desbordamiento de producto.

‣ Si se cambia el modo de medición, debe comprobarse la configuración del span (URV) en el menú de configuración "Calibración"  $\rightarrow$  "Ajustes básicos" y reajustar su valor si fuera necesario.

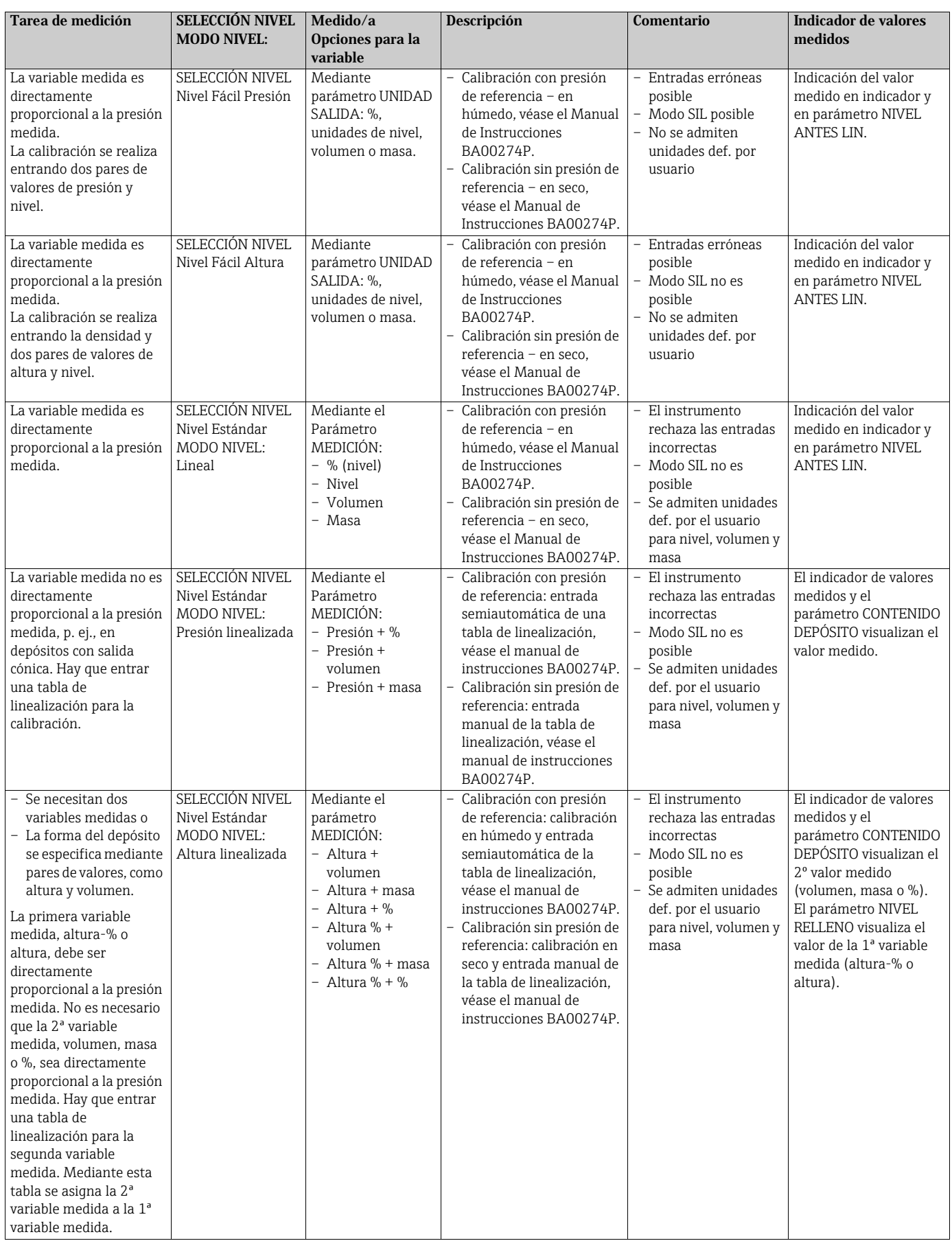

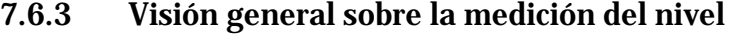

### 7.6.4 Menú de configuración rápida para el modo de medida de nivel

- Algunos parámetros se visualizan únicamente si se han seleccionado determinadas opciones en otros parámetros. Por ejemplo, el parámetro CALIB. VACÍO se visualiza únicamente en los siguientes casos:
	- SELECCIÓN NIVEL: "Nivel Fácil Presión" y MODO CALIBRACIÓN: "Húmedo"
	- SELECCIÓN NIVEL "Nivel estándar", MODO NIVEL "Lineal" y
		- "MODO CALIBRACIÓN": HÚMEDO

El parámetro MODO NIVEL se encuentra en el grupo funcional CONFIGURACIÓN BÁSICA (ruta de acceso en el menú: (SELECCIÓN GRUPO  $\rightarrow$ ) MENÚ DE CONFIGURACIÓN  $\rightarrow$  $A$ JUSTES  $\rightarrow$  AJUSTES BÁSICOS).

- Los siguientes parámetros se ajustan en fábrica con los siguientes valores:
	- SELECCIÓN NIVEL: Nivel Fácil Presión
	- MODO CALIBRACIÓN Húmedo
	- UNIDAD SALIDA o MEDICIÓN LIN.: %
	- CALIB. VACÍO 0,0
	- CALIBR. LLENO: 100,0
	- CONF LRV (grupo AJUSTES BÁSICOS): 0,0 (corresponde al valor de 4 mA)
	- CONF URV (grupo AJUSTES BÁSICOS): 100,0 (corresponde al valor de 20 mA)
- La configuración rápida es apropiada para una puesta en marcha rápida y sencilla. Si desea hacer ajustes de configuración más complejos, por ejemplo, cambiar la unidad "%" por "m", tendrá que hacer una calibración utilizando el grupo AJUSTES BÁSICOS. → Véase el manual de instrucciones BA00274P.

### **! ¡AVISO!**

#### Cambiar el modo de medida afecta al span (URV)

Esta situación puede acabar en desbordamiento de producto.

‣ Si se cambia el modo de medición, debe comprobarse la configuración del span (URV) en el menú de configuración "Calibración" "Ajustes básicos" y reajustar su valor si fuera necesario.

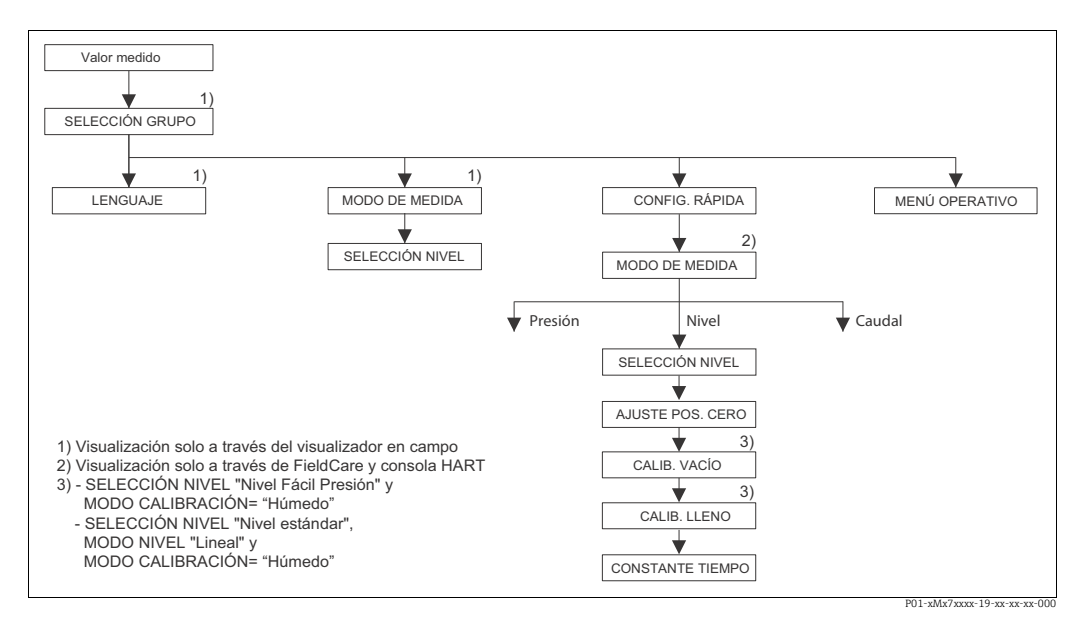

*Fig. 40: Menú de Ajuste Rápido para el modo de servicio "Nivel"*

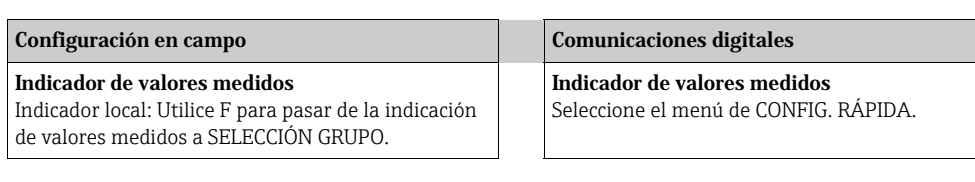

SELECCIÓN GRUPO

Seleccione el MODO DE MEDIDA.

MODO DE MEDIDA Seleccione la opción "Nivel".

SELECCIÓN NIVEL Seleccione el modo de nivel requerido. Para una visión general  $\rightarrow$  **ä** 59.

#### SELECCIÓN GRUPO

Seleccione el menú de CONFIG. RÁPIDA.

#### AJUSTE POS. CERO

El valor medido puede sufrir un corrimiento a causa de la orientación del equipo. Puede normalizar el VALOR MEDIDO mediante el parámetro AJUSTE POS. CERO y la opción "Confirmar", es decir, asignando el valor 0,0 a la presión existente.

#### CALIB. VACÍO<sup>1)</sup>

Introduzca el nivel correspondiente al punto de calibración inferior. Introduzca en este parámetro el valor de nivel que ha

de asignarse a la presión que existe junto al equipo.

### CALIBR. LLENO1)

Introduzca el nivel correspondiente al punto de calibración superior.

Introduzca en este parámetro el valor de nivel que ha de asignarse a la presión que existe junto al equipo.

#### TIEMPO AMORTIGUACIÓN

Entre el tiempo de amortiguación (constante de tiempo  $\tau$ ). La amortiquación afecta a la velocidad con la que todos los elementos subsiguientes, como el indicador local, el valor medido y la salida analógica, reaccionan ante un cambio en la presión.

Configuración en campo Comunicaciones digitales

MODO DE MEDIDA Seleccione la opción "Nivel".

#### SELECCIÓN NIVEL

Seleccione el modo de nivel requerido. Para una visión general  $\rightarrow$  **ä** 59.

#### AJUSTE POS. CERO

El valor medido puede sufrir un corrimiento a causa de la orientación del equipo. Puede normalizar el VALOR MEDIDO mediante el parámetro AJUSTE POS. CERO y la opción "Confirmar", es decir, asignando el valor 0,0 a la presión existente.

### CALIB. VACÍO<sup>1)</sup>

Introduzca el nivel correspondiente al punto de calibración inferior.

Introduzca en este parámetro el valor de nivel que ha de asignarse a la presión que existe junto al equipo.

### CALIBR. LLENO1)

Introduzca el nivel correspondiente al punto de calibración superior.

Introduzca en este parámetro el valor de nivel que ha de asignarse a la presión que existe junto al equipo.

#### TIEMPO AMORTIGUACIÓN

Entre el tiempo de amortiguación (constante de tiempo τ). La amortiquación afecta a la velocidad con la que todos los elementos subsiguientes, como el indicador local, el valor medido y la salida analógica, reaccionan ante un cambio en la presión.

1) SELECCIÓN NIVEL: "Nivel Fácil Presión" y MODO CALIBRACIÓN: "Húmedo" SELECCIÓN NIVEL: "Nivel estándar", MODO NIVEL: «Lineal" y MODO CALIBRACIÓN: "Húmedo"

Para configuración en campo,  $\rightarrow$  **ä** 35, Sección 6.2.3 "Función de los elementos de configuración, indicador local conectado"  $y \rightarrow \dot{a}$  40, Sección 6.4 "Configuración local, indicador local conectado".

# 7.7 Medición de presión diferencial

### 7.7.1 Pasos preliminares

# $\vert \mathbf{f} \vert$

- El Deltabar S PMD75 y el Deltabar S FMD 78 se utilizan generalmente para medir la presión diferencial.
- FMD78: equipo listo inmediatamente para una calibración.
- PMD75: antes de calibrar el equipo, debe limpiarse la tubería de impulsión y llenarse la misma con el fluido.  $\rightarrow$  Véase la tabla siguiente.

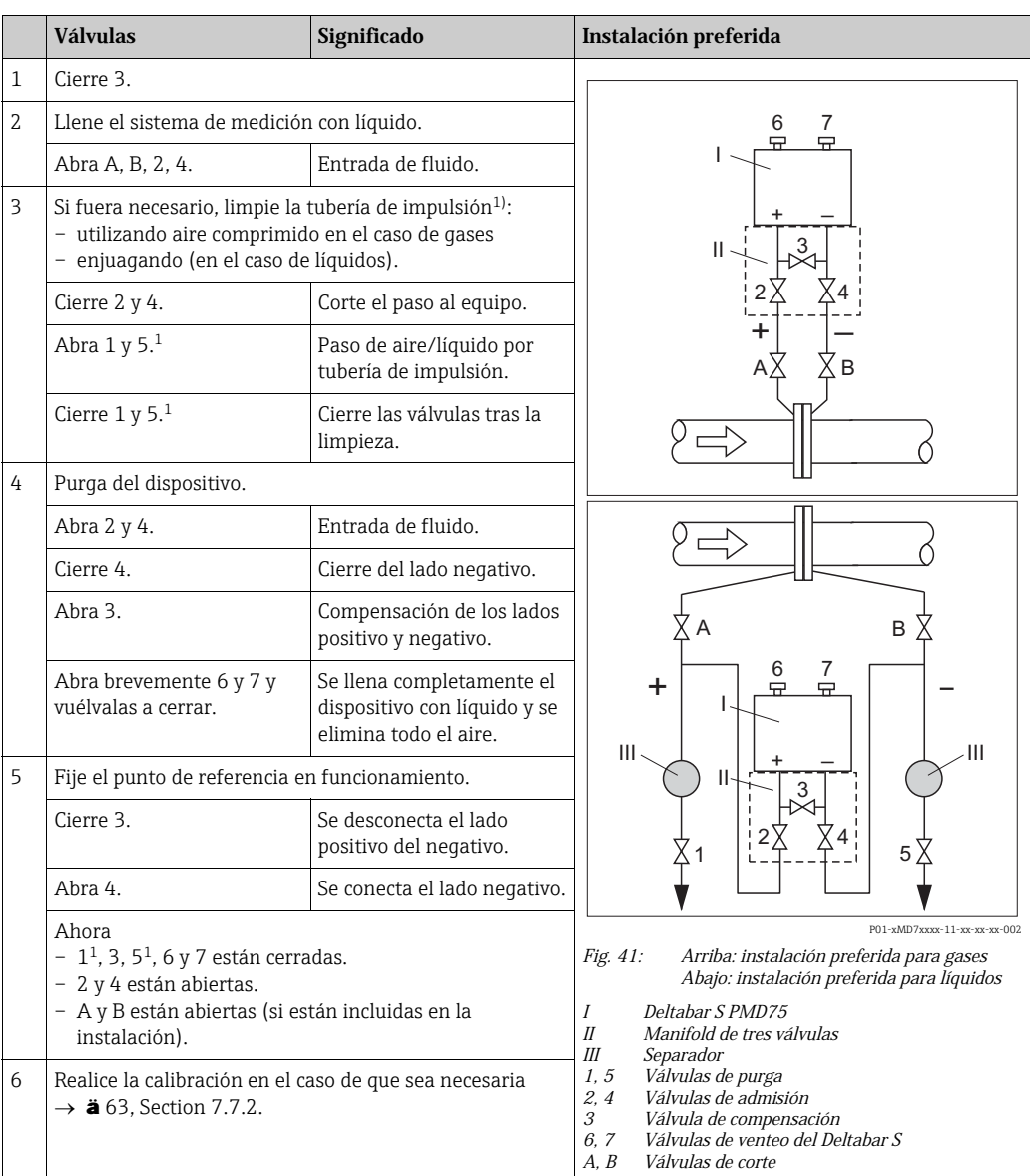

1) en el caso de una instalación con 5 válvulas

# 7.7.2 Información sobre la medición de la presión diferencial

# $\boxed{2}$

- Para cada modo de medición, el de presión, nivel y de caudal, existe un menú de configuración rápida que guía al usuario hacia las funciones básicas más importantes. El parámetro MODO DE MEDIDA le permite escoger el menú de configuración rápida que desee visualizar  $\rightarrow$  Véase también  $\rightarrow$  **ä** 49, Sección 7.3 "Selección del idioma y del modo de medida".
- Para una descripción detallada de los parámetros, véase el manual de instrucciones BA00274P "Cerabar S/Deltabar S/Deltapilot S, Descripción de las funciones del equipo"
	- Tabla 6, AJUSTE POSICIÓN
	- Tabla 7, CONFIGURACIÓN BÁSICA
	- Table 15, CONFIGURACIÓN AMPLIADA
- Para activar la medida de presión diferencial, debe seleccionar la opción "Presión" mediante el parámetro MODO DE MEDIDA. El menú de configuración presentará la estructura apropiada para este modo.

### **! ¡AVISO!**

### Cambiar el modo de medida afecta al span (URV)

Esta situación puede acabar en desbordamiento de producto.

‣ Si se cambia el modo de medición, debe comprobarse la configuración del span (URV) en el menú de configuración "Calibración"  $\rightarrow$  "Ajustes básicos" y reajustar su valor si fuera necesario.

### 7.7.3 Menú de configuración rápida para el modo de medida de presión

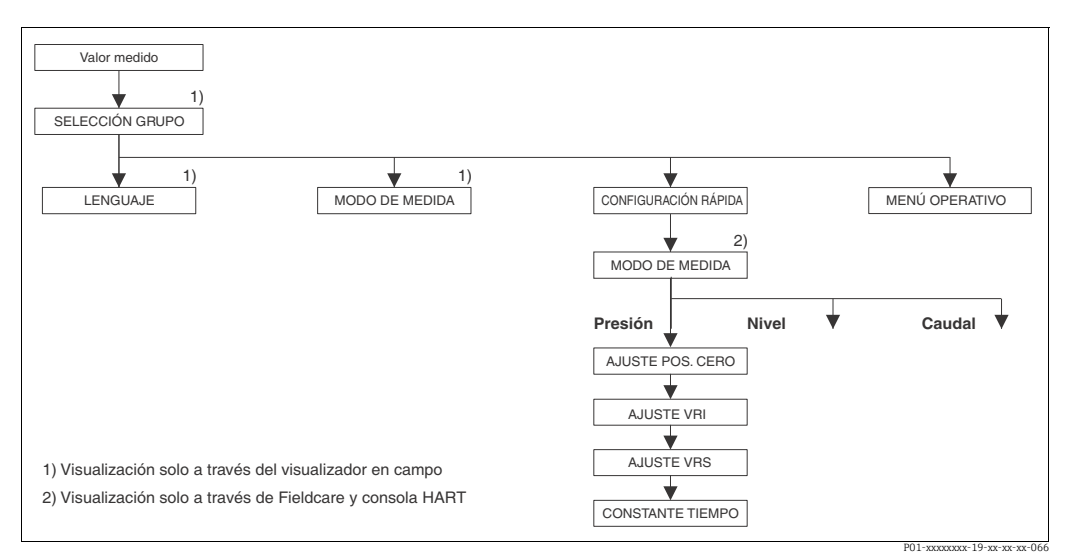

*Fig. 42: Menú de configuración rápida para el modo de medida de presión*

#### Configuración en campo **Comunicaciones digitales** Indicador de valores medidos Indicador local: Utilice F para pasar de la indicación de valores medidos a SELECCIÓN GRUPO. Indicador de valores medidos Seleccione el menú de CONFIG. RÁPIDA. SELECCIÓN GRUPO Seleccione el MODO DE MEDIDA. MODO DE MEDIDA Seleccione la opción "Presión". MODO DE MEDIDA Seleccione la opción "Presión". SELECCIÓN GRUPO Seleccione el menú de CONFIG. RÁPIDA.

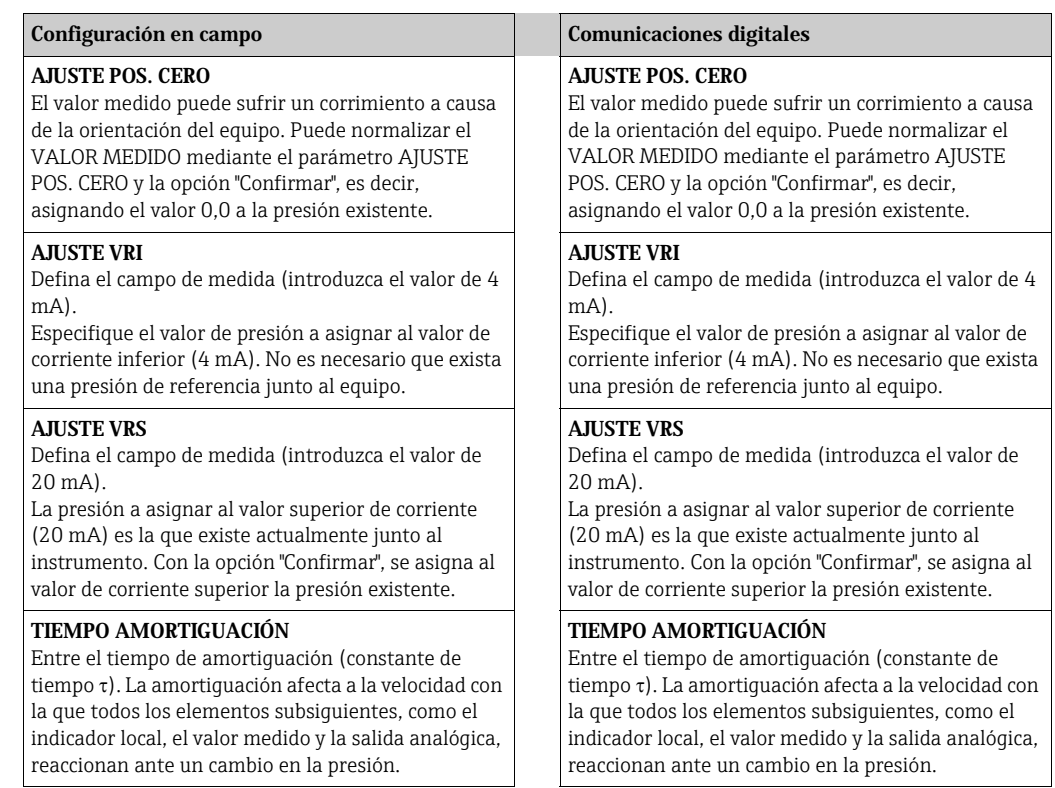

Para configuración en campo,  $\rightarrow$   $\dot{a}$  35, Sección 6.2.3 "Función de los elementos de configuración, indicador local conectado" y  $\rightarrow$   $\dot{a}$  40, Sección 6.4 "Configuración local, indicador local conectado".

# 8 Mantenimiento

El Deltabar S no requiere ningún mantenimiento.

# 8.1 Instrucciones para la limpieza

Endress+Hauser ofrece anillos de montaje enrasado como accesorios para los diafragmas separadores que aíslan el proceso sin tener que retirar del proceso los transmisores. Para más información, póngase en contacto con el centro Endress+Hauser de su zona.

### 8.1.1 Deltabar FMD77, FMD78

Se recomienda efectuar los procesos CIP (lavado en campo, con agua caliente) antes de los procesos SIP (esterilización en campo, con vapor) en los diafragmas separadores en tuberías. Un uso frecuente de los ciclos de esterilización en campo (SIP) incrementa la tensión que experimenta el diafragma separador. En circunstancias desfavorables, a largo plazo no es posible excluir que los cambios de temperatura frecuentes puedan acabar por fatigar el material del diafragma separador y provocar fugas.

# 8.2 Limpieza externa

Cuando vaya a limpiar el instrumento, por favor, tenga en cuenta lo siguiente:

- Utilice detergentes que no sean agresivos para la superficie del instrumento ni para los separadores.
- Evite utilizar objetos puntiagudos con los que podría dañar mecánicamente el diafragma separador.
- Observe el grado de protección. Si fuera necesario, consulte para ello la placa de identificación ( $\rightarrow$  ä 8).

# 9 Localización y reparación de fallos

# 9.1 Mensajes

En la tabla siguiente se enumeran todos los mensajes que puede emitir el instrumento. El instrumento distingue tres tipos de errores, a saber, el de "Alarma", "Advertencia" y "Error". Puede especificar si el instrumento ha de reaccionar ante un error como con un mensaje de "Alarma", de "Advertencia" o de "Error".

 $\rightarrow$  Véase la columna "Tipo error/NA 64" y la sección 9.2 "Respuesta de las salidas ante errores".

En la columna "Tipo error/NA 64" se han clasificado además los mensajes conforme a las recomendaciones NAMUR NA 64:

- Fallo de aislado: indicado con "B" (de "Breakdown")
- Requiere mantenimiento: indicado con "C" (de "Check")
- Verificación del funcionamiento: indicado con "I" (de "In service")

Presentación del mensaje de error en el indicador local:

- El indicador de valores medidos visualiza el mensaje de error que tiene la prioridad máxima. Véase la columna "Prioridad".
- El parámetro ESTADO ALARMA presenta en orden de prioridad descendente todos los mensajes emitidos. Puede desplazarse por todos estos mensajes de error emitidos utilizando las teclas S u O.

Visualización de mensajes mediante comunicaciones digitales:

• El parámetro ESTADO ALARMA visualiza el mensaje que tiene la prioridad máxima. → Véase la columna "Prioridad".

# $\mathbf{H}$

- Si el equipo detecta durante la inicialización algún fallo en el indicador de campo, se generan mensajes de error especiales.  $\rightarrow$  Para mensajes de error,  $\rightarrow \dot{a}$  73, sección 9.1.1 "Mensajes de error de indicador de campo".
- Para más información o ayuda, no dude en ponerse en contacto con el servicio técnico de Endress+Hauser.
- $\rightarrow$  Véase también la sección 9.4 y ss.

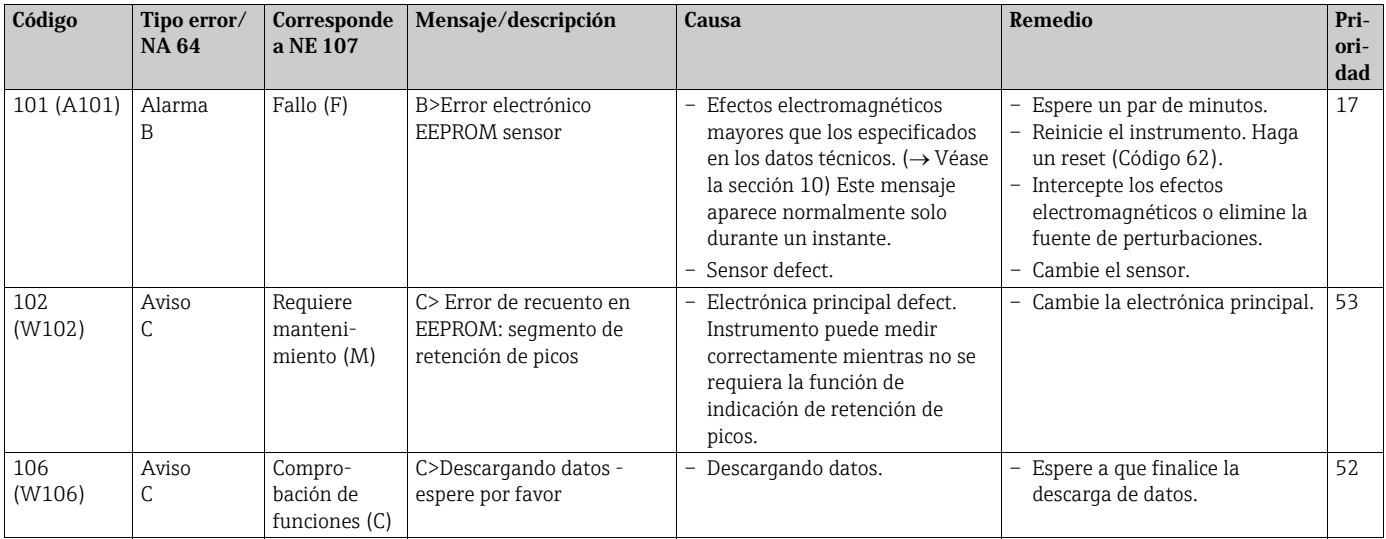

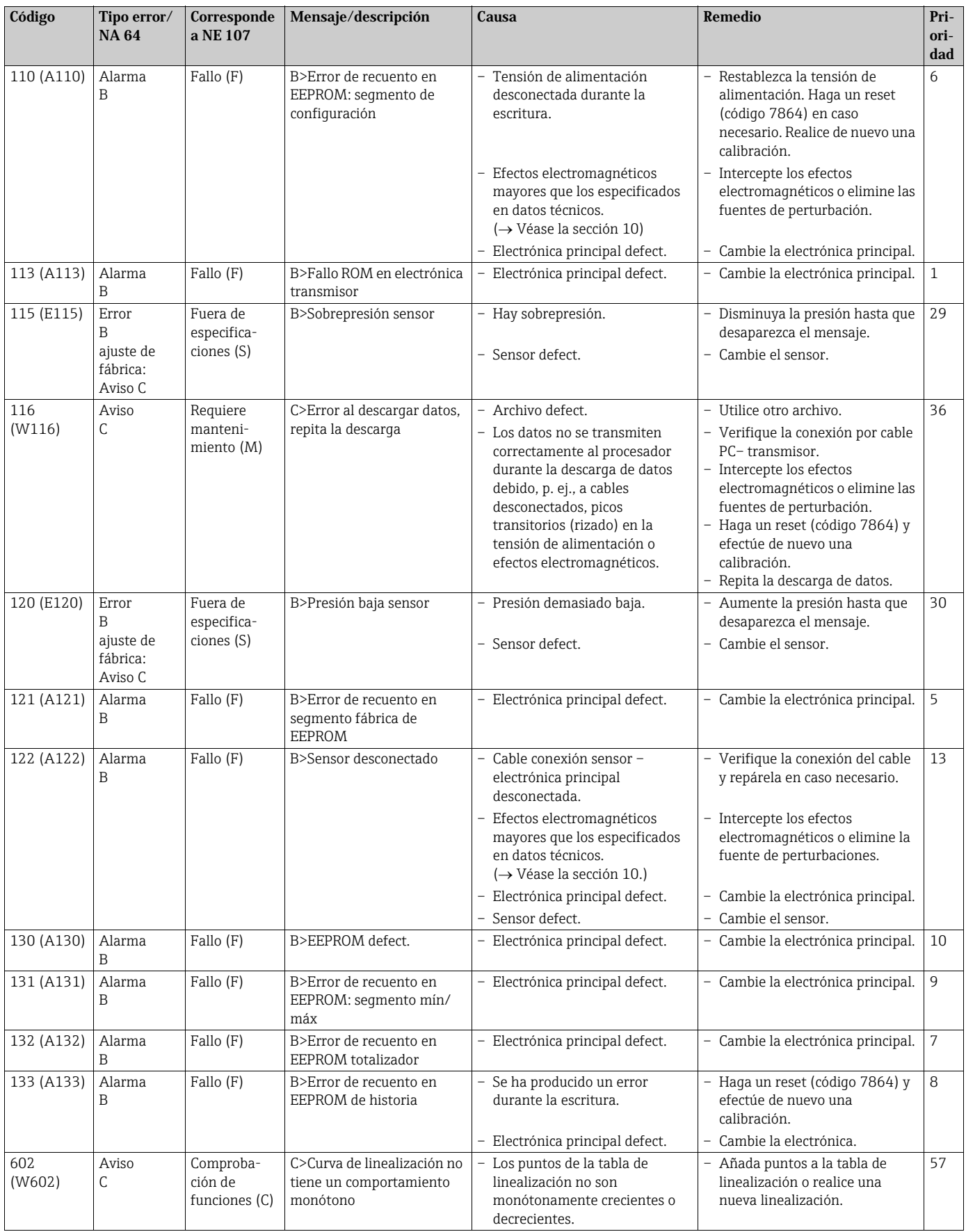

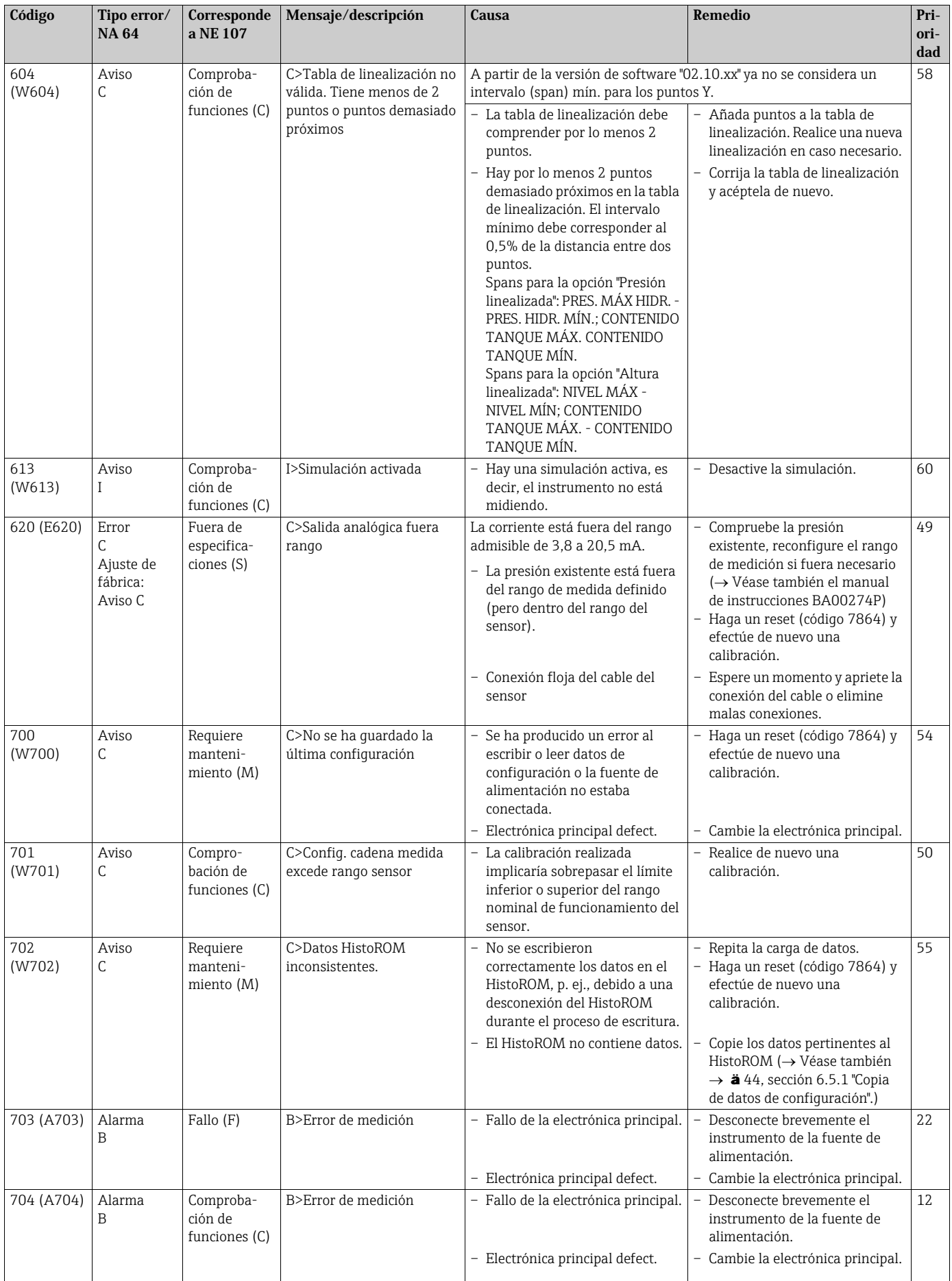

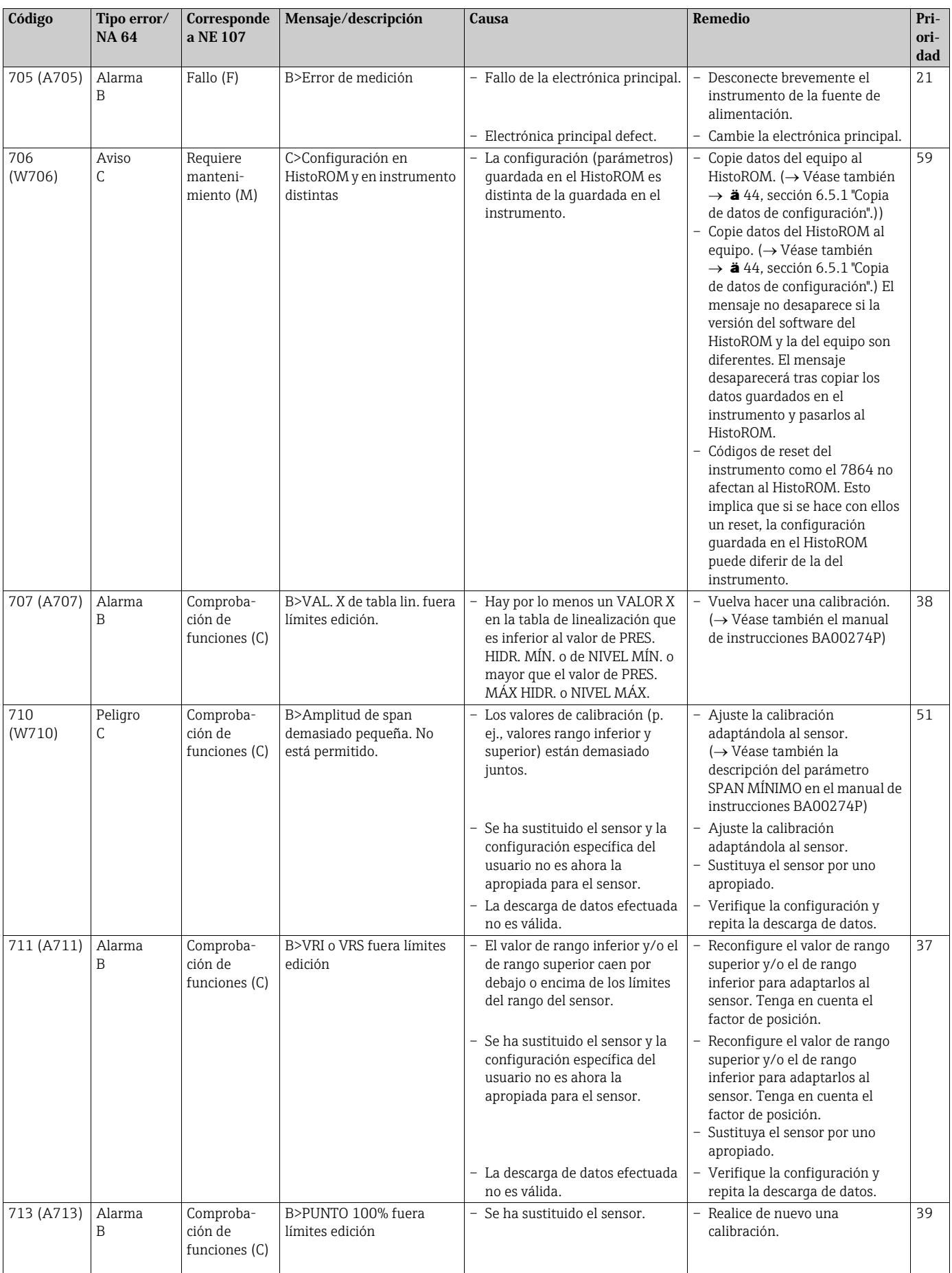

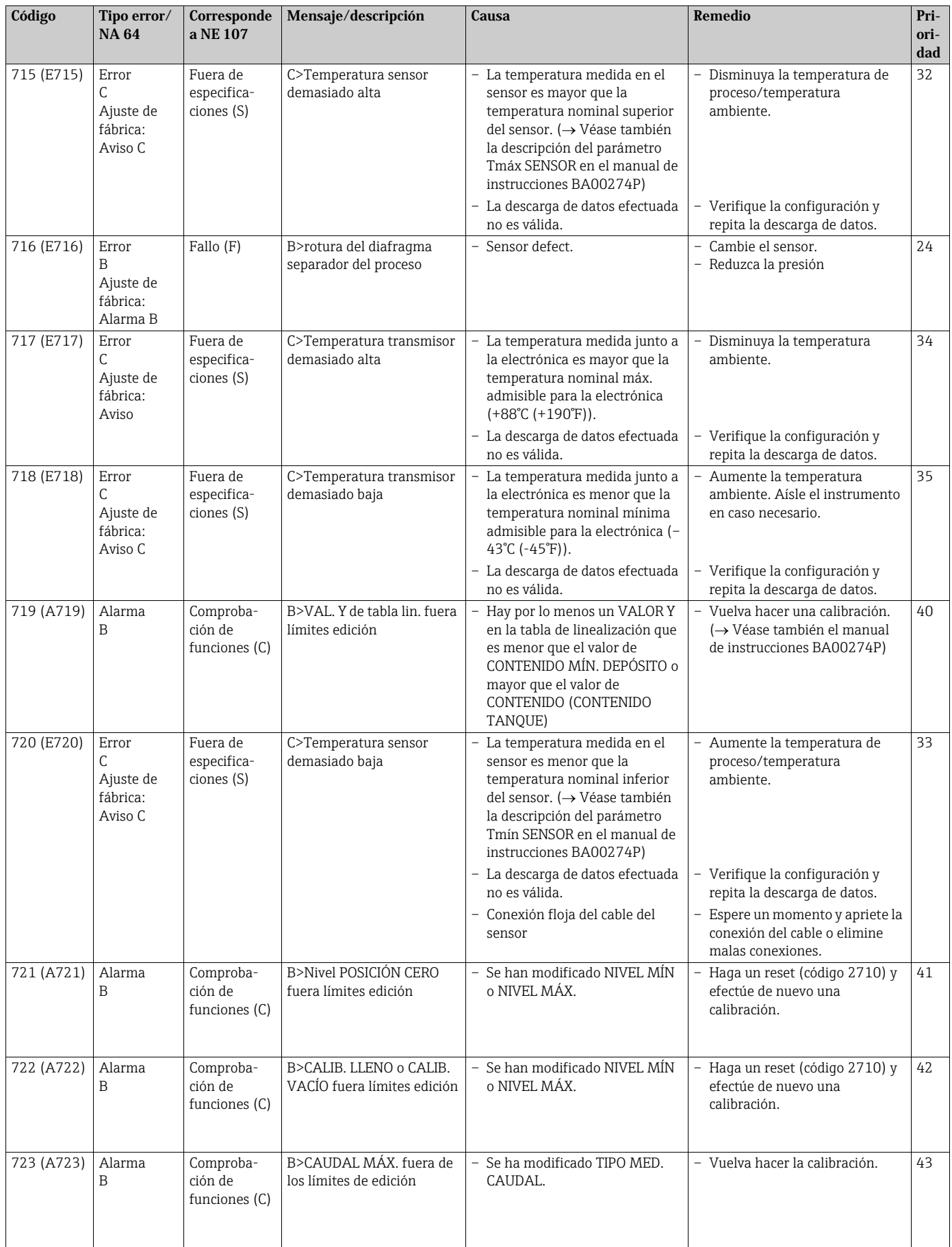

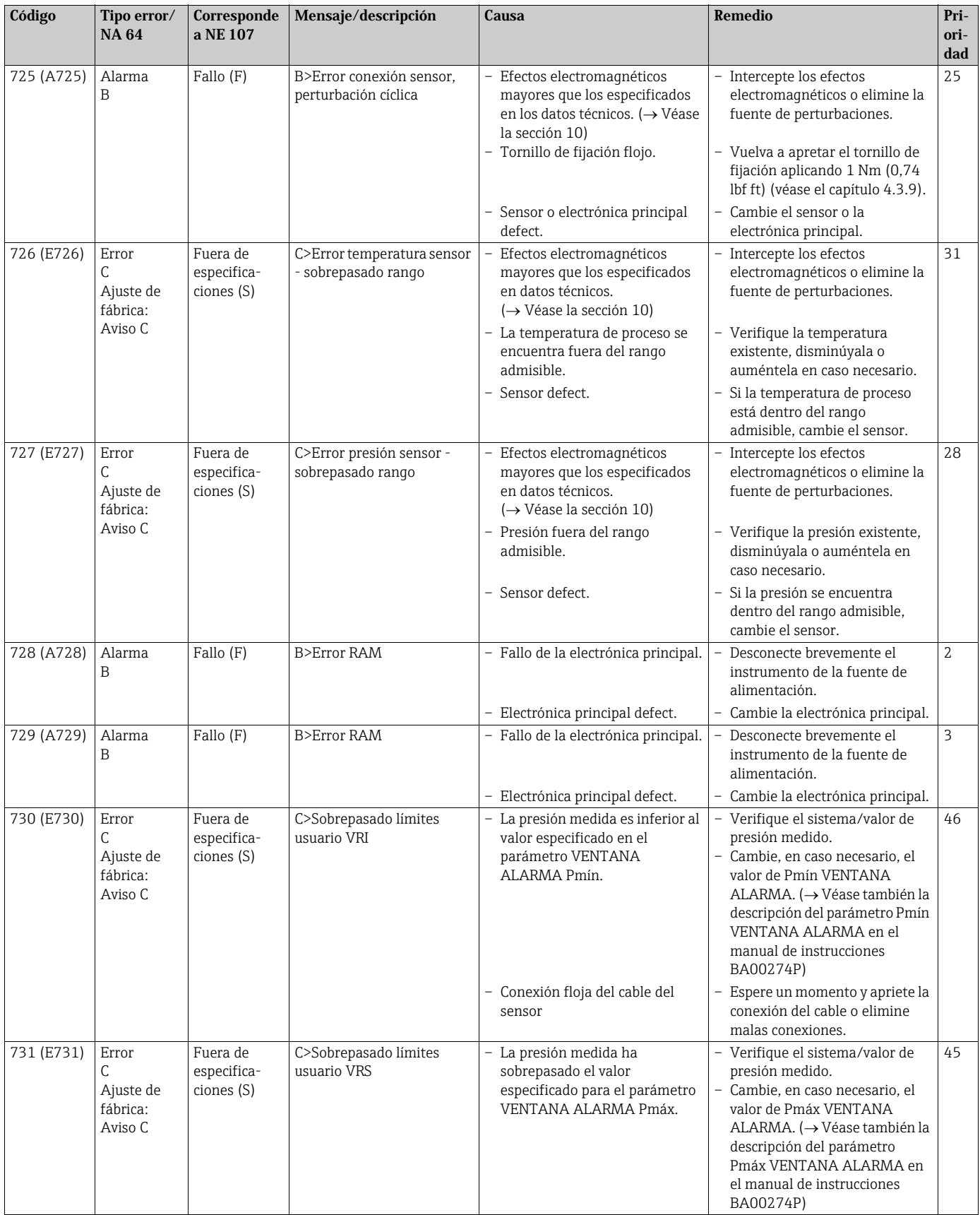

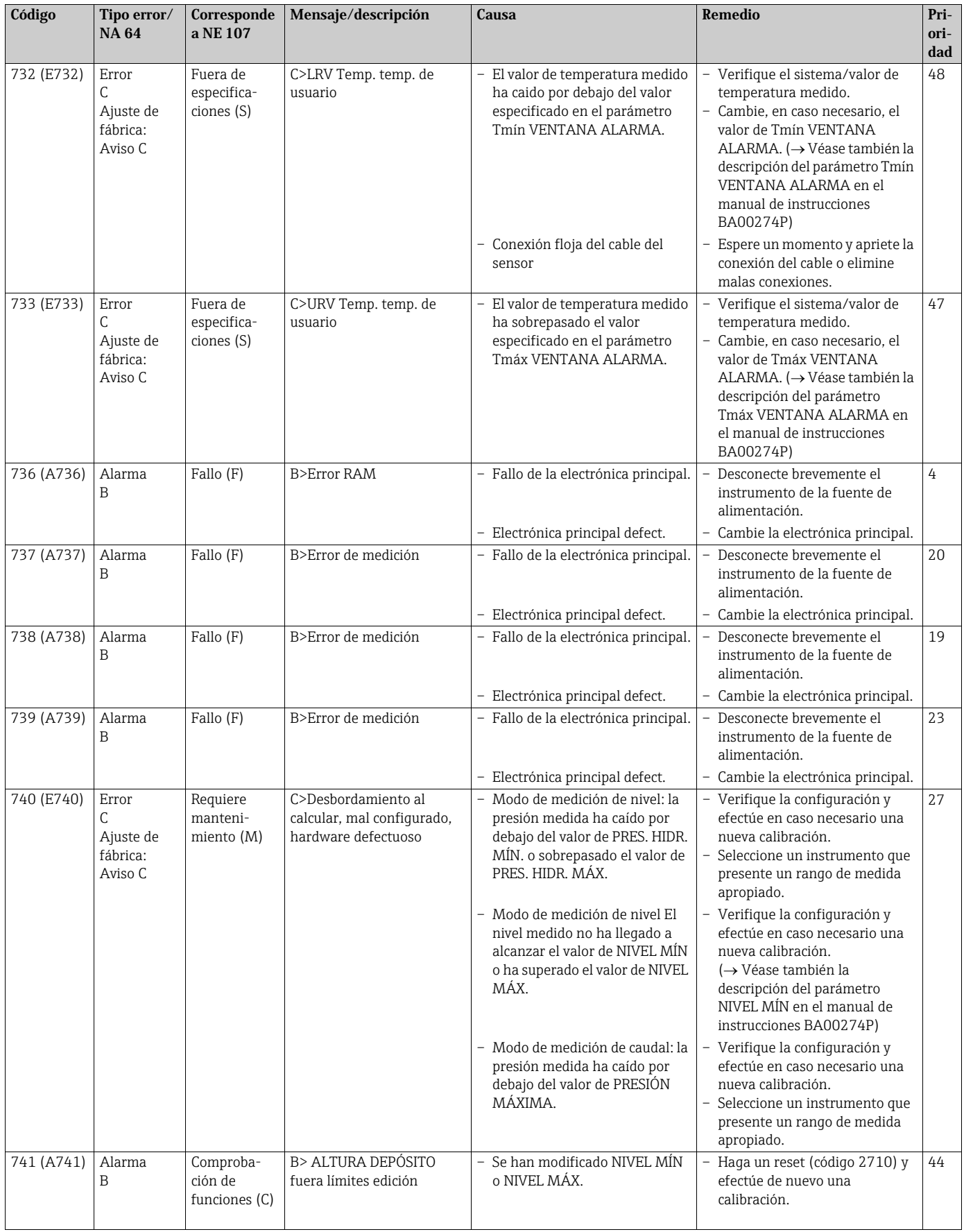
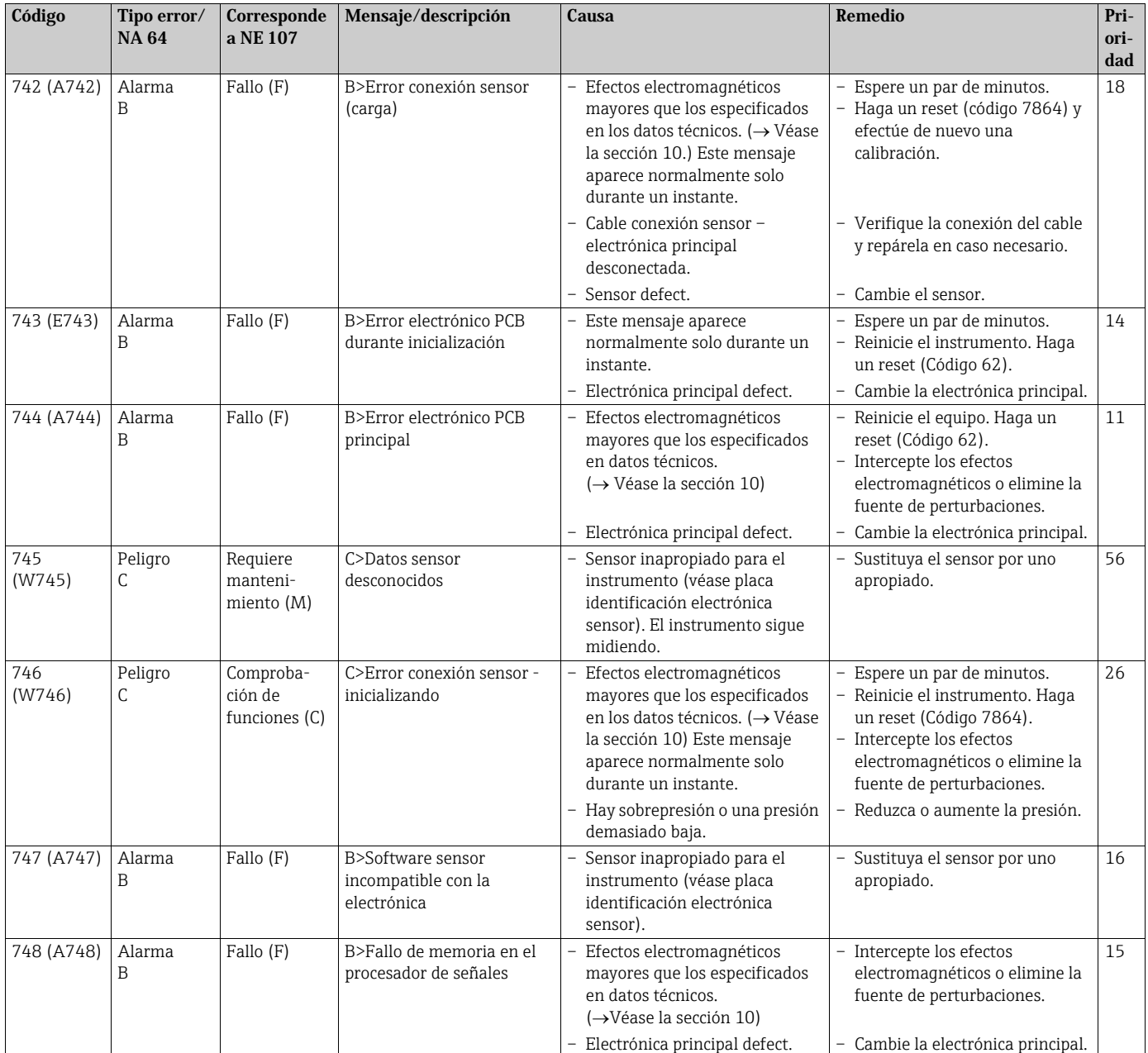

### 9.1.1 Mensajes de error de indicador de campo

Si el instrumento detecta un defecto del indicador de campo mientras realiza el proceso de inicialización, entonces pueden aparecer algunos de los siguientes mensajes de error en pantalla:

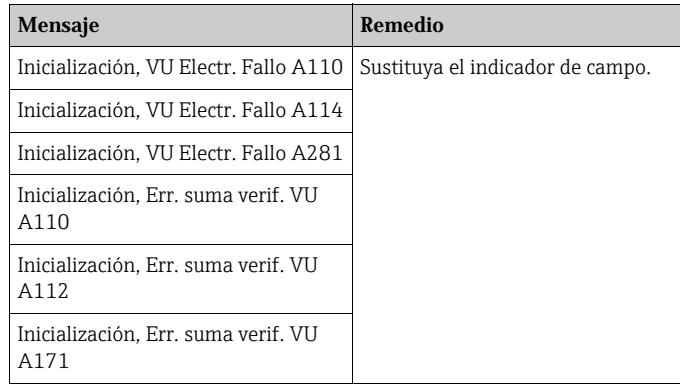

### 9.2 Respuesta de las salidas ante errores

El equipo distingue entre errores de tipo alarma, advertencia y error.  $\rightarrow$  Véase la tabla siquiente y  $\rightarrow$  **ä** 66, sección 9.1 "Mensajes".

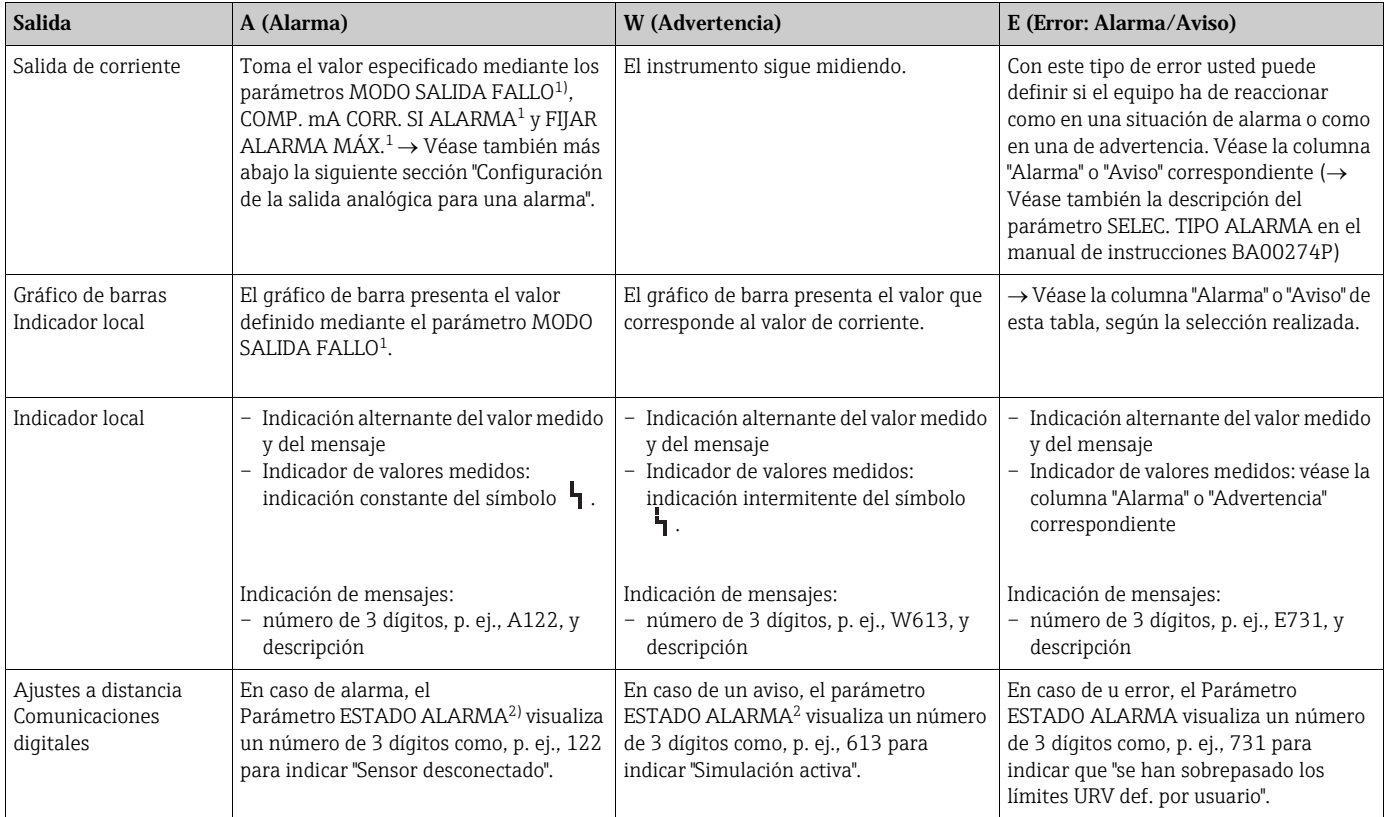

1) Ruta de acceso en el menú: (SELECCIÓN GRUPO  $\rightarrow$  ) MENÚ DE CONFIGURACIÓN  $\rightarrow$  SALIDA

2) Ruta de acceso en el menú: (SELECCIÓN GRUPO  $\rightarrow$  ) MENÚ DE CONFIGURACIÓN  $\rightarrow$  MENSAJES

#### 9.2.1 Configuración de la salida analógica para una alarma

Usted puede configurar la salida de corriente para una situación de alarma utilizando los parámetros SALIDA MODO FALLO, SALIDA CORR. ALT. y AJUSTE MÁX. ALARMA. Estos parámetros se encuentran en el grupo SALIDA (ruta de acceso de menú: (SELECCIÓN GRUPO  $\rightarrow$ ) MENÚ DE CONFIGURACIÓN  $\rightarrow$  SALIDA).

La corriente y el gráfico de barra toman, en el caso de producirse una alarma, el valor introducido en el parámetro SALIDA MODO FALLO.

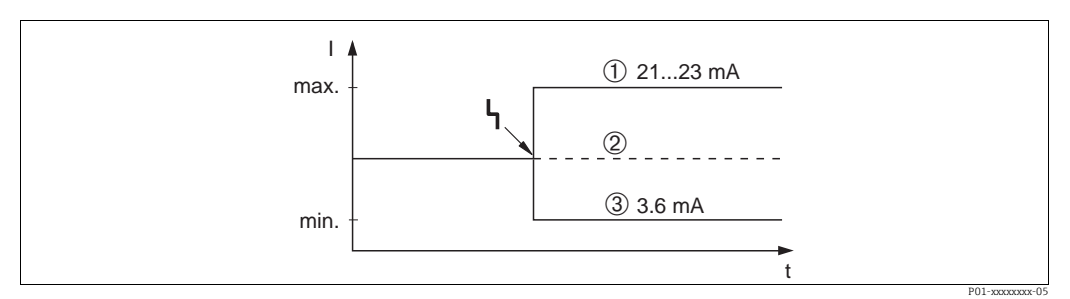

*Fig. 43: Salida analógica en caso de alarma*

*Opciones:*

- *1 Máx. alarma (110%): puede configurarse con un valor entre 21...23 mA utilizando el parámetro AJUSTE MÁX el parámetro ACUSE ALARMA (ACK. ALARM).*
- *2 Retención valor med.: se mantiene el último valor medido*
- *3 Mín. alarma (–10%): 3,6 mA*

Ajuste de fábrica:

- MODO SAL. FALLO Máx. Alarma (110%)
- FIJAR ALARMA MÁX. 22 mA

Utilice el parámetro COMP. mA SI ALARMA CORR. CORR. ALT. para fijar el valor de la salida de corriente correspondiente a los mensajes de error E 120 "Presión baja sensor" y E 115 "Sobrepresión sensor". Dispone de las siguientes opciones:

- Normal: la salida de corriente presenta el valor fijado mediante los parámetros CORRIENTE ALARMA y FIJAR ALARMA MÁX.
- Especial
	- Al sobrepasarse el límite inferior del sensor (E 120 "Presión baja sensor"): 3,6 mA
	- Sobrepaso del límite superior del sensor (E 115 "Sobrepresión sensor"): la salida de corriente presenta el valor establecido en el parámetro AJUSTE MÁX ALARMA.

Atención: si se utiliza "especial", el comportamiento se limita a una sobrepresión/déficit de presión en los rangos de LRL -10% a LRL -30% y URL +10% a URL +30%.

Ajuste de fábrica:

• SALIDA CORR. COMP. mA SI ALARMA: normal

### 9.3 Aceptación de mensajes

Según cómo se hayan configurado los parámetros TIEMPO INDIC ALARMA y VALID. MODO ALARMA, ALARMA y MODO MODO VALID. ALARMA, deberán tomarse las siguientes medidas correctivas para que desaparezca un mensaje:

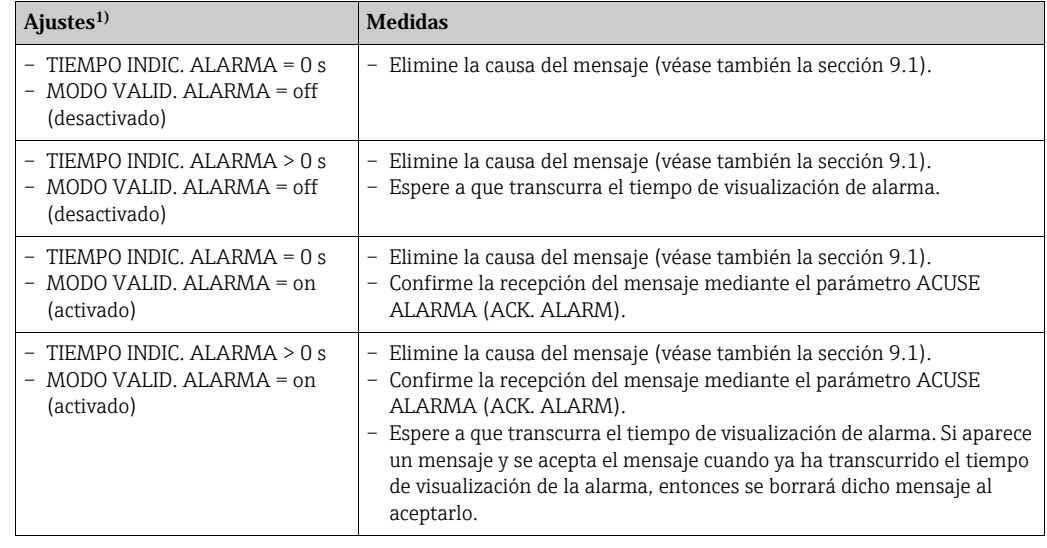

1) Ruta de acceso en el menú a los parámetros TIEMPO INDIC. ALARMA y MODO VALID. ALARMA: (SELECCIÓN GRUPO  $\rightarrow$  ) MENÚ DE CONFIGURACIÓN  $\rightarrow$  DIAGNÓSTICOS  $\rightarrow$  MENSAJES

Si hay un mensaje en el indicador local, puede borrarlo mediante la tecla F. Si se han emitido varios mensajes, el indicador local visualiza el mensaje de máxima prioridad (véase también la sección 9.1). Una vez suprimido el mensaje utilizando la tecla F, se visualizará el mensaje de prioridad siguiente a la más alta. Puede utilizar la tecla F para borrar sucesivamente, uno a uno, los distintos mensajes.

El parámetro ESTADO ALARMA seguirá conteniendo todos los mensajes emitidos.

### <span id="page-75-3"></span>9.4 Reparaciones

Conforme al concepto de reparaciones de Endress+Hauser, los equipos de medición presentan todos un diseño modular que facilita la posibilidad de que el propio usuario realice las reparaciones ( $\rightarrow$   $\dot{a}$  76, sección 9.6 "Piezas de repuesto").

- En el caso de equipos con certificación, consulte, por favor, el capítulo "Reparación de equipos con certificación Ex".
- Para más información sobre servicios y piezas de repuesto, póngase por favor en contacto con el personal de servicios de Endress+Hauser. ( $\rightarrow$  Vea www.endress.com/worldwide.)

### <span id="page-75-2"></span>9.5 Reparación de equipos con certificación Ex

#### **! ¡AVISO!**

#### Seguridad eléctrica limitada por conexión incorrecta.

¡Riesgo de explosión!

Cuando tenga que reparar un equipo con certificación Ex, tenga en cuenta lo siguiente:

- Solo personal especializado o de Endress+Hauser está autorizado para realizar la reparación de equipos con certificación.
- Hay que cumplir todas las normas, normativas nacionales sobre zonas peligrosas, instrucciones de seguridad, así como las indicaciones de los certificados del equipo.
- Utilice únicamente piezas de repuesto originales de Endress+Hauser.
- Cuando vaya a pedir piezas de repuesto, tome nota de la identificación del equipo indicada en la placa de identificación. Utilice únicamente piezas idénticas a las que va a recambiar.
- La electrónica o sensores que ya se hayan utilizado con un equipo estándar no deben utilizarse como piezas de repuesto para un equipo con certificación.
- Realice la reparación conforme a las instrucciones. Una vez realizada la reparación, el equipo debe satisfacer los requisitos de las pruebas especificadas.
- Solo Endress+Hauser puede convertir un equipo certificado en otra variante certificada.
- <span id="page-75-1"></span>• Todas las reparaciones y modificaciones deben documentarse apropiadamente.

### 9.6 Piezas de repuesto

- Algunos componentes reemplazables del equipo de medición están identificados mediante una placa de identificación de pieza de repuesto. Esta placa contiene la información básica sobre la pieza de repuesto.
- Todas las piezas de repuesto del equipo de medición están enumeradas junto con su código de producto en el visualizador de piezas W@M Device Viewer (www.endress.com/ deviceviewer) y pueden pedirse fácilmente con el mismo. El usuario pueden bajarse también las instrucciones de instalación correspondientes, si están disponibles.

### H.

Número de serie del instrumento de medición:

- Se encuentra en las placas de identificación del equipo y de la pieza de repuesto.
- Puede consultarse en el parám. "Nº SERIE TRANSM.", submenú "DATOS TRANSMISOR".

### <span id="page-75-0"></span>9.7 Devolución del equipo

Es preciso devolver el instrumento de medición en caso de reparación o una calibración en fábrica, o bien si se ha solicitado o suministrado un equipo incorrecto. Según la normativa legal y en calidad de empresa certificada ISO, Endress+Hauser debe cumplir con ciertos procedimientos en cuanto a la gestión de devolución de equipos que hayan estado en contacto con fluidos de proceso. Para asegurar un proceso rápido, profesional y seguro de devolución de equipo, léase por favor los procedimientos y condiciones para devoluciones que se especifican en la página de Internet de Endress+Hauser cuya dirección es www.services.endress.com/return-material.

### 9.8 Eliminación

A la hora de desechar el equipo, separe y recicle los distintos componentes del equipo según el tipo de material.

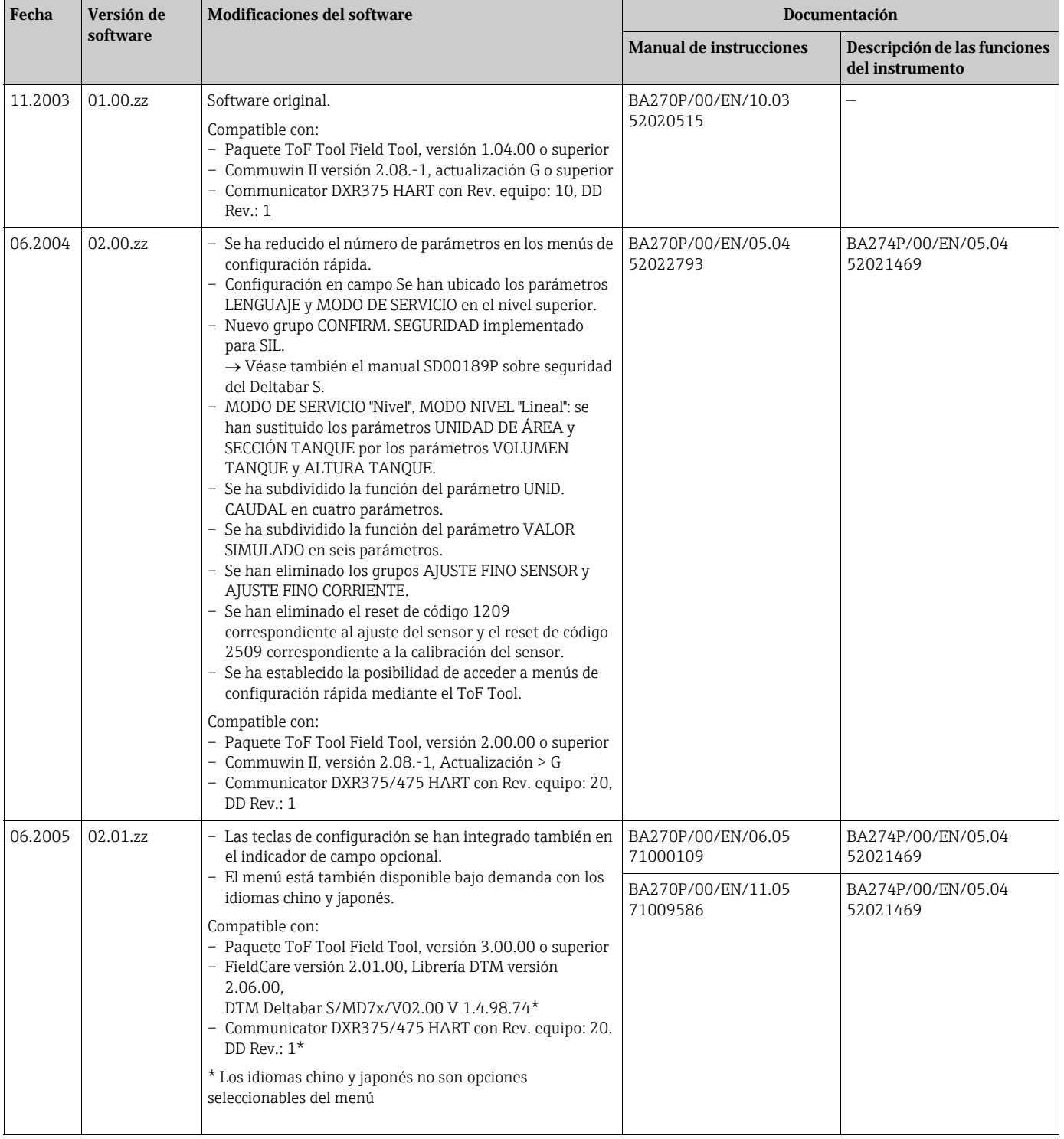

## <span id="page-76-0"></span>9.9 Versiones del software

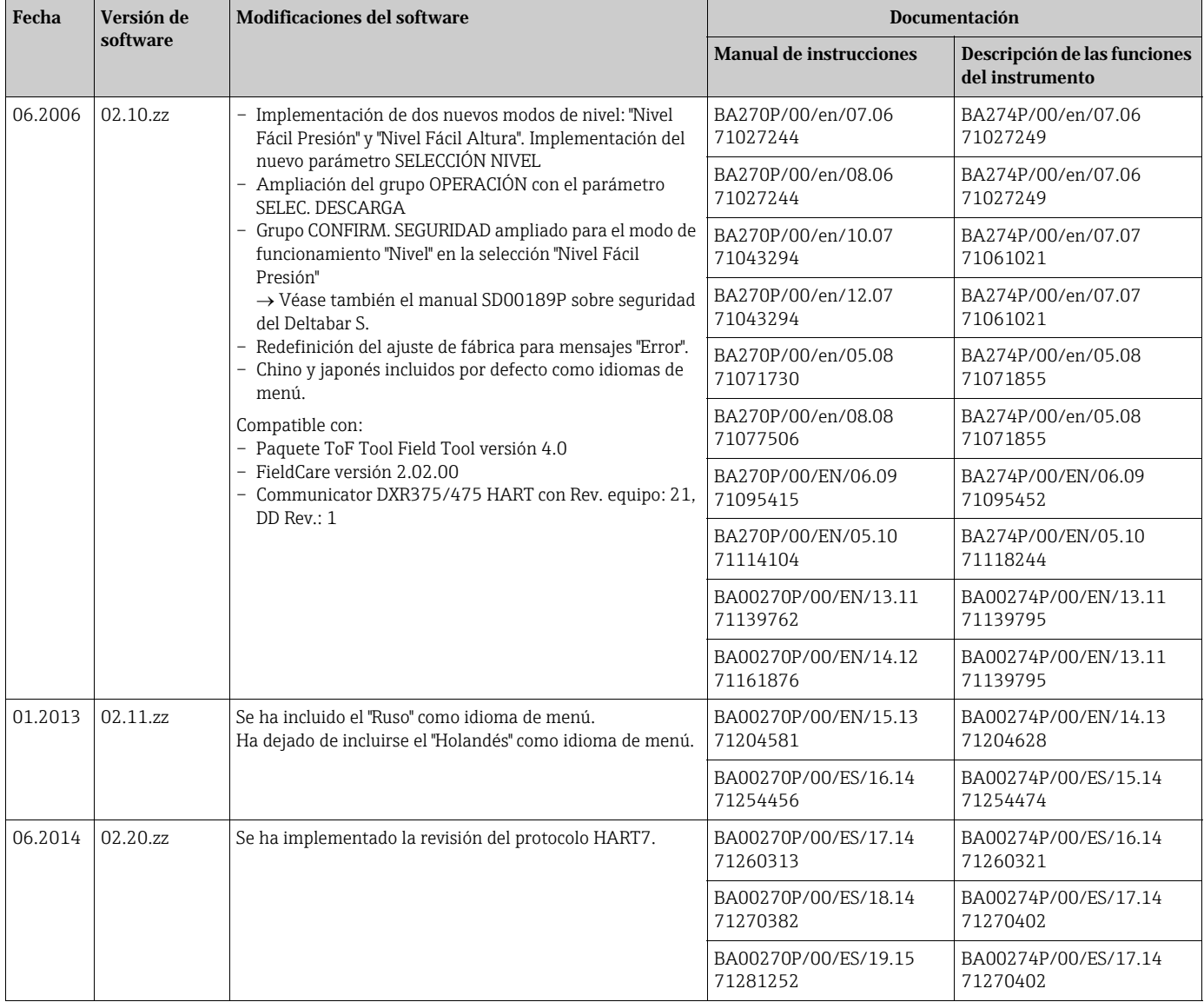

# 10 Datos técnicos

Para datos técnicos, véase el documento de información técnica TI00382P del Deltabar S.

# Índice

#### Símbolos numéricos

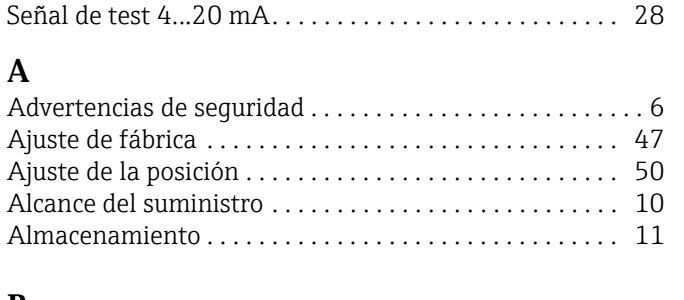

### B

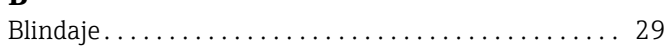

## $\mathbf{C}$

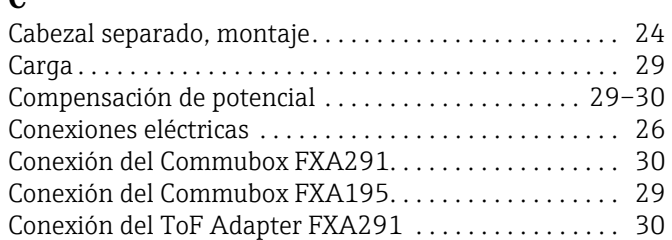

### D

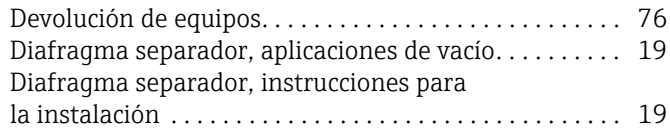

### E

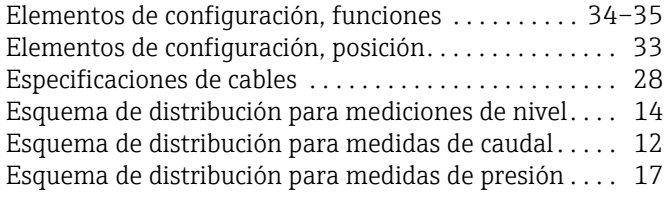

# $\mathbf{F}$ FieldC:

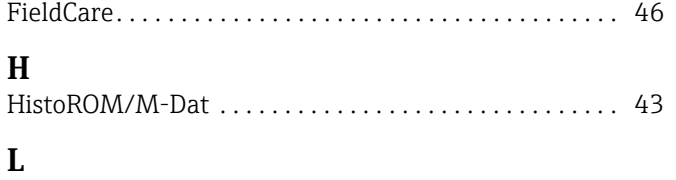

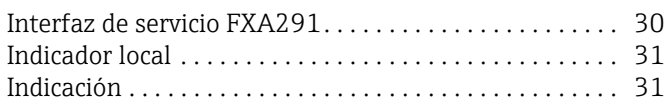

### M

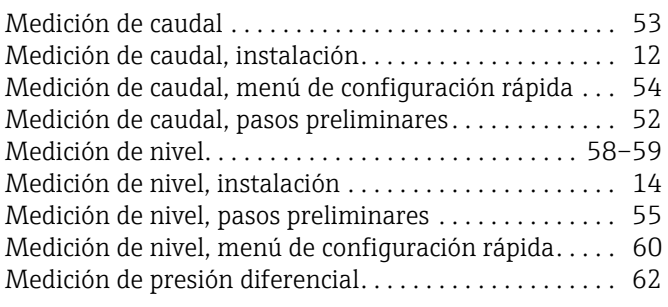

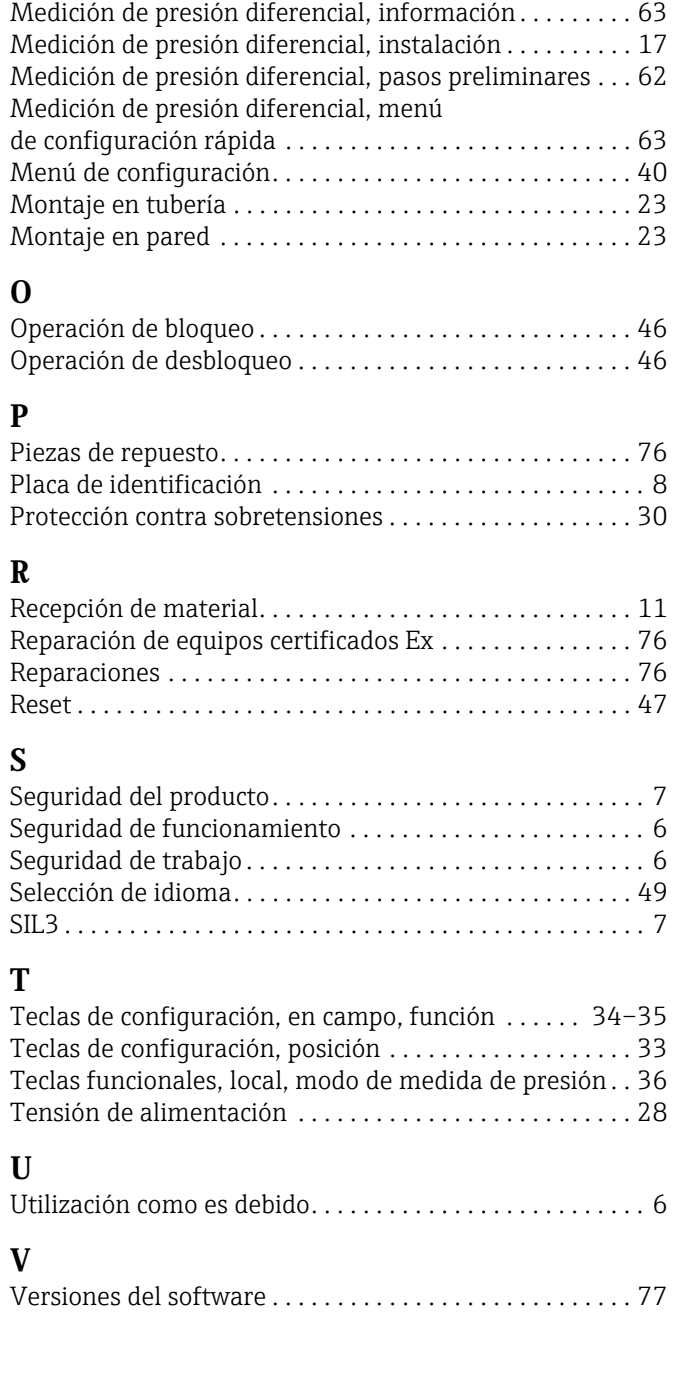

www.addresses.endress.com

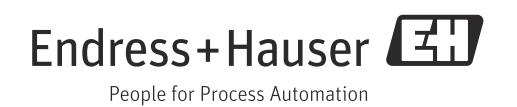